## 分布式缓存服务

## 常见问题

文档版本 01 发布日期 2025-02-14

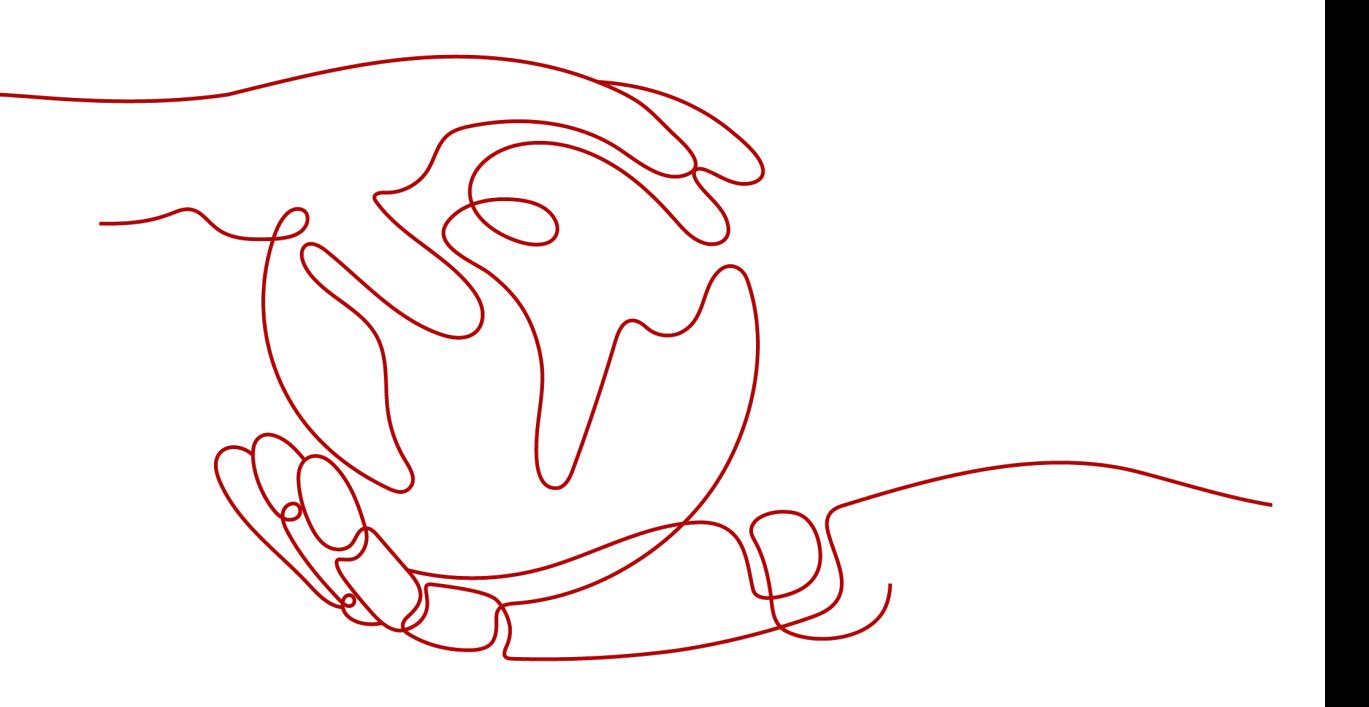

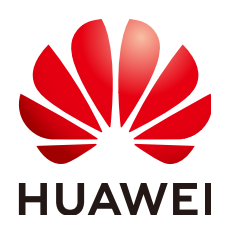

## 版权所有 **©** 华为云计算技术有限公司 **2025**。 保留一切权利。

非经本公司书面许可,任何单位和个人不得擅自摘抄、复制本文档内容的部分或全部,并不得以任何形式传 播。

## 商标声明

**SI** 和其他华为商标均为华为技术有限公司的商标。 本文档提及的其他所有商标或注册商标,由各自的所有人拥有。

## 注意

您购买的产品、服务或特性等应受华为云计算技术有限公司商业合同和条款的约束,本文档中描述的全部或部 分产品、服务或特性可能不在您的购买或使用范围之内。除非合同另有约定,华为云计算技术有限公司对本文 档内容不做任何明示或暗示的声明或保证。

由于产品版本升级或其他原因,本文档内容会不定期进行更新。除非另有约定,本文档仅作为使用指导,本文 档中的所有陈述、信息和建议不构成任何明示或暗示的担保。

## 华为云计算技术有限公司

地址: 贵州省贵安新区黔中大道交兴功路华为云数据中心 邮编:550029

网址: <https://www.huaweicloud.com/>

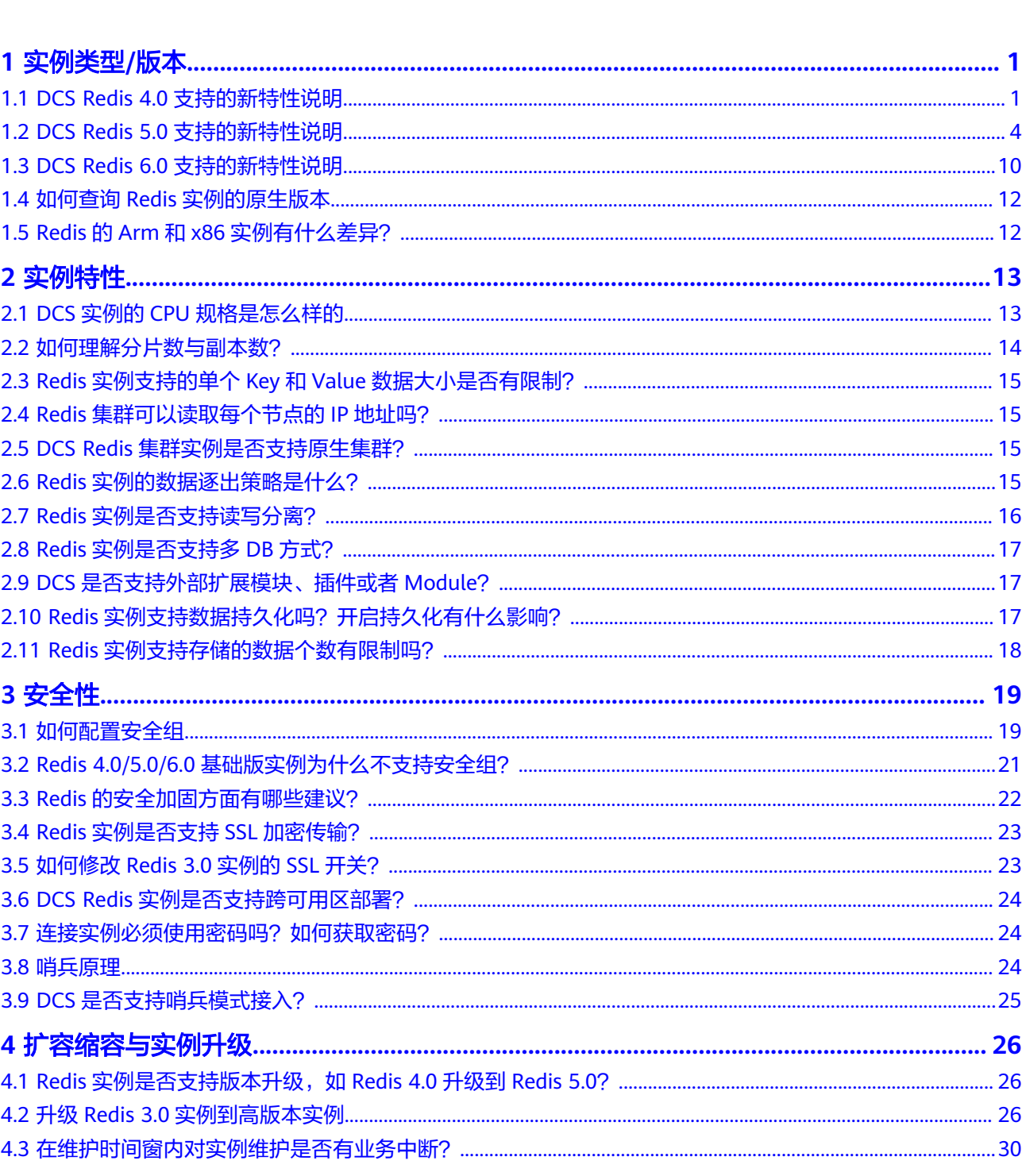

目录

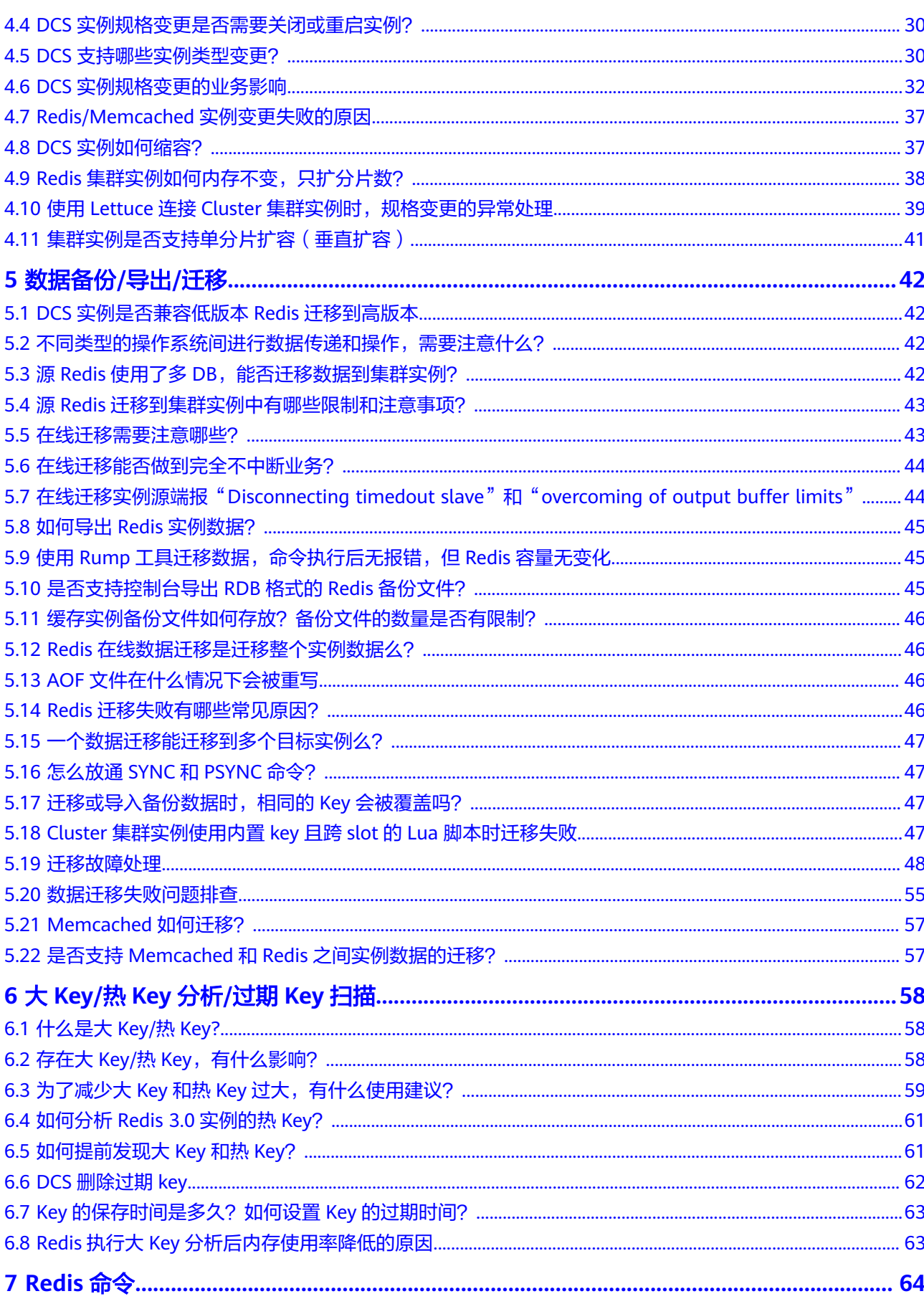

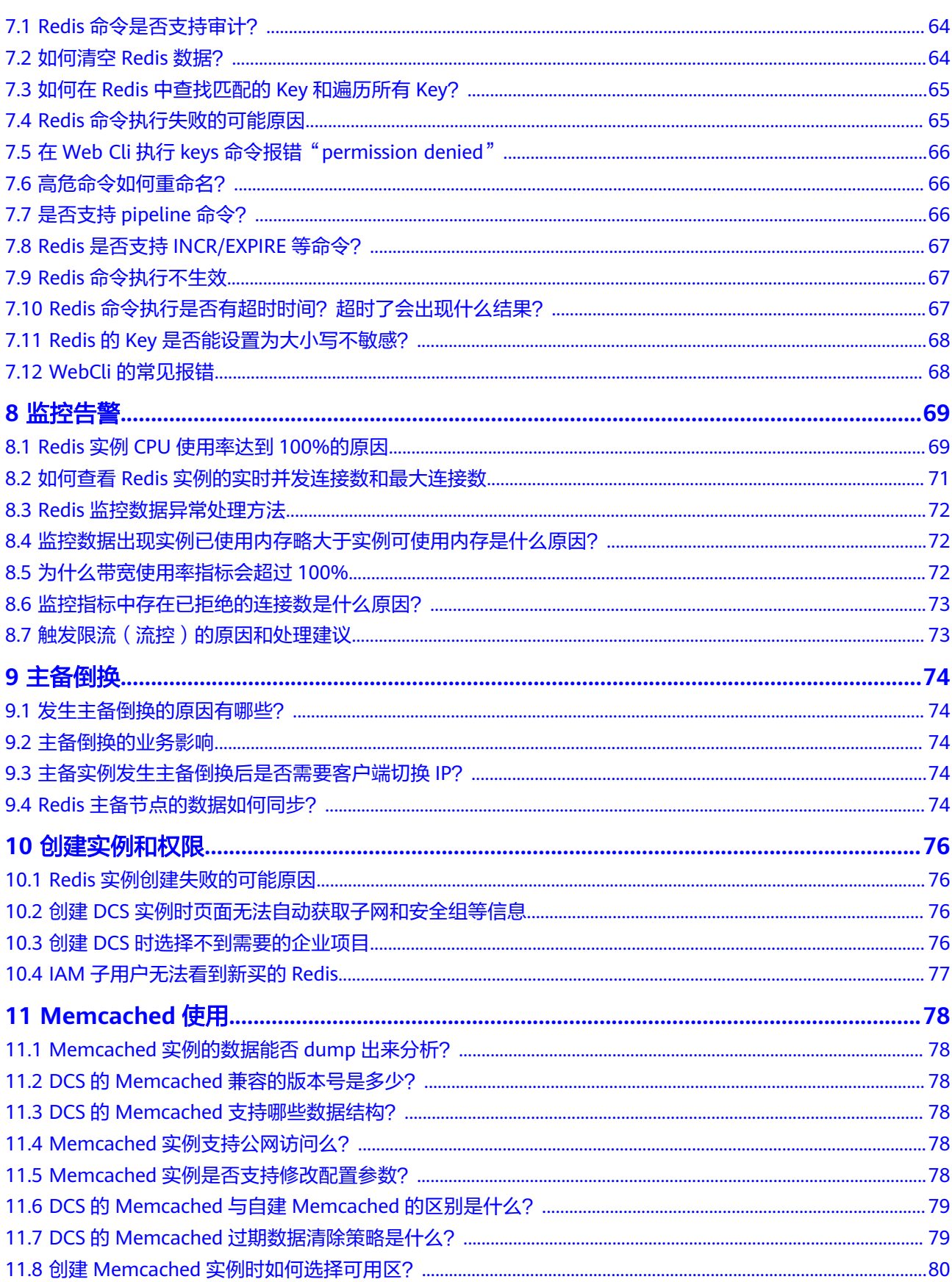

## **1** 实例类型**/**版本

## <span id="page-5-0"></span>**1.1 DCS Redis 4.0** 支持的新特性说明

与Redis 3.0版本相比, Redis 4.0及以上版本, 除了开源Redis增加的特性之外, 创建耗 时也相应缩短。

实例由虚机方式改成了物理机容器化部署,创建实例只需要8~10秒时间完成。

Redis 4.0版本更新的特性,主要涉及三个方面:

- 1. 新命令的增加,如MEMORY、SWAPDB。
- 2. Lazyfree机制,延迟删除大key,降低删除操作对系统资源的占用影响。
- 3. 内存性能优化,即主动碎片整理。

## **MEMORY** 命令

在Redis 3.0及之前,只能通过info memory命令了解有限的几个内存统计信息。Redis 4.0引入新的命令memory,让您能够更深入了解Redis的内存使用情况。

单机、主备、读写分离实例执行memory help命令: 127.0.0.1:6379[8]> memory help - Outputs memory problems report" 2) "MEMORY USAGE <key> [SAMPLES <count>] - Estimate memory usage of key" 3) "MEMORY STATS - Show memory usage details" 4) "MEMORY PURGE - Ask the allocator to release memory" 5) "MEMORY MALLOC-STATS - Show allocator internal stats" 集群实例执行memory help命令:

127.0.0.1:6379[8]> memory help 1) MEMORY <subcommand> arg arg ... arg. Subcommands are: 2) DOCTOR - Return memory problems reports. 3) MALLOC-STATS -- Return internal statistics report from the memory allocator. 4) PURGE -- Attempt to purge dirty pages for reclamation by the allocator. 5) STATS -- Return information about the memory usage of the server. 6) USAGE <key> [SAMPLES <count>] -- Return memory in bytes used by <key> and its value. Nested values are sampled up to <count > times (default: 5).

#### **usage**命令

输入**memory usage [key]**,如果当前key存在,则返回key的value实际使用内存估算 值;如果key不存在,则返回nil。不同Redis版本计算使用内存时可能会有差异,返回 结果可能会有不同。

127.0.0.1:6379[8]> set dcs "DCS is an online, distributed, in-memory cache service compatible with Redis, and Memcached." **OK** 127.0.0.1:6379[8]> memory usage dcs (integer) 141 127.0.0.1:6379[8]>

#### 说明

- 1. usage统计value内存占用,以及key自身的内存占用,不包含key的Expire内存占用。不同 Redis版本,统计结果可能有差异。 //以下内容基于Redis 5.0.2版本验证 192.168.0.66:6379> set **a** "Hello, world!" OK 192.168.0.66:6379> memory usage a (integer) 58 192.168.0.66:6379> set **abc** "Hello, world!" **OK** 192.168.0.66:6379> memory usage abc (integer) 60 //key名称长度变化后,内存占用也有变化,说明usage统计包含了key自身的占用 192.168.0.66:6379> expire abc 1000000 (integer) 1 192.168.0.66:6379> memory usage abc (integer) 60 //加了过期时间后,内存占用没有改变,说明usage统计不包含expire内存占用 192.168.0.66:6379>
- 2. 对hash、list、set、sorted set等数据类型, usage命令会抽样统计,提供内存占用的估算 佰。

使用方式:**memory usage** keyset **samples** 1000

其中keyset表示一个集合数据类型的key,1000表示抽样个数。

#### **stats**命令

返回当前实例内存使用细节。

#### 使用方法:**memory stats**

127.0.0.1:6379[8]> memory stats

- 1) "peak.allocated"
- 2) (integer) 2412408
- 3) "total.allocated"
- 4) (integer) 2084720
- 5) "startup.allocated"
- 6) (integer) 824928 7) "replication.backlog"
- ... ...

以下给出部分数据返回项的具体含义。

#### 表 **1-1** memory stats

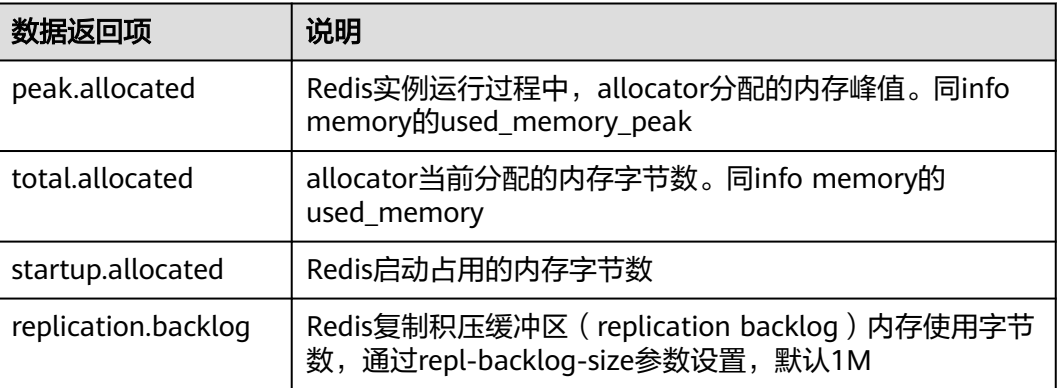

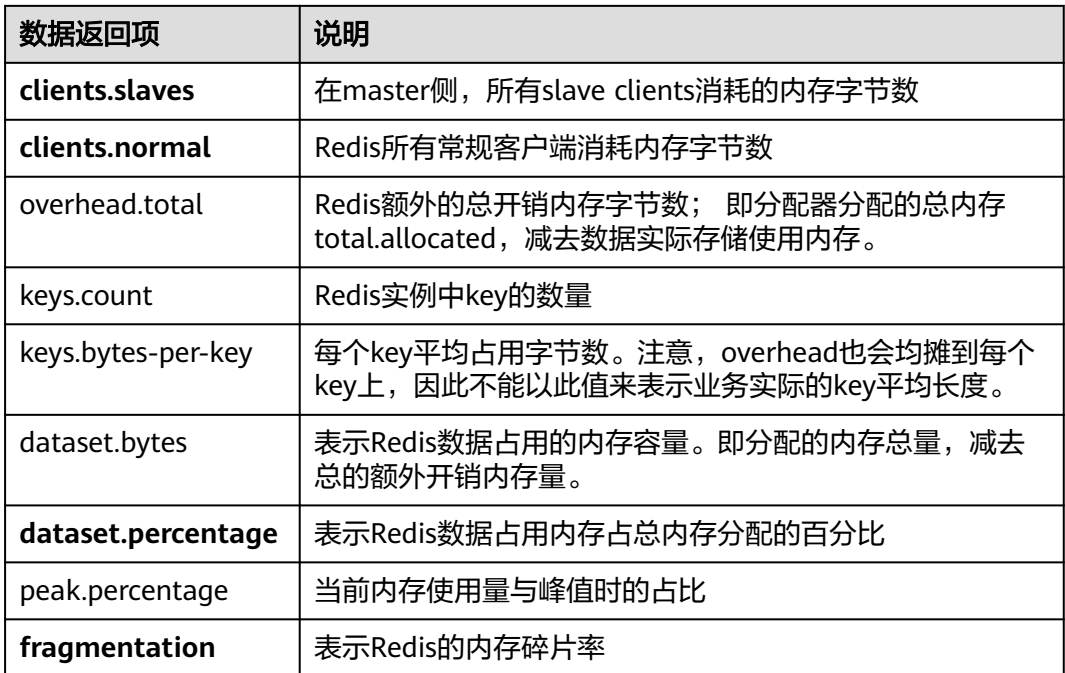

## **doctor**命令

### 使用方法: **memory doctor**

used\_memory(total.allocated)小于5M,doctor认为内存使用量过小,不做进一步 诊断。当满足以下某一点,Redis会给出诊断结果和建议:

- 1. peak分配内存大于当前total\_allocated的1.5倍,即peak.allocated/total.allocated > 1.5, 说明内存碎片率高, RSS远大于used\_memory
- 2. High fragmentation/fragmentation大于1.4,说明内存碎片率高
- 3. 每个Normal Client平均使用内存大于200KB,说明pipeline可能使用不当,或 Pub/Sub客户端处理消息不及时
- 4. 每个Slave Client平均使用内存大于10MB, 说明master的写入流量过高

#### **purge**命令

#### 使用方法: **memory purge**

用途:通过调用jemalloc内部命令,进行内存释放。释放对象包括Redis进程占用但未 有效使用的内存,即常说的内存碎片。

#### 说明

memory purge只适用于使用jemalloc作为allocator的Redis实例。

## **Lazy free** 机制

#### 解决的痛点**/**问题

Redis是单线程程序,当运行一个耗时较大的请求时,会导致所有请求排队等待,在请 求处理完成前,Redis不能响应其他请求,因此容易引发性能问题。而Redis删除大的集 合键时,就属于一种比较耗时的请求。

#### <span id="page-8-0"></span>原理

Redis 4.0提供的一种惰性删除或者说延迟释放机制,主要用于解决删除大key对Redis 进程的阻塞,从而避免带来性能与可用性问题。

删除key时, Redis异步延时释放key的内存, 把key释放操作放在bio(Background I/O) 单独的子线程处理中。

### 使用方法

- 1. 主动删除
	- **unlink**

unlink与del命令目的一样,删除某个key。unlink在删除集合类键时,如果集 合键的元素个数大于64个,会把内存释放操作,给单独的bio(Background I/O)线程来执行。因此unlink删除操作能在非常短的时间内完成包含上百万个 元素的大key删除。

– **flushall**/**flushdb**

通过对flushall/flushdb添加ASYNC异步清理选项,Redis在清理整个实例或单 个DB时,操作都是异步的。

2. 过期key删除、大key驱逐删除

被动删除有四种场景,每种场景对应一个配置参数,默认都是关闭:

lazyfree-lazy-eviction no //针对redis内存使用达到maxmemory,并设置有淘汰策略时,是否采用lazy free 机制

lazyfree-lazy-expire no //针对设置有TTL的键,过期后,被redis清理删除时是否采用lazy free机制 lazyfree-lazy-server-del no //针对有些指令在处理已存在的键时,会带有一个隐式的DEL键的操作 slave-lazy-flush no //针对slave进行全量数据同步, slave在加载master的RDB文件前, 会运行flushall来清 理自己的数据场景

## 其他新增命令

#### 1. **swapdb**

用途:交换同一Redis实例内2个db的数据。

用法:**swapdb** dbindex1 dbindex2

- 2. **zlexcount**
	- 用途:在有序集合中,返回符合条件的元素个数。
	- 用法:**zlexcount** key min max

## 内存使用和性能改进

- 1. 使用更少的内存来存储相同数量的数据
- 2. 可以对使用的内存进行碎片整理,并逐渐回收

## **1.2 DCS Redis 5.0** 支持的新特性说明

DCS的Redis 5.0版本继承了Redis 4.0版本的所有功能增强以及新的命令,同时还兼容 开源Redis 5.0版本的新增特性。

## **Stream** 数据结构

Stream是Redis 5.0引入的一种新数据类型,它是一个全新的支持多播的可持久化消息 队列。

Redis Stream的结构示意图如图**1-1**所示,它是一个可持久化的数据结构,用一个消息 链表,将所有加入进来的消息都串起来。

#### **Stream**数据结构具有以下特性:

- 1. Stream中可以有多个消费者组。
- 2. 每个消费组都含有一个Last delivered id, 指向消费组当前已消费的最后一个元素 (消息)。
- 3. 每个消费组可以含有多个消费者对象,消费者共享消费组中的Last delivered id, 相同消费组内的消费者存在竞争关系,即一个元素只能被其中一个消费者进行消 费。
- 4. 消费者对象内还维持了一个Pending\_ids, Pending\_ids记录已发送给客户端, 但是 还没完成ACK(消费确认)的元素id。
- 5. Stream与Redis其他数据结构的比较,见表**1-2**。

### 图 **1-1** Stream 数据结构示意图

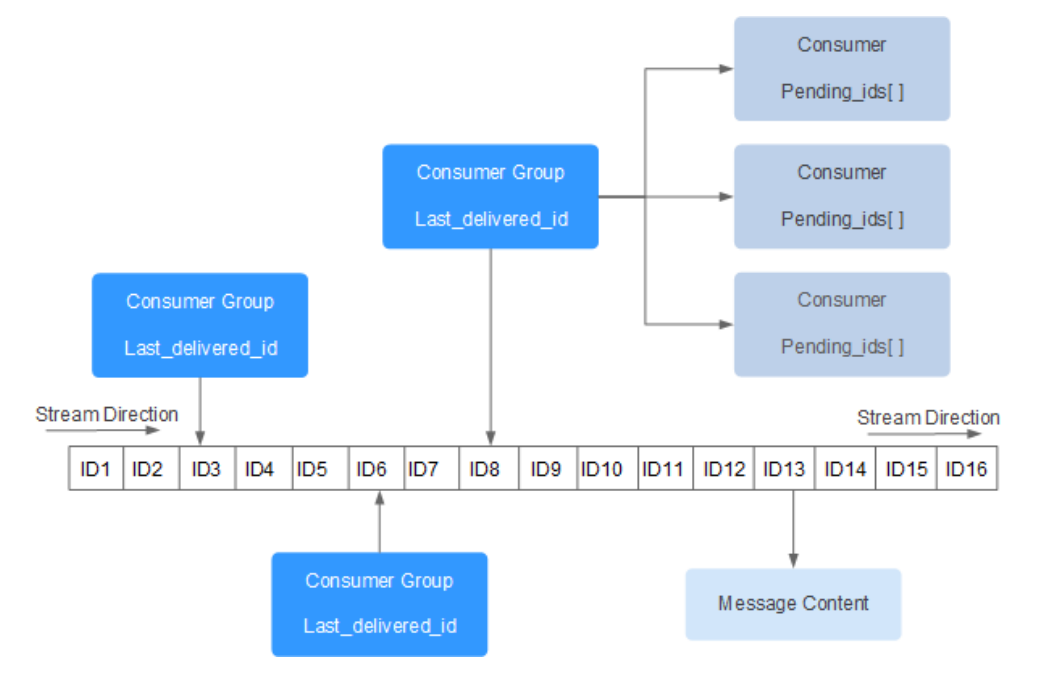

### 表 **1-2** Stream 与 Redis 现有数据结构比较

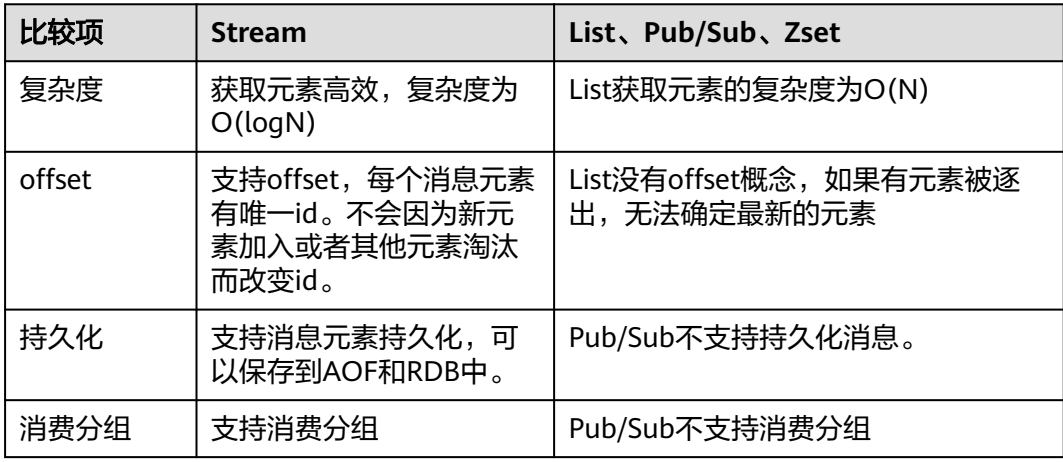

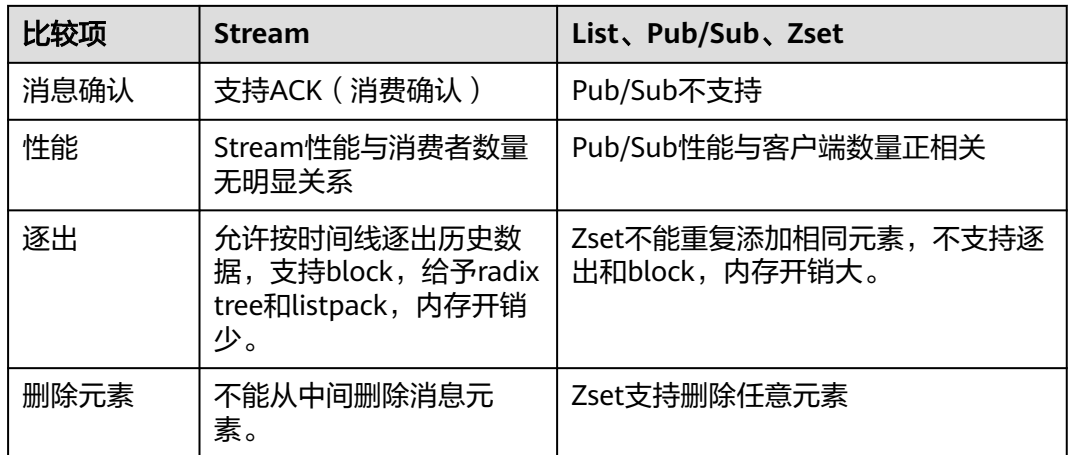

## **Stream**相关命令介绍

接下来按照使用流程中出现的顺序介绍**Stream**相关命令。详细命令见表**1-3**

- 1. 首先使用**XADD**添加流元素,即创建Stream,添加流元素时可指定消息数量最大 保存范围。
- 2. 然后通过**XGROUP**创建消费者组。
- 3. 消费者使用**XREADGROUP**指令进行消费。
- 4. 客户端消费完毕后使用**XACK**命令确认消息已消费成功。

## 图 **1-2** Stream 相关命令介绍

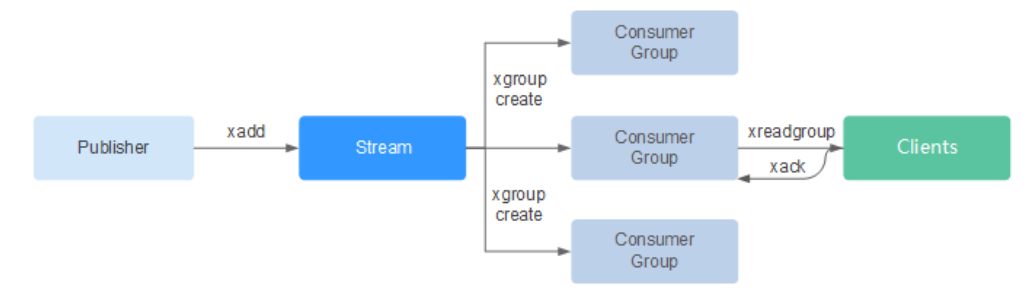

## 表 **1-3** Stream 的详细命令

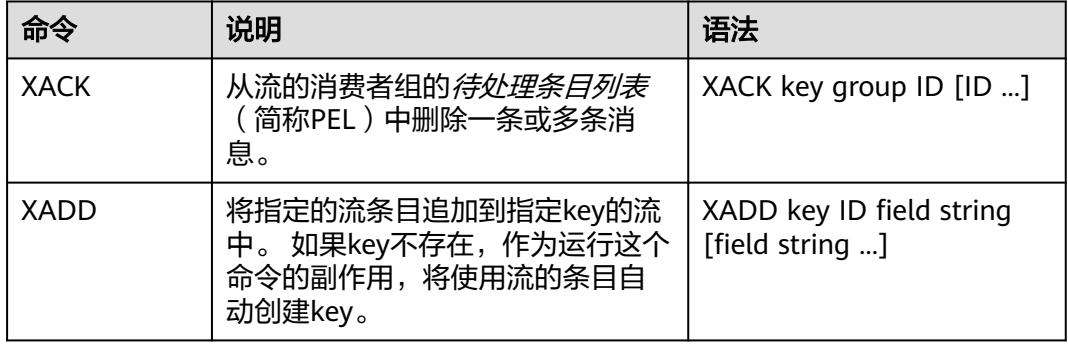

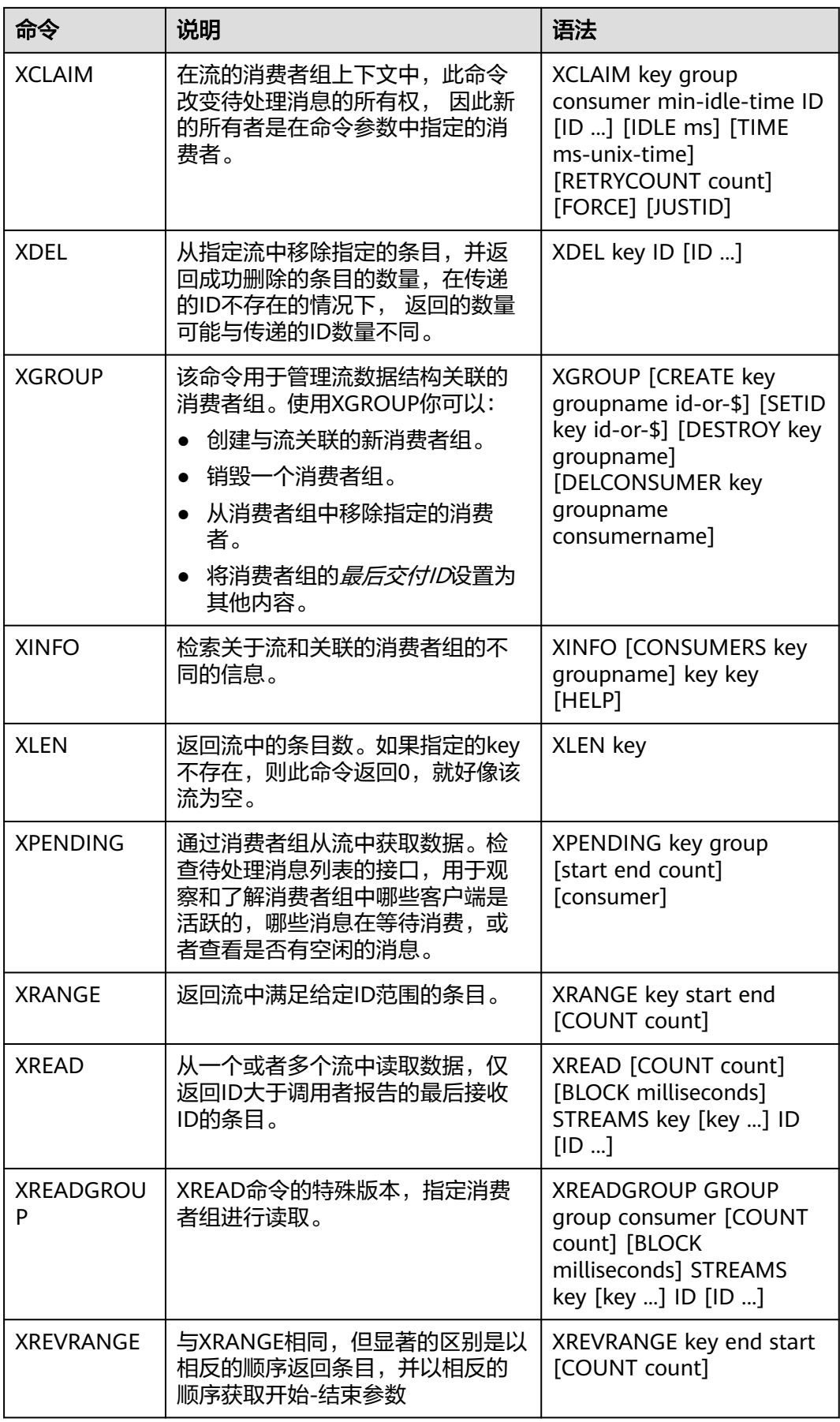

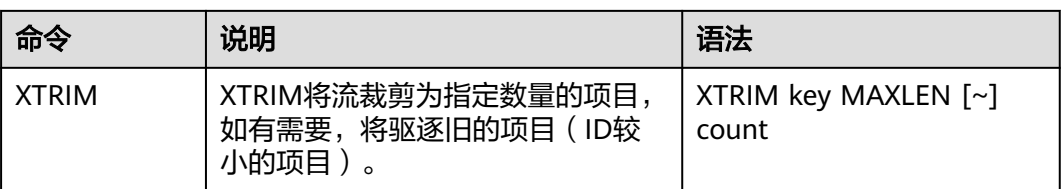

### 消息(流元素)消费确认

Stream与相比Pub/Sub,不仅增加消费分组模式,还支持消息消费确认。

当一条消息被某个消费者调用XREADGROUP命令读取或调用XCLAIM命令接管的时

#### 候, 服务器尚不确定它是否至少被处理了一次。 因此,一旦消费者成功处理完一条消 息,它应该调用**XACK**知会**Stream**,这样这个消息就不会被再次处理, 同时关于此消 息的**PEL**(**pending\_ids**)条目也会被清除,从**Redis**服务器释放内存。

某些情况下,因为网络问题等,客户端消费完毕后没有调用XACK,这时候PEL内会保 留对应的元素ID。待客户端重新连上后,XREADGROUP的起始消息ID建议设置为 0-0,表示读取所有的PEL消息及自last id之后的消息。同时,消费者消费消息时需要 能够支持消息重复传递。

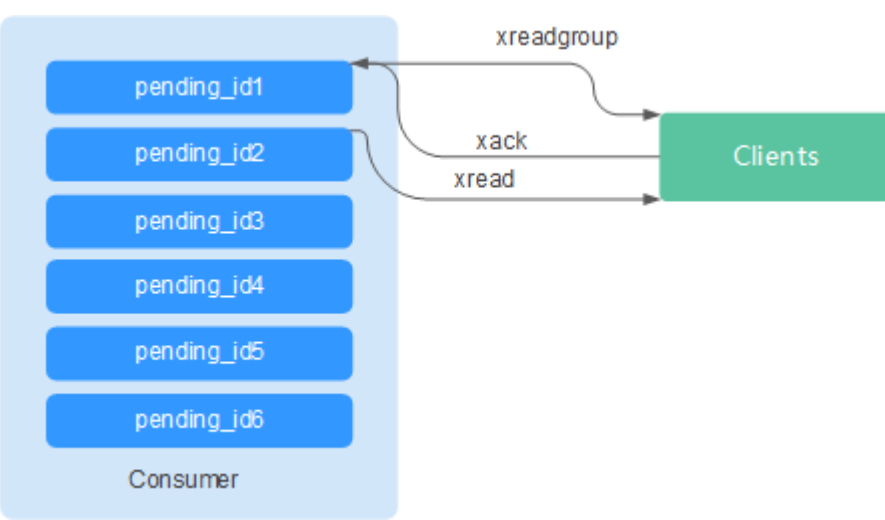

图 **1-3** ACK 机制解读

## 内存使用优化

Redis 5.0在上一版本基础上,在内存使用上做了进一步优化。

主动碎片整理

当key被频繁修改,value长度不断变化时,Redis会为key分配新的内存空间。由 于Redis追求高性能,实现了自己的内存分配器来管理内存,因此并不会将原有内 存释放给OS,从而导致出现内存碎片。当used\_memory\_rss/used\_memory高于 1.5,一般认为内存碎片占比过高,内存利用率低。

因此,合理规划和使用缓存数据,规范数据写入,有助于减少内存碎片的产生。 Redis 3.0及以下:可以通过定期重启服务解决内存碎片问题。建议实际缓存数据 不超过配置可用内存的50%。

Redis 4.0: 支持主动整理内存碎片, 服务在运行期间进行自动内存碎片清理。同 时Redis 4.0支持通过memory purge命令手动清理内存碎片。

Redis 5.0: 增强版主动碎片整理, 配合Jemalloc版本更新, 更快更智能, 延时更 低。

● HyperLogLog算法优化

HyperLogLog是一种基数计数方法,使用少量的内存空间完成海量数据的计数统 计,在Redis 5.0中,HyperLogLog算法得到改进,优化了计数统计时的内存使用 效率。

举个例子:B树计数效率非常高,但是内存消耗也比较多。而HyperLogLog可节省 大量存储空间。当B树需要1M内存统计,HyperLogLog只需要1kb。

内存信息统计报告能力增强 INFO命令返回信息更加详实。

## 命令新增和优化

## 1. 客户端管理增强

– Redis-cli支持集群管理

在Redis 4.0以及之前版本,需要安装redis-trib模块,管理集群。

Redis 5.0对Redis-cli做了优化,集成了集群的所有管理功能。具体使用可以 通过命令**redis-cli --cluster help**查看帮助信息。

优化客户端在频繁连接与中断场景下的性能 当您的应用需要使用短连接时,这个优化价值凸显。

### 2. 有序集合使用更简单

有序集合新增两个命令:ZPOPMIN和ZPOPMAX。

– ZPOPMIN key [count]

删除并返回有序集合key中的最多count个具有最低得分的成员。如果返回多 个成员,也会按照得分高低(value值比较),从低到高排列。

– ZPOPMAX key [count]

删除并返回有序集合key中的最多count个具有最高得分的成员。如果返回多 个成员,也会按照得分高低(value值比较),从高到低排列。

#### 3. **help**增加更多子命令说明

支持help直接查看快速使用攻略,你不再需要每次登录redis.io去查找。例如,命 令行输入stream使用攻略:xinfo help

127.0.0.1:6379> xinfo help 1) XINFO <subcommand> arg arg ... arg. Subcommands are: 2) CONSUMERS <key> <groupname> -- Show consumer groups of group <groupname>.<br>3) GROUPS <key> -- Show the stream consumer groups. 3) GROUPS <key>  $\begin{array}{ccc} -5 & -5 & -5 \\ -1 & -5 & -5 \end{array}$  STREAM <kev>
-- Show information about the stream 4) STREAM <key>
-- Show information about the stream.<br>
5) HELP
-- Print this help. -- Print this help. 127.0.0.1:6379>

#### 4. **Redis-cli**命令输入提示

Redis-cli在输入完整的命令后,会展示参数提醒,帮助用户记忆命令语法格式。

如下图所示,输入**zadd**命令,Redis-cli使用浅颜色字体显示zadd的语法。

```
t Cluster
cluster_enabled:0
# Keyspace
db0:keys=1,expires=0,avg_ttl=0
198.19.59.199:6379> zadd key [NX|XX] [CH] [INCR] score member [score member ...]
```
## <span id="page-14-0"></span>**RDB** 支持存储 **LFU**、**LRU**

Redis 5.0开始,RDB快照文件中增加存储key逐出策略**LRU**和**LFU**:

- FIFO: 先进先出。最早存储的数据,优先被淘汰。
- LRU: 最近最少使用。长期未使用的数据,优先被淘汰。
- LFU:最不经常使用。在一段时间内,使用次数最少的数据,优先被淘汰。

#### 说明

Redis 5.0的RDB文件格式有变化,向下兼容。因此如果使用快照的方式迁移,可以从Redis低版 本迁移到Redis 5.0,但不能从Redis 5.0迁移到低版本。

## **1.3 DCS Redis 6.0** 支持的新特性说明

DCS的Redis 6.0版本继承了Redis 5.0版本的所有功能增强以及新的命令,同时还兼容 开源Redis 6.0版本的新增特性。

## **RESP3** 协议

在Redis 6.0中,推出了下一代Redis协议-RESP3,相比于RESP2协议,增加了一部分新 的数据类型。

- **Null**:空值,替代RESP2中的\*-1、\$-1
- **Array: 有序集合**
- **Simple string**:节省空间的安全字符串(非二进制)
- **Blob string**:二进制格式的安全字符串
- **Simple error**:节省空间的安全错误码/错误信息(非二进制)
- **Blob Error**:二进制格式的安全错误码/错误信息
- **Boolean**: True/False, 布尔类型
- **Number: 有符号的64位整数**
- **Big Number**:大数字类型
- **Double**:浮点数
- **Verbatim string**:二进制格式的安全字符串,带文本格式
- **Map**:无序的键值对
- **Set**:无序的不重复元素集合
- **Attribute**:属性键值对,类似于Map
- PUSH: 带外数据, 类似于Array, 用于Redis服务端主动向客户端推送数据
- Hello: hello命令返回的响应类型, 用于客户端、服务端建立连接时使用

#### 说明

如需使用RESP3协议,需要保证客户端SDK支持RESP3协议,否则在建立连接时,与服务端通过 hello通信协商使用的协议依旧是RESP2协议。

## 客户端缓存

Redis 6.0中通过TRACKING模块实现了主动通知客户端刷新缓存的机制,根据协议类 型,实现方式如下:

#### **RESP3**

- 普通模式
- 广播模式

#### **RESP2**

● 转发模式

开启客户端缓存通知的格式如下:

CLIENT TRACKING ON|OFF [REDIRECT client-id] [PREFIX prefix] [BCAST] [OPTIN][OPTOUT] [NOLOOP]

在RESP3协议中,主要是借助了PUSH类型的消息来实现服务端的主动推送通知。在普 通模式中,Redis会记住每个客户端请求的key,当该key所对应的value发生变化时, 将会发送失效消息(invalidation message)通知对应的客户端集合,但对于每个客户 端仅会通知一次,即使后续该key所对应的value有其他操作改动,除非客户端在接收 到失效消息后,再次通过读取该key的方式开启通知。开启普通模式的track功能命令如  $\overline{\Gamma}$  :

CLIENT TRACKING ON

对于广播模式,则根据所track的key prefix来决定在符合key prefix的key所对应的 value有所变化时, 通知给所有的客户端, 如key prefix所匹配的key数量较多, 或改动 较多,将会导致服务端发送大量的失效广播消息,消耗网络带宽。开启广播模式的 track功能命令如下:

CLIENT TRACKING ON BCAST PREFIX key-prefix

如客户端SDK不支持RESP3协议,只能采用RESP2协议的转发模式来实现客户端缓存主 动更新通知,需要准备一个专门支持RESP3协议的客户端来作为中转节点,转发来自 Redis的失效消息(invalidation message)至特定的订阅频道。工作原理如下:

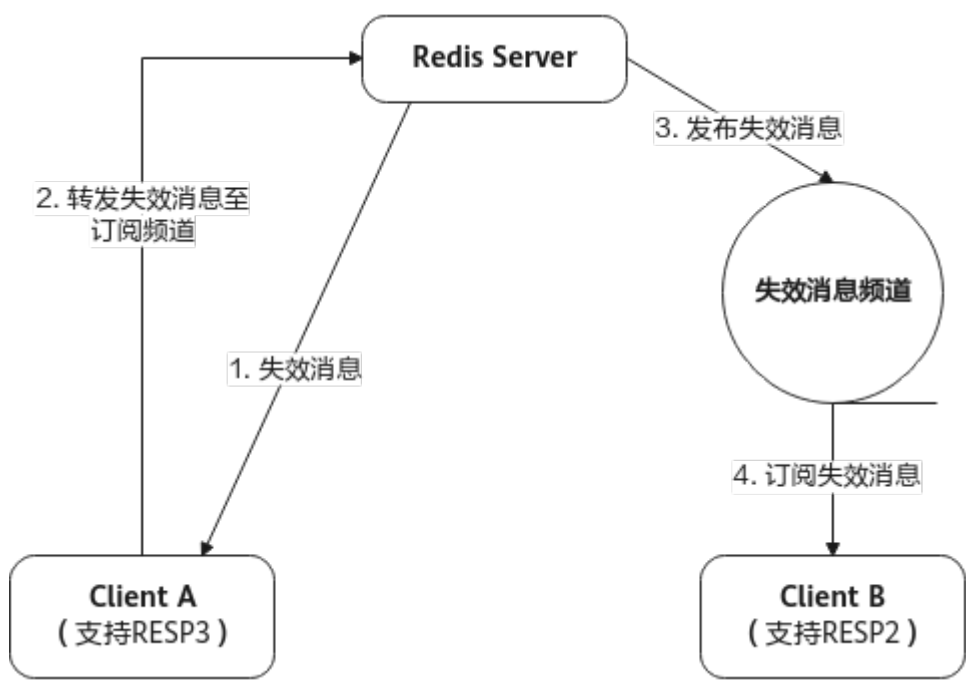

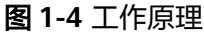

## <span id="page-16-0"></span>支持 **SSL**

Redis 6.0开始支持SSL/TLS方式的加密连接及加密传输,可通过在服务控制台上开启 SSL服务,生成实例的SSL/TLS证书及密钥,在使用客户端连接时,指定该证书/密钥即 可,连接示例如下:

redis-cli --tls --cert /etc/redis/ssl/redis.crt --key /etc/redis/ssl/redis.key --cacert /etc/redis/ssl/redis.crt

详情请参见:**SSL**[设置](https://support.huaweicloud.com/usermanual-dcs/dcs-ug-023129.html)。

## **RDB** 加载速度优化

在Redis 6.0中,针对RDB文件的实际组成部分,做了对应的加载优化,相比于之前的 加载方式,可以获得大概20%~30%的速度提升 。

## **INFO** 命令优化

针对INFO命令的处理做了相关优化,尤其针对大量客户端连接场景,性能消耗及时延 上有较大改进。

## **1.4** 如何查询 **Redis** 实例的原生版本

连接需要查询的实例,执行info命令:

#### 图 **1-5** 查询实例信息

```
\overline{\phantom{a}} INEQ
 # Server
 redis_version: 5.0.14
 patch version: 5.0.14.1
 redis_git_sha1:00000000
 redis git dirtv:0
```
## **1.5 Redis** 的 **Arm** 和 **x86** 实例有什么差异?

当前华为云DCS Redis实例的CPU架构支持Arm计算和x86计算。Arm Redis和x86的 Redis两者功能是一样的。对客户端使用来说完全一样,没有额外的适配工作量。

可能在部分复杂的命令,大key且命令复杂度超过O(N)场景下,x86 Redis单CPU能力 会强于Arm Redis。

综合来看,Arm Redis和x86 Redis能力和性能相当,都能满足业务需求,Arm Redis价 格略低,请根据需要进行选择。

#### 说明

部分Region已停售"Arm计算"类型,推荐使用"x86计算"类型。

# 2<sup>实</sup>

## <span id="page-17-0"></span>**2.1 DCS** 实例的 **CPU** 规格是怎么样的

### **Redis**基础版:

使用DCS Redis基础版实例的用户无需关心CPU规格的指标,仅需关心QPS,带宽,内 存大小等核心指标。

Redis基础版的实例基于开源Redis构造,开源Redis使用单个主线程处理命令,只能利 用一个核的CPU,因此,只需认为单个Redis节点仅使用1核CPU即可。提升基础版 Redis实例的内存大小,CPU规格不变。

Redis基础版由于社区版单线程处理模型的限制,如需增加实例**CPU**处理性能,请使用 集群类型的**Redis**实例,通过增加分片的方式,来增加整个集群的处理性能。集群实例 每个节点默认分配1核CPU进行处理。

#### **Redis**企业版:

DCS Redis企业版为多线程版本,企业版Redis线程数请参考表**2-1**。企业版Redis的 CPU最大使用率=线程数x100%,例如线程数为3的企业版Redis,最大CPU使用率为 300%。

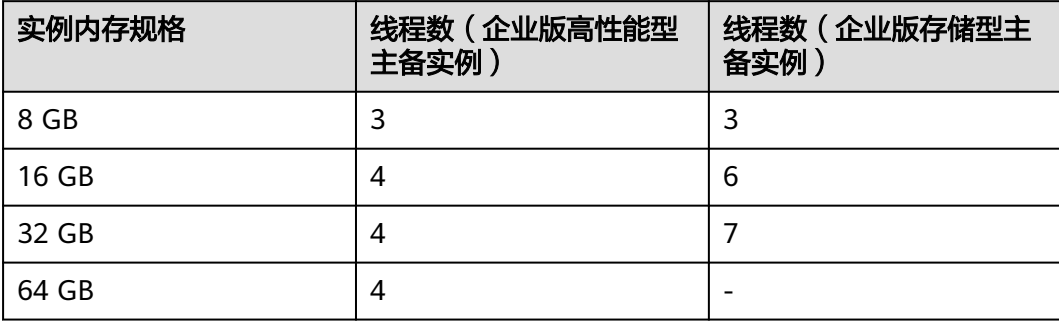

#### 表 **2-1** 企业版 Redis 线程数

## <span id="page-18-0"></span>**2.2** 如何理解分片数与副本数?

## 什么是分片

分片也叫条带,指Redis集群的一个管理组,对应一个redis-server进程。一个Redis集 群由若干条带组成,每个条带负责若干个slot(槽),数据分布式存储在slot中。Redis 集群通过条带化分区,实现超大容量存储以及并发连接数提升。

每个集群实例由多个分片组成,每个分片默认为一个双副本的主备实例。分片数等于 实例中主节点的个数。

## 什么是副本

副本指缓存实例的节点,包含主节点和备节点。单副本表示实例没有备节点,双副本 表示实例有备节点(一个主节点,一个备节点)。例如主备实例的副本数设置为3时, 表示该实例有1个主节点,2个备节点。

## 不同实例类型的副本和分片数

- 单机实例:单机实例只有1个节点,1个Redis进程,当Redis进程故障后,DCS为实 例重新拉起一个新的Redis进程。
- 主备/读写分离实例: 分片数为1,包含一个主节点, 一个或多个备节点。当主节 点出现故障时,会进行主备倒换,恢复业务。
- 集群实例:集群实例由多个分片组成,每个分片默认是一个双副本的主备实例。 例如一个3分片,2副本的集群实例,则每个分片都有2个节点(1个主节点,1个 备节点)。

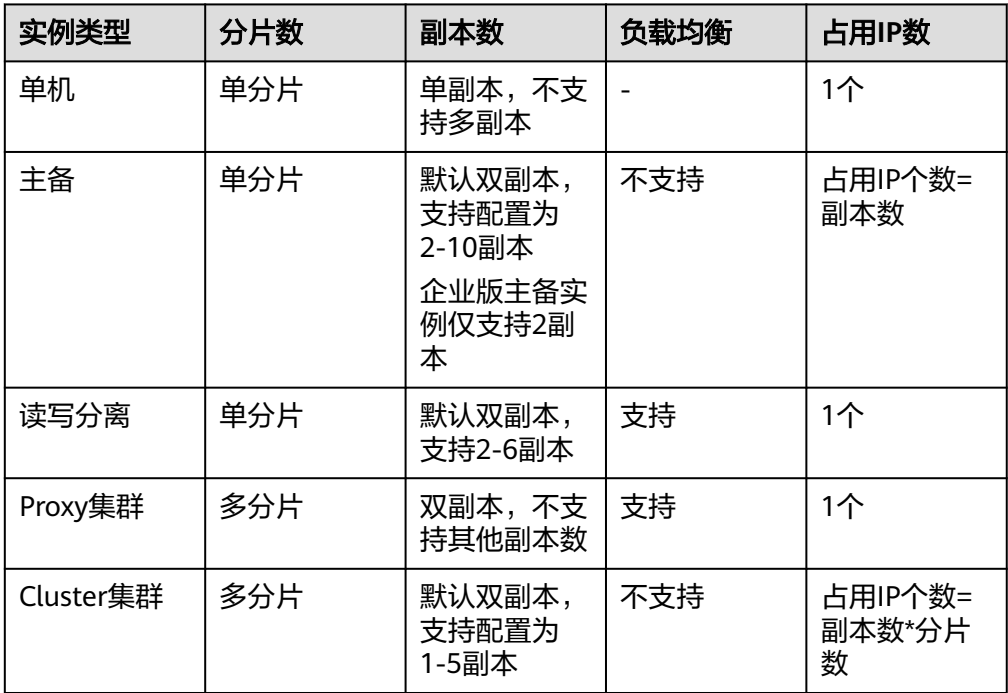

## <span id="page-19-0"></span>**2.3 Redis** 实例支持的单个 **Key** 和 **Value** 数据大小是否有限 制?

- Key的大小上限为512M。 建议kev的大小不超过1KB,这样既节约存储空间,也利于Redis进行检索。
- String类型的value值上限为512M。
- 集合、链表、哈希等kev类型,单个元素的value上限为512M。 事实上,集合、链表、哈希都可以看成由String类型的key按照一定的映射关系组 合而成。

同时,请注意避免对大Value进行长时间高并发写入,这样会影响网络传输效率,也会 增加redis-server的内部处理耗时,从而导致请求时延较大。

## **2.4 Redis** 集群可以读取每个节点的 **IP** 地址吗?

Redis 3.0版本的集群实例(Proxy版本)的使用方式与单机、主备实例相同,无需知晓 后端地址。

Redis 4.0及以上版本的集群实例(Cluster版本)可以使用**cluster nodes**命令获取。

**redis-cli -h {redis\_address} -p {redis\_port} -a {redis\_password} cluster nodes**

在命令返回的结果中,获取所有master节点的IP端口,如下图所示。

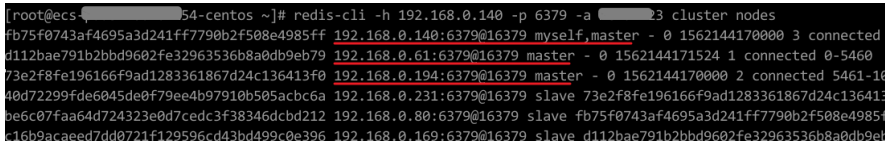

## **2.5 DCS Redis** 集群实例是否支持原生集群?

当前DCS Redis 3.0版本支持Proxy集群,Redis 4.0和5.0版本支持原生集群(Cluster集 群)和Proxy集群,Redis 6.0基础版实例支持原生集群(Cluster集群)。

## **2.6 Redis** 实例的数据逐出策略是什么?

逐出指将数据从缓存中删除,以腾出更多的存储空间容纳新的缓存数据,详情请参见 官网[逐出策略。](https://redis.io/topics/lru-cache?spm=a2c4g.11186623.2.2.7a465a76HeE7QM)Redis实例支持在配置运行参数中查看或修改**Redis**[实例使用的逐出策](#page-20-0) [略](#page-20-0)。

## **Redis** 实例支持的逐出策略

在达到内存上限 (maxmemory)时, Redis支持选择以下8种数据逐出策略:

● noeviction:在这种策略下,如果缓存达到了配置的上限,实例将不再处理客户端 任何增加缓存数据的请求,比如写命令,实例直接返回错误给客户端。缓存达到 上限后,实例只处理删除和少数几个例外请求。

- <span id="page-20-0"></span>allkeys-lru: 根据LRU ( Least recently used, 最近最少使用)算法尝试回收最少 使用的键,使得新添加的数据有空间存放。
- volatile-lru: 根据LRU (Least recently used, 最近最少使用)算法尝试回收最少 使用的键,但仅限于具有"expire"字段集的键,使得新添加的数据有空间存放。
- allkeys-random: 回收随机的键使得新添加的数据有空间存放。
- volatile-random: 回收随机的键使得新添加的数据有空间存放, 但仅限于具有 "expire"字段集的键。
- volatile-ttl: 回收具有"expire"字段集中的键, 且优先回收存活时间(TTL)较 短的键,使得新添加的数据有空间存放。
- allkeys-lfu: 从所有键中驱逐最不常用的键。
- volatile-lfu: 从具有"expire"字段集的所有键中驱逐最不常用的键。

#### 说明

- 当没有键满足回收前提条件时,数据逐出策略volatile-lru、volatile-random、volatile-ttl与 noeviction策略相同,具体见上文noeviction介绍。
- 2020年7月之前创建的Redis实例,逐出策略默认为noeviction。2020年7月及之后创建的实 例,逐出策略默认为volatile-lru。

## 查看或修改 **Redis** 实例使用的逐出策略

Redis实例支持通过修改maxmemory-policy参数配置,查看及修改实例的数据逐出的 策略。

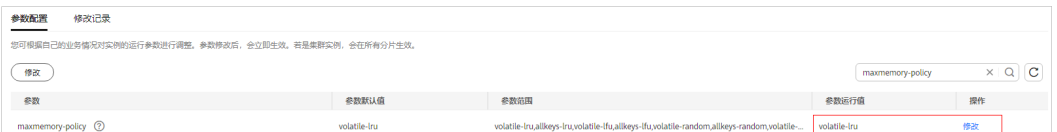

## **2.7 Redis** 实例是否支持读写分离?

Redis实例支持读写分离的情况如下表所示:

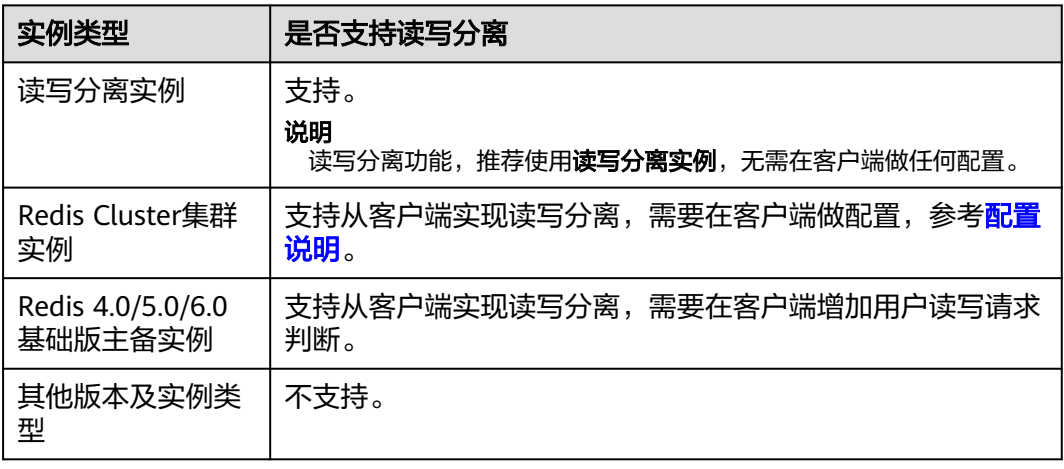

## <span id="page-21-0"></span>配置说明

● **Redis Cluster**集群实例,使用**cluster nodes**查询所有主备节点,客户端连接备节 点,并在节点上做配置,开启备节点只读访问,从而实现读写分离。 查询集群节点命令如下:

redis-cli -h {redis\_address} -p {redis\_port} -a {redis\_password} cluster nodes

从节点配置只读模式,请参考**[READONLY](https://redis.io/commands/readonly/)**命令。

- Redis 4.0/5.0/6.0基础版版本主备实例, 在控制台的实例详情信息页面, 域名区 分可读写域名和只读域名,分别对应主节点和备节点,在客户端增加用户读写请 求判断,如果是写请求,则将请求发送给读写域名,如果是读请求,则将请求发 送给只读域名。
- 速写分离实例,默认为从服务端侧实现的读写分离,通过Proxy节点识别用户读写 请求,如果是写请求,则转发给主节点,如果是读请求,则转发给备节点,不需 要用户在客户端做任何配置。

## **2.8 Redis** 实例是否支持多 **DB** 方式?

Redis实例支持多DB方式的情况如下:

- Redis单机、读写分离和主备缓存实例支持多数据库 (多DB), 默认256个, DB编 号为0-255。默认使用的是DB0。多数据库主要用于数据隔离,每个数据库的大小 不是平均分配,可能会出现一个数据库将实例的内存完全占用的情况。
- Redis Proxy集群默认只有一个DB。
	- 如需创建多DB的Proxy集群实例请参考[如何创建多](https://support.huaweicloud.com/dcs_faq/dcs-faq-020220331.html)**DB**的**Proxy**集群实例。
	- 创建单DB的Proxy集群实例后,如需开启多DB的操作请参考**Proxy**[集群使用多](https://support.huaweicloud.com/dcs_faq/dcs-faq-210804001.html) **DB**[限制。](https://support.huaweicloud.com/dcs_faq/dcs-faq-210804001.html)

说明

Redis 3.0 proxy不支持开启多DB。

Redis Cluster集群实例不支持多DB,只有一个DB,即DB0。

**DB**的个数不支持修改,每个**DB**的大小也不支持自定义。

## **2.9 DCS** 是否支持外部扩展模块、插件或者 **Module**?

DCS Redis不支持加载外部扩展模块、插件和Module。DCS后续也没有Module的规 划。

## **2.10 Redis** 实例支持数据持久化吗?开启持久化有什么影 响?

## 是否支持持久化

单机:不支持持久化。

主备、读写分离和集群(单副本集群除外):支持持久化。

## <span id="page-22-0"></span>**Redis** 实例支持的持久化方式

- Redis实例默认仅支持AOF的方式进行持久化,同时支持客户自行开关数据持久化 配置。创建的实例(单机或单副本集群除外)默认开启AOF持久化。
- Redis实例默认不支持RDB持久化,因此也无法支持客户自行配置save参数。如果 需要进行RDB持久化,可以使用主备或者集群实例的备份恢复功能,备份恢复 时, Redis 4.0及以上版本实例, 可以支持选择生成RDB持久化文件并且自动转储 到OBS中。

## 持久化的磁盘是什么类型

Redis 4.0及以上版本的实例, 持久化的磁盘是SSD类型。

## 开启**/**关闭 **AOF** 持久化的影响

开启AOF持久化后,由于Redis-Server进程需要在AOF文件中记录对应的操作信息,用 来进行数据持久化。开启持久化可能存在的影响:

- 当出现底层计算节点磁盘硬件故障或者IO故障时,可能会造成时延冲高或者主备 倒换等情况发生。
- Redis-Server进程会定期进行AOF重写操作,重写期间可能会造成短暂的时延冲 高,AOF重写规则请参考**AOF**[文件在什么情况下会被重写](https://support.huaweicloud.com/dcs_faq/dcs-faq-210706001.html)**?**。

如果在缓存场景下使用DCS实例进行应用加速,建议可以关闭持久化参数以获得更高 的性能和稳定性。

关闭持久化需根据实际业务慎重操作,关闭持久化后在极端故障场景(例如主备节点 同时故障等)下可能出现缓存数据丢失的问题。

## 如何开启**/**关闭 **Redis** 持久化

在实例的配置参数中将appendonly参数设置为no即可关闭AOF持久化,设置为yes即 开启AOF持久化。(单机实例不支持持久化)

配置参数的操作请参考修改**DCS**[实例配置参数。](https://support.huaweicloud.com/usermanual-dcs/dcs-ug-0312024.html)

## **Redis** 实例是否支持开启主节点不持久化,仅从节点持久化

DCS Redis 4.0/5.0/6.0基础版的主备和集群实例、企业版高性能型主备实例,可以通过 将实例参数appendonly设置为only-replica,开启实例仅从节点持久化。

其他版本和实例类型暂不支持该特性。

## 说明

- appendonly参数默认只有yes和no两个选项,如需设置为only-replica,需要联系运维人员放 通该参数的白名单。
- 仅从节点持久化相对于主从节点同时持久化,因主节点减少了AOF写入和重写的影响,性能 会有所提升,但可靠性会有所降低,请根据实际业务情况选择。

## **2.11 Redis** 实例支持存储的数据个数有限制吗?

Redis对数据存储的个数没有限制。Redis所存储的数据只需要在实例内存范围内即可。

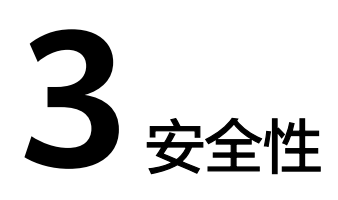

## <span id="page-23-0"></span>**3.1** 如何配置安全组

由于Redis 3.0/Memcached和Redis 4.0/Redis 5.0/Redis 6.0实例的部署模式不一样, DCS在控制访问缓存实例的方式也不一样,差别如下:

- Redis 3.0/Memcached/Redis 6.0企业版: 通过配置安全组访问规则控制, 不支持 白名单功能。安全组配置操作请参考本章节操作。
- Redis 4.0/Redis 5.0/Redis 6.0 基础版: 不支持安全组, 只支持通过白名单控制。 白名单配置操作,请参考**管理实例白名单**。

本节主要介绍VPC内访问DCS Redis 3.0/Memcached/Redis 6.0企业版实例,和通过公 网访问DCS Redis 3.0实例时如何配置安全组。

## **VPC** 内访问 **Redis 3.0/Memcached/Redis 6.0** 企业版实例

为避免跨VPC访问导致时延增大影响DCS缓存实例性能,建议客户端部署在与DCS缓存 实例处于相同虚拟私有云(VPC)和相同子网的弹性云服务器(ECS)上。

除了建议ECS、DCS缓存实例处于相同VPC之外,还需要他们的安全组分别配置了正确 的规则,客户端才能访问DCS缓存实例。

- 如果ECS、DCS缓存实例配置相同的安全组,安全组创建后,默认包含组内网络访 问不受限制的规则。
- 如果ECS、DCS缓存实例配置了不同安全组,可参考如下配置方式:
	- 说明
		- 假设ECS、DCS缓存实例分别配置了安全组:sg-ECS、sg-DCS。
		- 以Redis 3.0访问端口6379为例,其它实例请以实际情况为准。
		- 以下规则,远端可使用安全组,也可以使用具体的IP地址。
	- a. 配置ECS所在安全组。

ECS所在安全组需要增加如下出方向规则,以保证客户端能正常访问DCS缓存 实例。如果出方向规则不受限,则不用添加。

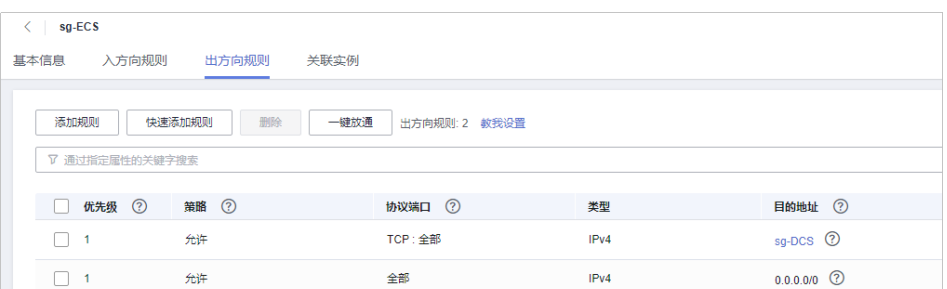

#### b. 配置DCS缓存实例所在安全组。

DCS实例所在安全组需要增加如下入方向规则,以保证能被客户端访问。

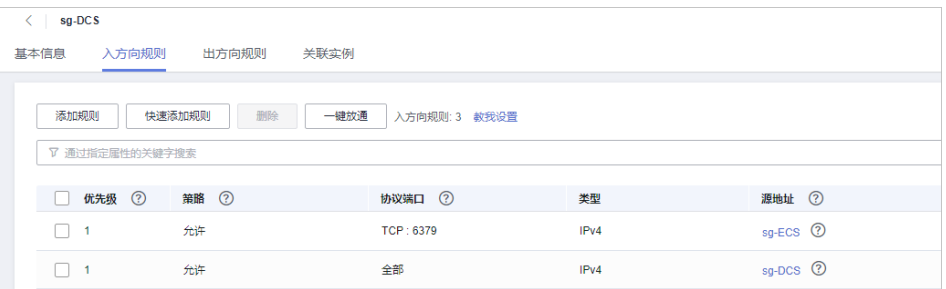

## 须知

缓存实例的入方向规则中,源地址建议使用指定IP地址,慎用"0.0.0.0/0", 避免绑定相同安全组的弹性云服务器遭受Redis漏洞攻击。

## 通过公网访问 **Redis 3.0** 实例

DCS缓存实例安全组配置了正确的规则,客户端才能访问DCS缓存实例。

假设DCS缓存实例安全组为sg-DCS, 则需要配置如下**入方向**规则:

协议为**TCP**,源**IP**为**0.0.0.0/0**,或者指定客户端地址。**SSL**加密功能开启时,端口配置 为**36379**;**SSL**加密功能关闭时,端口配置为**6379**。如下图所示。

图 **3-1** 安全组规则(以端口配置为 36379 为例)

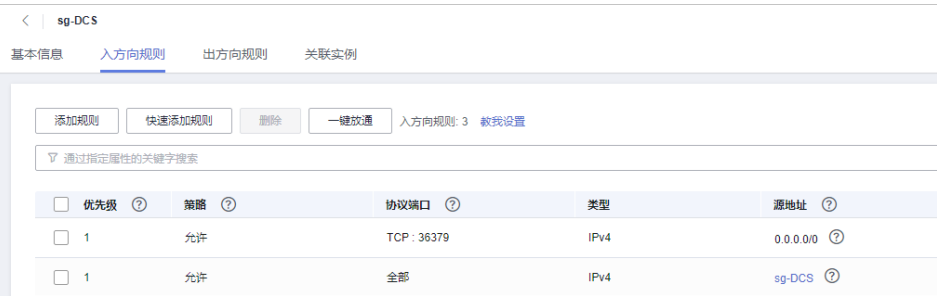

## 迁移任务安全组说明

● 使用DCS在线迁移时,创建迁移任务需要选择安全组,迁移任务所选安全组的 "出方向规则"需要放通源端Redis和目标端Redis的IP和端口(默认情况下安全组 出方向是全部放通的,则无需再单独放通)。

<span id="page-25-0"></span>使用DCS的备份迁移时,会使用到"default"安全组,需确认"default"安全组 的"出方向规则"全部放通(默认情况下安全组出方向是全部放通的,则无需再 单独放通)。

图 **3-2** 迁移任务安全组"出方向规则"

| ◎ 评价 21 导入规则<br>$\langle$ default<br>入方向规则<br>关联实例<br>出方向规则<br>基本信息 |              |    |                 |      |                             |        |                               |                 | ■ 早出規則      |
|---------------------------------------------------------------------|--------------|----|-----------------|------|-----------------------------|--------|-------------------------------|-----------------|-------------|
|                                                                     |              |    |                 |      |                             |        |                               |                 |             |
| 一部分<br>快速添加规则<br>添加规则<br>一般校長<br>出方向规则: 2 数据设置                      |              |    |                 |      |                             |        |                               |                 | $\mathbf c$ |
|                                                                     | 通过指定属性的关键字搜索 |    |                 |      |                             |        |                               | $\mathbf Q$     |             |
|                                                                     |              |    | <b>T BREE</b> © | ▼ 業型 | <b>BRItt</b> <sup>(2)</sup> | 描述     | 修改时间                          | 提作              |             |
| $\Box$ 100                                                          |              | 允许 | 全部              | IPv6 | $-20$                       | $\sim$ | 2022/03/02 14:43:48 GMT+08:00 | <b>作改 其制 删除</b> |             |
| $\Box$ 100                                                          |              | 允许 | 全部              | IPy4 | 0.0000                      | $\sim$ | 2022/03/02 14:43:48 GMT+08:00 | 传改 解剖 删除        |             |

## **3.2 Redis 4.0/5.0/6.0** 基础版实例为什么不支持安全组?

目前Redis 4.0/5.0/6.0基础版实例是基于VPC Endpoint,不支持安全组。

如果需要指定的IP地址才能访问Redis 4.0、Redis 5.0和Redis 6.0基础版实例,您需要 将指定的IP地址加入到实例白名单中。

如果实例没有添加任何白名单或停用白名单功能,所有与实例所在VPC互通的IP地址都 可以访问该实例。

## 创建白名单分组

- 步骤**1** 登录[分布式缓存服务管理控制台。](https://console.huaweicloud.com/dcs)
- **步骤2** 在管理控制台左上角单击 © ,选择实例所在的区域。
- 步骤3 单击左侧菜单栏的"缓存管理",进入实例信息页面。
- 步骤**4** 单击需要创建白名单的DCS缓存实例名称,进入该实例的基本信息页面。
- 步骤**5** 选择"实例配置 > 白名单配置"进入白名单配置页面,单击"创建白名单分组"。
- 步骤6 在弹出的"创建白名单分组"页面,设置"分组名"和"IP地址/地址段"。

表 **3-1** 创建白名单参数说明

| 参数名称 | 参数说明                          | 示例       |
|------|-------------------------------|----------|
| 分组名  | 实例的白名单分组名称。每个实例支<br>持创建4组白名单。 | DCS-test |
|      | 分组名的命名规范:                     |          |
|      | 需以字母开头。                       |          |
|      | ● 长度范围在4到64位之间。               |          |
|      | ● 只能包含字母、数字、中划线、<br>下划线。      |          |

<span id="page-26-0"></span>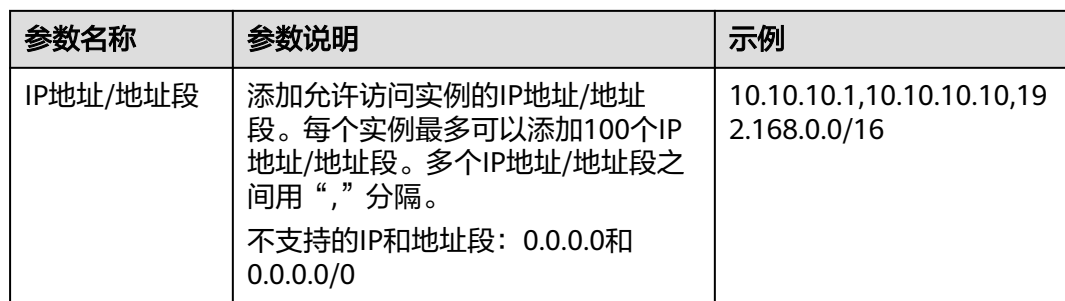

#### 步骤**7** 设置完成后,单击"确定"。

创建成功后,白名单功能立即生效,只有该分组白名单中的IP地址才允许访问实例。 对于已有的长连接,需重新连接后生效。

#### 说明

- 修改白名单:在白名单列表,单击"编辑",可以修改该白名单分组下的IP地址/地址段。
- 删除白名单:在白名单列表,单击"删除",可以删除该白名单分组。
- 停用白名单: 单击白名单列表左上角的"停用白名单"。停用白名单后, 所有与实例VPC相 通的IP都能访问该实例,单击"启用白名单",可以重启白名单。

#### **----**结束

## **3.3 Redis** 的安全加固方面有哪些建议?

在众多开源缓存技术中,Redis无疑是目前功能最为强大,应用最多的缓存技术之一, 但是原生Redis版本在安全方面非常薄弱,很多地方不满足安全要求,如果暴露在公网 上,极易受到恶意攻击,导致数据泄露和丢失。

针对DCS的Redis实例,您在使用过程中,可参考如下建议:

- 网络连接配置
	- a. 敏感数据加密后存储在Redis实例,且实例不开启公网访问。 对于敏感数据,尽量加密后存储。如无特殊需要,尽量不使用公网访问。
	- b. 对安全组设置有限的、必须的允许访问规则。 安全组与VPC均是用于网络安全访问控制的配置,以端口最少放开原则配置 安全组规则,降低网络入侵风险。
	- c. 客户端应用所在ECS设置防火墙。 客户端应用所在的服务器建议配置防火墙过滤规则。
	- d. 设置实例访问密码。
	- e. 配置实例白名单。
- Redis-cli使用
	- a. 隐藏密码

安全问题:通过在redis-cli指定-a参数,密码会被ps出来,属于敏感信息。 解决方案:修改Redis源码,在main方法进入后,立即隐藏掉密码,避免被ps 出来。

b. 禁用脚本通过sudo方式执行

安全问题: redis-cli访问参数带密码敏感信息,会被ps出来,也容易被系统 记录操作日志。

解决方案:改为通过API方式 (Python可以使用redis-py) 来安全访问, 禁止 通过sudo方式切换到dbuser账号使用redis-cli。

## <span id="page-27-0"></span>**3.4 Redis** 实例是否支持 **SSL** 加密传输?

Redis 6.0基础版实例SSL默认关闭,如需开启SSL加密传输,请参考**SSL**[设置。](https://support.huaweicloud.com/usermanual-dcs/dcs-ug-023129.html)

当前DCS Redis 3.0实例在开启公网访问时,支持基于Stunnel的客户端与服务端TLS加 密传输(参考文档:**Stunnel**[安装和配置\)](https://support.huaweicloud.com/usermanual-dcs/dcs-ug-0513002.html)。在开启公网访问时,指定的CA会为每个 实例生成唯一的服务证书。客户端可以使用从服务控制台上下载的CA根证书,并在连 接实例时提供该证书,对实例服务端进行认证并达到加密传输的目的。

Redis 4.0/5.0不支持SSL加密传输,仅支持明文传输。

## **3.5** 如何修改 **Redis 3.0** 实例的 **SSL** 开关?

在公网开启时, SSL加密默认开启。

如果需要关闭SSL加密,建议按照以下操作执行:

1. 打开修改公网访问页面。

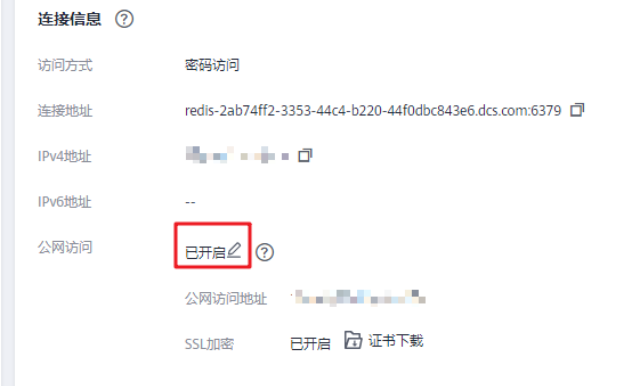

2. 在"修改公网访问"页面,关闭"SSL加密",单击"确定"。

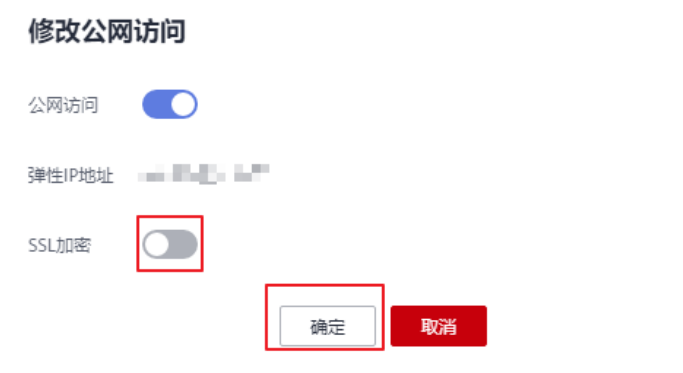

3. 在实例详情页面的连接信息区域,显示"SSL加密"为已关闭。关闭SSL加密操作 完成。

 $\times$ 

## <span id="page-28-0"></span>**3.6 DCS Redis** 实例是否支持跨可用区部署?

Redis主备/集群/读写分离实例支持跨可用区(AZ)部署。

- 当主备、集群或读写分离实例进行跨可用区部署时,如果其中一个可用区故障, 另一个可用区的节点不受影响。备节点会自动升级为主节点,对外提供服务,从 而提供更高的容灾能力。
- 实例跨可用区部署时,主备节点之间同步效率与同AZ部署相比基本无差异。

## 3.7 连接实例必须使用密码吗? 如何获取密码?

- Redis实例支持密码模式和免密模式。Redis本身支持不设置密码,客户端可以直 接连接Redis缓存服务并使用,但出于安全考虑,建议尽量选用密码模式,通过密 码来鉴权验证,提升安全性。若选用密码模式,您需要在创建实例时自定义密 码。
- Memcached实例支持密码模式和免密模式,用户可以根据自身应用特点选用支持 文本和二进制协议的任何Memcached客户端。若选用密码模式,您需要在创建实 例时自定义密码。
- 如需修改Redis访问方式、修改或重置密码,请参考<mark>密码管理</mark>。

## **3.8** 哨兵原理

## **Sentinel** 概览

Redis Sentinel为Redis实现高可用。实际使用中,您可以使用Sentinel帮助Redis在无需 人工干预的情况下抵御某些类型的故障, Redis Sentinel还能够完成其他辅助任务, 如 监控、通知和客户端配置。详细介绍可参考**[Redis](https://redis.io/topics/sentinel)**官网。

## **Sentinel** 原理

Redis Sentinel是一个分布式系统, Sentinel的设计基础在于多个Sentinel讲程协同工 作,这样做的好处有:

- 1. 只有当多个哨兵一致同意某主节点不可用,才执行故障检测,这能够降低误报的 可能性。
- 2. 即使有些Sentinel进程故障, Sentinel系统也能正常工作, 从而抵御故障。

从更大范围来看,Sentinel加上Redis主从节点以及连接到Sentinel和Redis的客户端, 整体也构成一个更大的分布式系统。

## **Sentinel** 功能

- 监控: Sentinel不间断地检查主从节点是否都在正常工作。
- 通知:如果Redis中某节点故障,Sentinel可以通过API通知系统管理员或其他计算 机程序。
- 自动故障切换:如果主节点异常,Sentinel启动故障切换,将一个从节点升主,其 他从节点从新的主节点进行复制,并通知使用该Redis的应用程序使用新地址进行 连接。

客户端配置来源: Sentinel充当客户端服务发现的权威来源。客户端连接到 Sentinel,请求当前负责特定业务的Redis主节点地址。如果发生故障切换, Sentinels将下发新地址。

## <span id="page-29-0"></span>**DCS** 如何使用 **Sentinel**

## **Sentinel**对用户不可见,仅在服务内部中使用。

关于DCS是否支持哨兵模式接入,请参考:**DCS**是否支持哨兵模式接入?

## **3.9 DCS** 是否支持哨兵模式接入?

Redis 4.0及以上版本:

单机、主备、Cluster集群实例不支持哨兵模式接入。

读写分离支持哨兵模式和集群模式接入。

Proxy集群实例默认支持集群模式接入,开启cluster-sentinel-enabled参数后,支持哨 兵模式接入。开启cluster-sentinel-enabled参数 (配置为yes) 的操作,请参考<mark>修改</mark> **DCS**[实例配置参数。](https://support.huaweicloud.com/usermanual-dcs/dcs-ug-0312024.html)

Redis 3.0实例不支持哨兵模式接入。

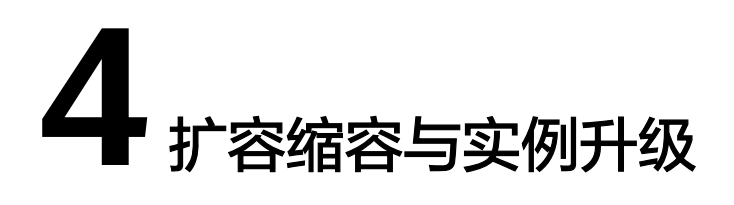

## <span id="page-30-0"></span>**4.1 Redis** 实例是否支持版本升级,如 **Redis 4.0** 升级到 **Redis 5.0**?

暂不支持直接升级。Redis不同版本的底层架构不一样,在创建Redis实例时,确定 Redis版本后,不能修改,如Redis 4.0的实例不能升级到Redis 5.0。

如您的业务需要使用Redis高版本的功能特性,可重新创建高版本Redis实例,然后将原 有Redis实例的数据迁移到高版本实例上。具体数据迁移操作,可参考<mark>[迁移方案说明。](https://support.huaweicloud.com/usermanual-dcs/dcs-migration-090626002.html)</mark>

## **4.2** 升级 **Redis 3.0** 实例到高版本实例

## 方案概述

Redis开源社区自2019年5月19日发布Redis 3.0最后一个小版本后,一直未对Redis 3.0 进行更新。华为云DCS也于2021年3月发布了停售DCS Redis 3.0的公告。

鉴于Redis 3.0版本较老,开源社区已不再对其进行更新,DCS提供的Redis 4.0/5.0/6.0 高版本兼容Redis 3.0,建议客户尽快将DCS Redis 3.0升级到高版本。

DCS暂不支持直接升级实例版本,只能通过数据迁移将低版本实例中的数据迁移到高 版本,从而实现Redis版本升级。本章节介绍如何通过数据迁移+交换实例IP的方式升 级Redis 3.0实例到高版本。

## 约束与限制

- DCS Redis 3.0实例支持绑定弹性IP公网访问, Redis 4.0/5.0/6.0实例不支持直接绑 定弹性IP,公网访问方式需通过ELB实现,开启Redis 4.0/5.0/6.0公网访问的方式 请参考开启**Redis 4.0/5.0/6.0**[公网访问并获取公网访问地址](https://support.huaweicloud.com/usermanual-dcs/dcs_03_0011.html),如果用户业务依赖 公网访问,升级前请先进行评估。
- 通过数据迁移的方式升级Redis版本,对客户业务可能有以下影响:
	- 数据同步完成后,需要交换源Redis与目标Redis实例的IP地址,交换IP地址时 会有一分钟内只读和30秒左右的中断。
	- 如果升级后实例与原实例密码不一致,数据同步完成后,需要切换访问Redis 的密码,切换时需要停止业务。因此,建议升级前后实例密码保持一致。

● 建议在业务低峰期进行实例升级操作。

## <span id="page-31-0"></span>前提条件

- 创建与Redis 3.0相同VPC和子网,相同实例类型、相同访问密码、且规格不小于 原实例规格的高版本Redis实例。例如,用户需要将Redis 3.0 16GB主备实例升级 到Redis 5.0版本,则需要提前创建一个不小于16GB的Redis 5.0主备实例。 创建Redis实例的操作,请参考创建**[DCS Redis](https://support.huaweicloud.com/usermanual-dcs/dcs-ug-0713002.html)**缓存实例。
- 手动备份Redis 3.0源实例数据。备份数据的操作,请参[考如何导出](https://support.huaweicloud.com/dcs_faq/dcs-faq-0427075.html)**Redis**实例数 [据?。](https://support.huaweicloud.com/dcs_faq/dcs-faq-0427075.html)

## 迁移实例数据

- 步骤**1** 登录[分布式缓存服务管理控制台。](https://console.huaweicloud.com/dcs)
- 步**骤2** 在管理控制台左上角单击 ©, 选择源Redis所在的区域。
- 步骤**3** 单击左侧菜单栏的"数据迁移"。页面显示迁移任务列表页面。
- 步骤**4** 单击右上角的"创建在线迁移任务"。
- 步骤**5** 设置迁移任务名称和描述。
- 步骤**6** 配置在线迁移任务虚拟机资源的VPC、子网和安全组。
	- 迁移任务需要与源Redis和目标Redis实例网络互通,请选择与Redis实例相同的 VPC。
	- 迁移任务创建后,会占用一个租户侧IP,即控制台上迁移任务对应的"迁移机 IP",如果目标Redis配置了IP白名单,需要放通迁移机IP。
	- 迁移任务所选安全组的"出方向规则"需放通源端Redis和目标端Redis的IP和端口 (安全组默认情况下为全部放通,则无需单独放通),以便迁移任务的虚拟机资 源能访问源Redis和目标Redis。
- 步骤7 在线迁移任务创建完成后,单击在线迁移任务右侧"操作"列的"配置",配置在线 迁移的源Redis、目标Redis等信息。
- 步骤**8** 迁移方法请选择"全量迁移+增量迁移",仅当选择"全量迁移+增量迁移"的迁移 方法时,支持通过控制台交换源端与目标端实例的IP地址。如果选择"全量迁移", 需要手动切换业务连接Redis的IP地址。

表 **4-1** 在线迁移方法说明

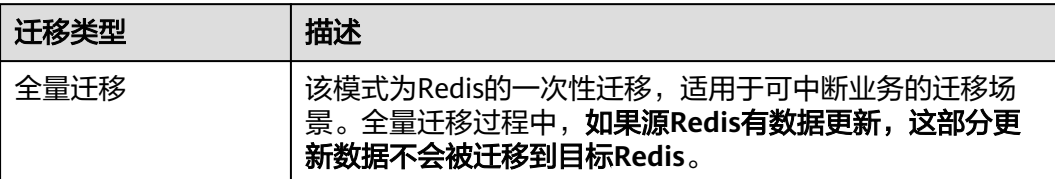

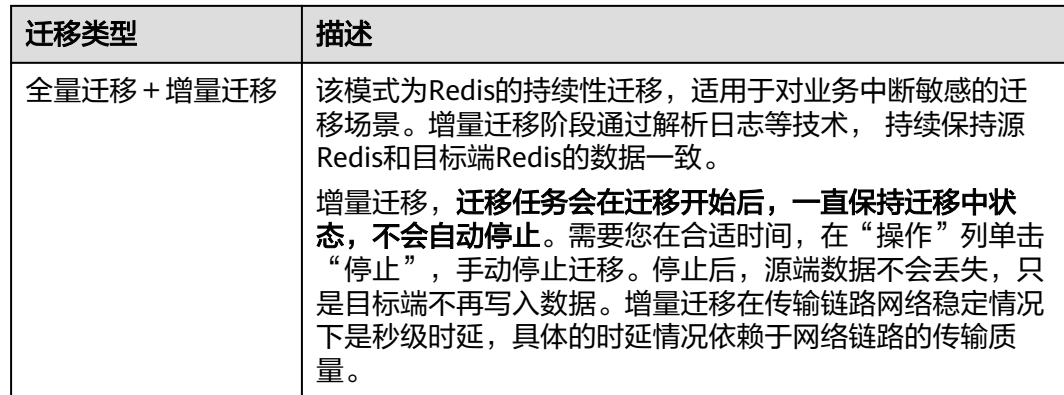

步骤**9** 当迁移方法选择"全量迁移+增量迁移"时,支持选择是否启用"带宽限制"。

启用带宽限制功能,当数据同步速度达到带宽限制时,将限制同步速度的继续增长。

步骤**10** 选择是否"自动重连"。如开启自动重连模式,迁移过程中在遇到网络等异常情况 时,会无限自动重连。

自动重连模式在无法进行增量同步时,会触发全量同步,增加带宽占用,请谨慎选 择。

- 步骤**11** "源Redis实例"和"目标Redis实例",请分别选择需要升级的Redis 3.0实例和新建 的高版本Redis实例。
- 步骤**12** 如果源Redis和目标Redis为密码访问模式,请分别在"源Redis实例密码"和"目标 Redis实例密码"处输入实例密码后,单击密码右侧的"测试连接",检查实例密码是 否正确、网络是否连通。如果源Redis和目标Redis为免密访问模式,无需输入密码,直 接单击"测试连接"。
- 步骤**13** 在"源DB"和"目标DB"中,可以选择是否需要指定具体迁移的DB。例如源端输入 5,目标端输入6时,表示迁移源Redis DB5中的数据到目标Redis的DB6。当源端不指 定DB,目标端指定DB时,表示默认迁移源端的全部数据到目标端指定的DB;当目标 端不指定DB时,表示默认迁移到与源端对应的DB。本次操作"源DB"和"目标DB" 置空即可。
- 步骤**14** 单击"下一步"。
- 步骤15 确认迁移信息,然后单击"提交",开始创建迁移任务。

可返回迁移任务列表中,观察对应的迁移任务的状态,迁移成功后,任务状态显示 "成功"。

说明

- 如果是增量迁移,会一直保持迁移中的状态。
- 如需手动停止迁移, 请选中需要停止的迁移任务, 单击"停止"。
- 数据迁移后,目标端与源端重复的Key会被覆盖。

如果出现讦移失败,可以单击迁移任务名称,讲入讦移任务详情页面,查看"讦移日 志"。

**----**结束

## 迁移后验证

数据迁移前如果目标Redis中数据为空,迁移完成后,可以通过以下方式确认数据的完 整性:

- 1. 连接源Redis和目标Redis。连接Redis的方法请参考**Redis-cli**[客户端连接](https://support.huaweicloud.com/usermanual-dcs/dcs-ug-0713004.html)**Redis**。
- 2. 输入info keyspace,查看keys参数和expires参数的值。

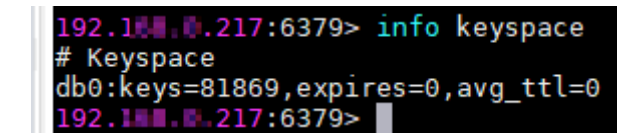

- 3. 对比源Redis和目标Redis的keys参数分别减去expires参数的差值。如果差值一 致,则表示数据完整,迁移正常。
- 注意:如果是全量迁移,迁移过程中源Redis更新的数据不会迁移到目标实例。

## 交换 **DCS** 实例 **IP**

当DCS源Redis与目标Redis满足以下条件时,支持交换源Redis与目标Redis的IP地址。 交换实例IP后,客户端代码无需修改源端实例的访问地址,即可自动连接到目标 Redis。

- 源端和目标端必须是基础版Redis,且不能是Cluster集群实例。企业版实例和 Cluster集群实例不支持实例交换IP。
- 源端是Redis 3.0实例,需要先联系后台管理人员开通Redis 3.0实例交换IP的白名 单,并且仅当Redis 3.0作为源端实例,目标端为Redis 4.0/5.0/6.0基础版实例时, 支持交换实例IP。
- 开启公网访问后的源实例或目标实例,不支持控制台交换IP,只能手动更换业务 连接Redis的IP地址。
- 实例[选择迁移方法步](#page-31-0)骤时,必须选择的是"全量迁移+增量迁移",如果是"全 量迁移"的方式,则不支持交换实例IP。
- 源Redis与目标Redis实例的端口需要一致。

## 须知

- 1. 交换IP过程中,会自动停止在线迁移任务。
- 2. 源端实例为Redis 3.0,交换IP地址时,会有一分钟内只读和30秒左右的中断。
- 3. 请确保您的客户端应用具备重连机制和处理异常的能力,否则在交换IP后有可能需 要重启客户端应用。
- 4. 如果源端是主备实例,交换IP时不会交换备节点IP,请确保应用中没有直接引用备 节点IP。
- 5. 如果应用中有直接引用域名,请选择交换域名,否则域名会挂在源实例中。
- 6. 请确保目标Redis和源Redis密码一致,否则交换IP后,客户端会出现密码验证错 误。
- 7. Redis3.0实例交换IP地址后,需要将源实例的安全组配置同步至目标实例的白名单 配置中。
- 步骤1 在"数据迁移 > 在线迁移"页面, 当迁移任务状态显示为"增量迁移中"时, 单击操 作列的"更多 > 交换IP"打开交换IP弹框。

<span id="page-34-0"></span>步骤2 在交换IP弹框中的交换域名区域,选择是否交换域名。

说明

- 如果客户端使用域名连接Redis,必须选择交换域名,否则客户端应用需要修改使用的域名。
- 如果没有选择交换域名,则只交换实例的IP地址。
- 步骤3 单击"确定",交换IP任务提交成功,当迁移任务的状态显示为"IP交换成功",表示 交换IP任务完成。

**----**结束

## 业务功能验证

- 验证业务功能是否正常。例如,检查客户端访问Redis是否有报错。
- 观察关键性能监控指标是否异常。例如,活跃客户端连接数、每秒并发操作数、 CPU使用率、内存使用率等监控参数。

## **4.3** 在维护时间窗内对实例维护是否有业务中断?

在实例维护时间窗内,服务运维要对实例进行维护操作时,会提前和用户沟通确认; 具体升级操作以及影响,服务运维人员会提前和用户确认,用户不用担心维护窗内, 实例运行异常的问题。

## **4.4 DCS** 实例规格变更是否需要关闭或重启实例?

实例处于运行中的状态即可进行规格变更,不涉及关闭实例资源或重启实例的操作。

## **4.5 DCS** 支持哪些实例类型变更?

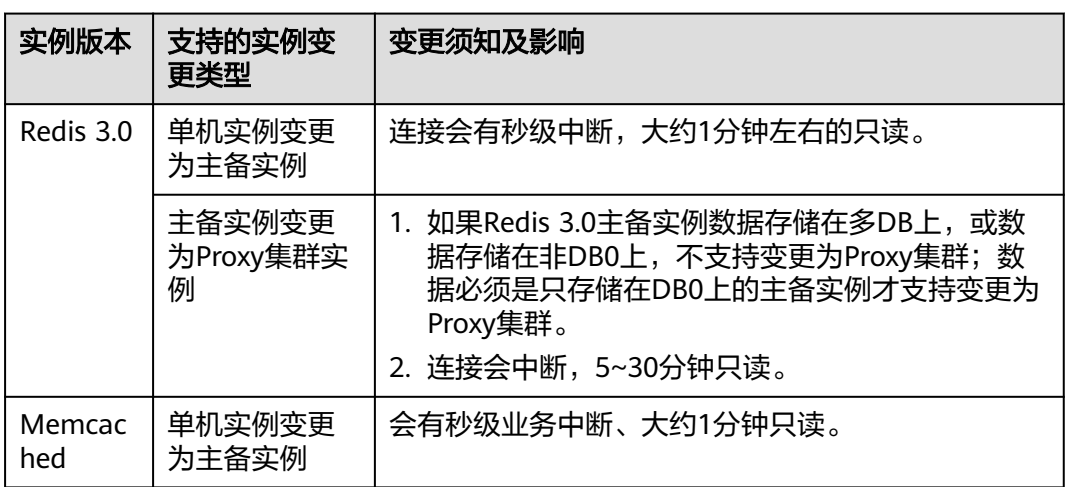

表 **4-2** DCS 实例类型变更明细

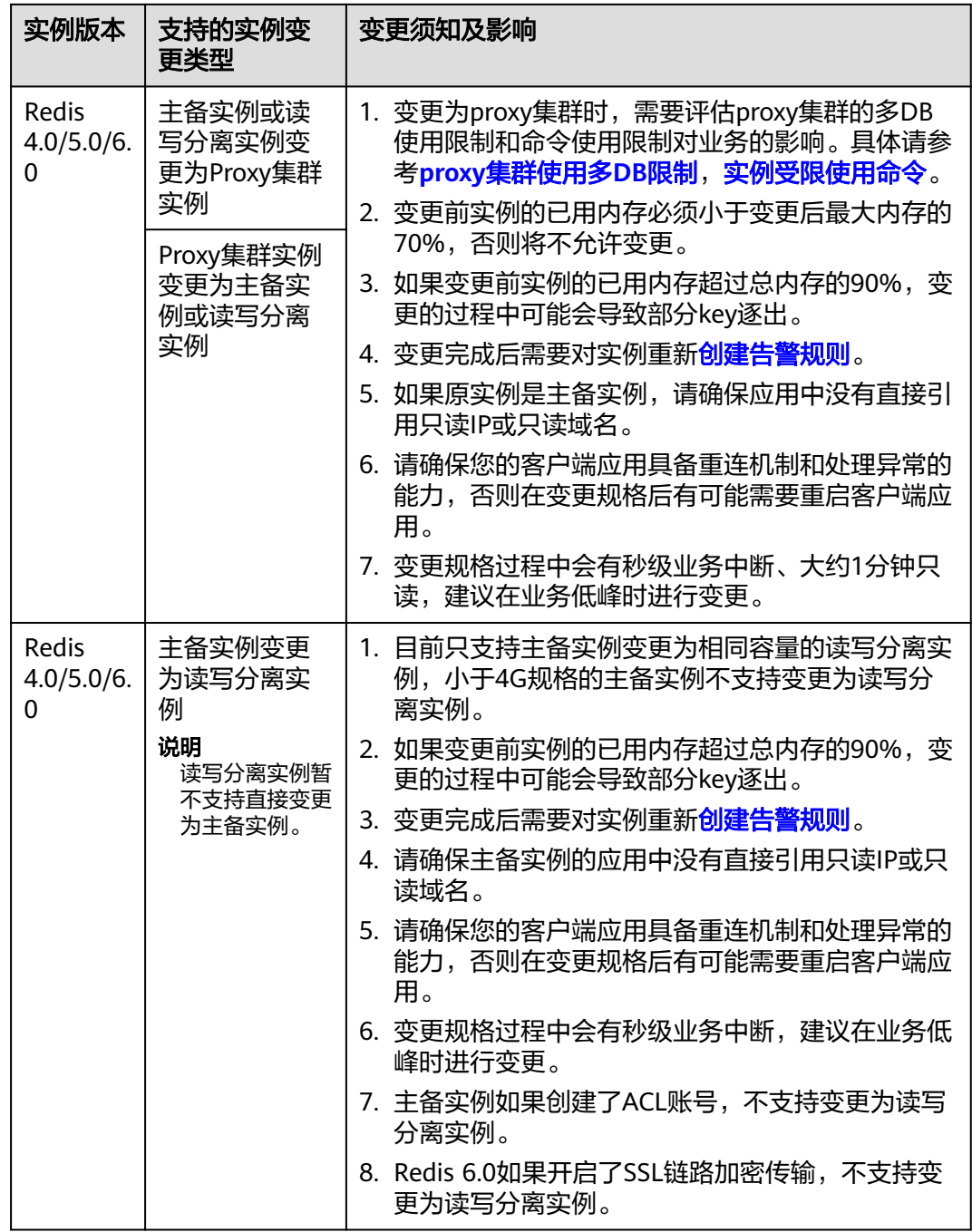

实例类型变更后支持的命令,请参考对应的<del>开源命令兼容性</del>。

除了上表中提到的实例外,其他实例类型目前不支持实例类型的变更,若您想实现跨 实例类型的规格变更,可参[考使用迁移任务在线迁移](https://support.huaweicloud.com/usermanual-dcs/dcs-migration-0312003.html)**Redis**实例进行操作。

实例类型是否支持变更,以控制台实例的"变更规格"操作界面为准。
#### 图 **4-1** 支持变更的实例类型

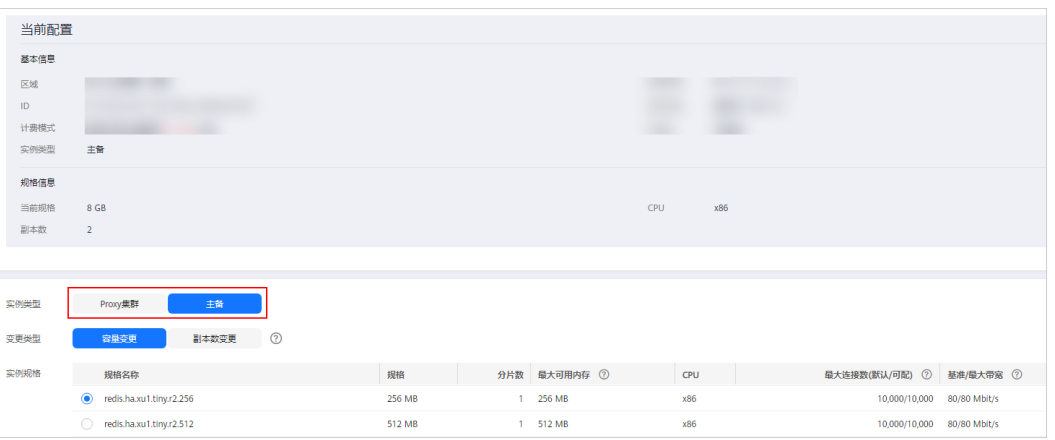

## **4.6 DCS** 实例规格变更的业务影响

#### 执行实例规格变更操作,建议在业务低峰期进行。

业务高峰期(如实例在内存利用率、CPU利用率达到90%以上或写入流量过大)变更 规格可能会失败,若变更失败,请在业务低峰期再次尝试变更。

在实例规格变更时,可能会存在的影响如下:

#### 实例类型变更须知

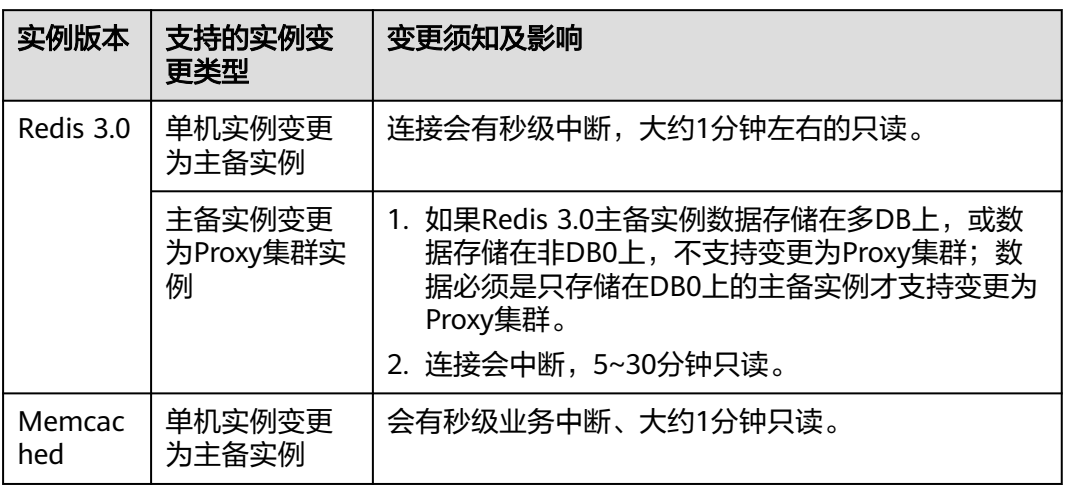

表 **4-3** DCS 实例类型变更明细

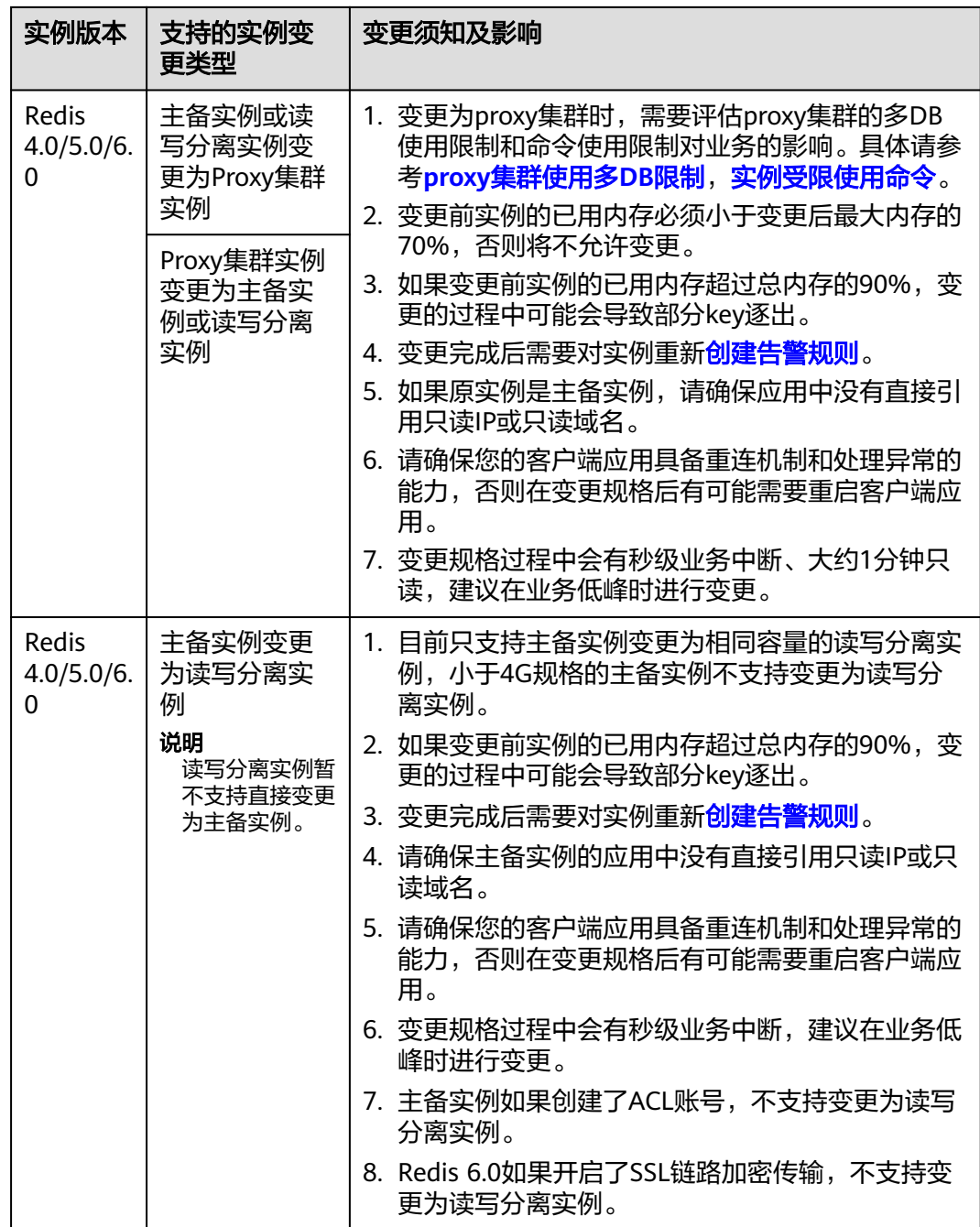

除了上表中提到的实例外,其他实例类型目前不支持实例类型的变更。若您想实现跨 实例类型的规格变更,建议您创建新的实例后进行数据迁移并交换实例IP,迁移操作 请参[考使用迁移任务在线迁移](https://support.huaweicloud.com/usermanual-dcs/dcs-migration-0312003.html)**Redis**实例进行操作。

实例类型变更后支持的命令,请参考对应[的开源命令兼容性。](https://support.huaweicloud.com/productdesc-dcs/dcs-pd-200312003.html)

#### 实例规格变更须知

#### ● 支持实例规格变更明细如下:

#### 表 **4-4** 实例规格变更明细

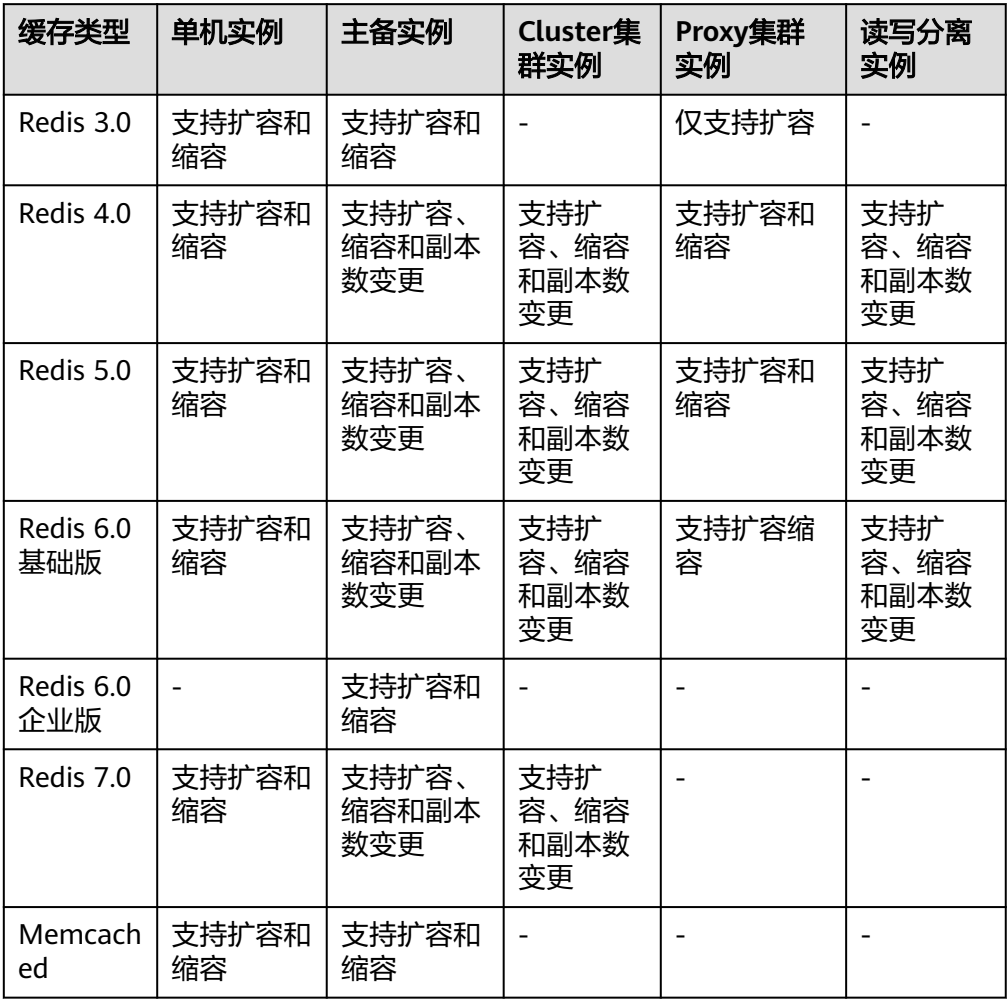

#### 说明

- Redis 3.0和Memcached实例在预留内存不足的情况下,内存用满可能会导致扩容失 败,具体可参考<mark>预留内存</mark>。
- 副本数变更和容量变更不支持同时进行,需分开两次执行变更。
- 删除副本时,每次操作仅支持删除一个副本。
- 实例规格变更的影响:

#### 表 **4-5** 实例规格变更的影响

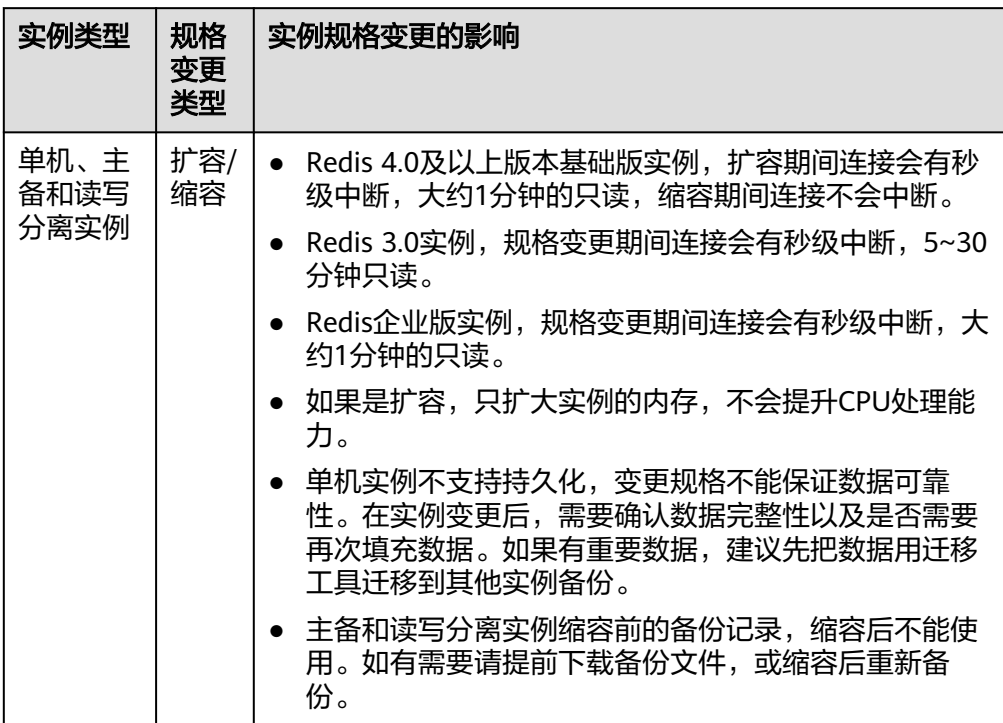

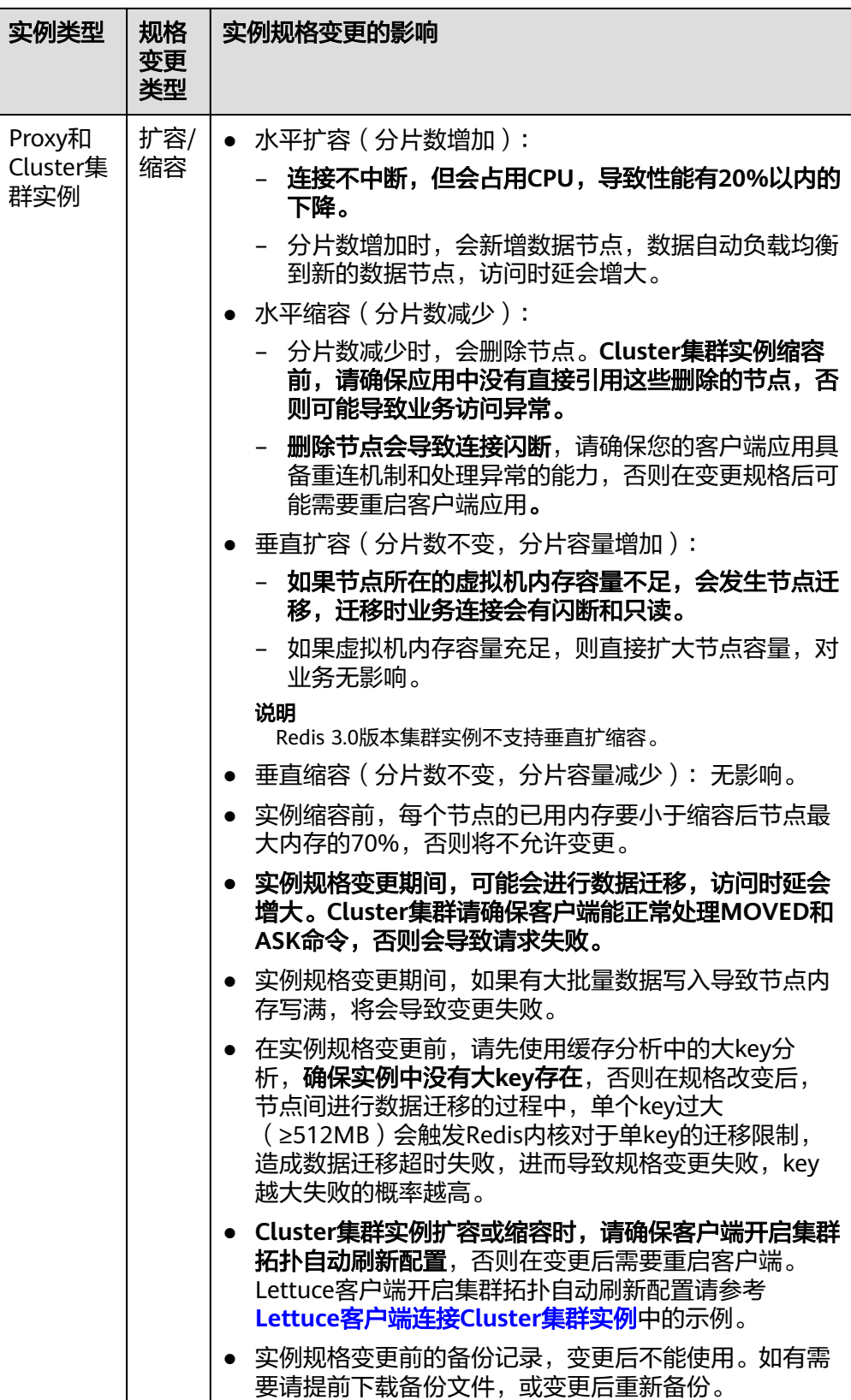

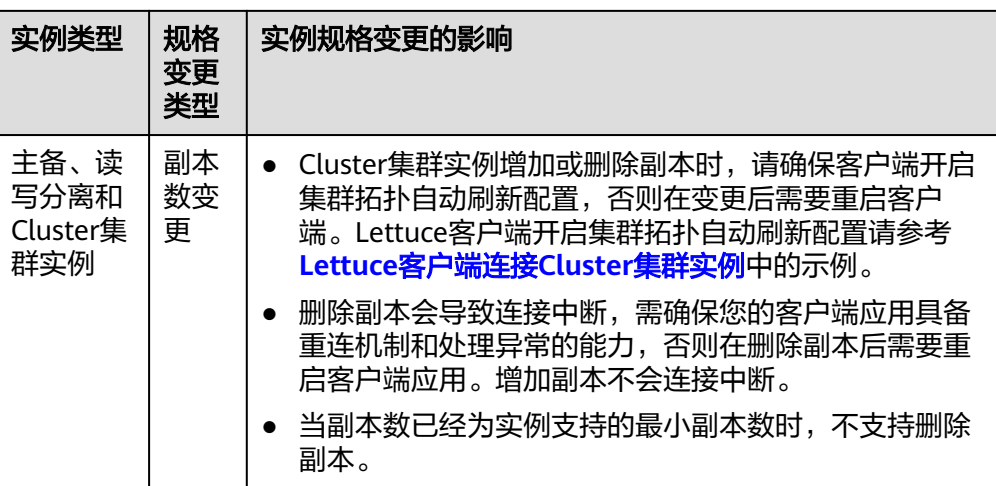

## **4.7 Redis/Memcached** 实例变更失败的原因

- 检查是否有其他任务在执行。 实例变更过程中,同时有其他任务在执行。例如实例正在重启的同时,执行删除 或扩容操作,或者实例正在扩容的时候,执行删除操作。 遇到实例变更操作失败,可以稍后尝试,如果仍然存在问题,请提工单联系技术 支持。
- 如果是主备变更为Proxy集群,请确认主备实例DB0以外的DB是否有数据,如果非 DB0外的其他DB上有数据(如DB1有数据),会出现变更失败。 数据必须是只存储在DB0上的主备实例才支持变更为Proxy集群。

## **4.8 DCS** 实例如何缩容?

DCS实例支持扩容和缩容明细如下表**4-6**。

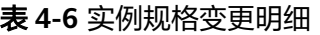

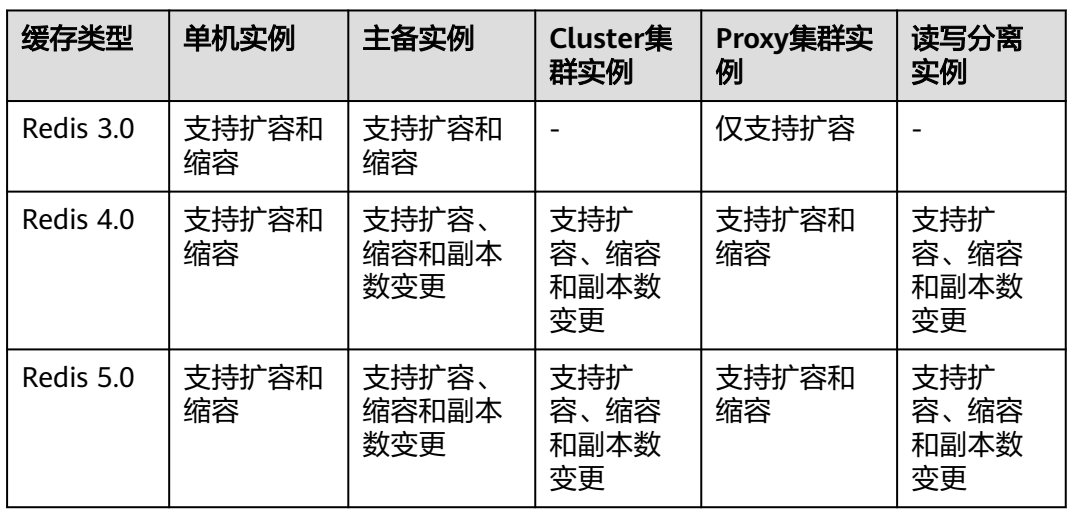

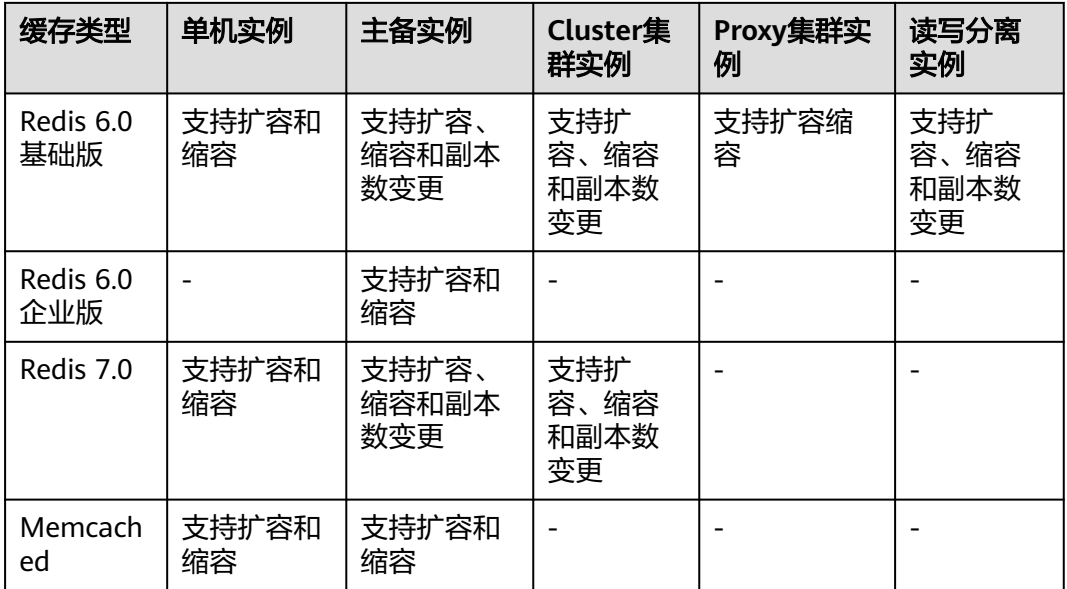

实例扩容、缩容操作请参考<mark>规格变更</mark>。

如果Redis 3.0 Proxy集群需要缩容,可以先进行数据备份,然后另外创建对应规格的 Proxy集群实例,使用备份文件导入方式,将备份数据文件导入到新的Proxy集群实 例。待数据迁移完成后,再释放原来规格的Proxy集群实例。在线迁移操作,可以参考 [备份文件导入方式。](https://support.huaweicloud.com/usermanual-dcs/dcs-migration-190703002.html)

## **4.9 Redis** 集群实例如何内存不变,只扩分片数?

Proxy集群和Cluster集群实例创建后,支持变更单分片容量,从而实现内存不变,只增 加分片数。

例如,单分片容量2GB,分片数为4,内存为8GB的实例,可以变更为单分片容量 1GB,分片数为8,内存为8GB的实例。

#### 约束与限制

当已创建实例的单分片容量为最小容量1GB时,单分片容量不能变更。

#### 操作步骤

步骤**1** 登录[分布式缓存服务管理控制台。](https://console.huaweicloud.com/dcs)

- **步骤2** 在管理控制台左上角单击 ◎ ,选择区域和项目。
- 步骤**3** 单击左侧菜单栏的"缓存管理"。
- 步骤4 在需要规格变更的实例右侧,单击"操作"栏下的"更多 > 变更规格",进入到变更 实例规格页面。
- 步骤**5** 在变更实例规格页面中,选择需要的"单分片容量"和"实例规格"。

#### 图 **4-2** 选择单分片容量

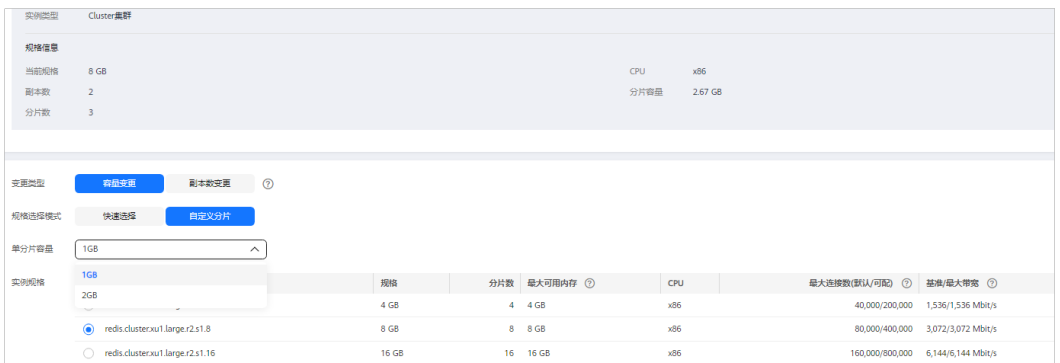

步骤6 单击"下一步",确认变更详情,然后单击"提交订单",开始变更DCS缓存实例。 实例规格变更大约需要5到30分钟,实例规格变更成功后,实例状态切换为"运行 中"。

**----**结束

## **4.10** 使用 **Lettuce** 连接 **Cluster** 集群实例时,规格变更的异 常处理

#### 问题现象

使用lettuce连接Cluster集群实例,实例执行规格变更后,分片数有变化时,部分槽位 (Slot)会迁移到新分片上,当客户端连接到新分片时会出现以下异常问题:

#### 图 **4-3** 异常现象

pringframework.data.redis.RedisSystemE<br>xception: java.lang.IllegalArgumentExc : Redis exception; nested exception is io.lettuce.core.RedisException: io.lettuce<br>Connection to 197.188.78.175: 179 not allowed. This connection point is not known

详情可参考Lettuce社区:**[Connection to X not allowed. This connection point is](https://github.com/redis/lettuce/issues/731) [not known in the cluster view](https://github.com/redis/lettuce/issues/731)**.

#### 问题分析

#### **Cluster**集群规格变更原理:

客户端根据RESP2协议的内容,启动后从Cluster集群获取节点拓扑信息(Cluster Nodes),并将其拓扑关系维护在客户端的内存数据结构中。

对于数据访问,客户端会根据Key值按照CRC16算法进行Hash计算Slot信息,根据内存 中保存的节点拓扑关系和Slot的对应信息进行请求自动路由。

在扩容/缩容过程中,当实例分片数发生变化时,存在节点拓扑关系和Slot对应信息的 变化,需要客户端进行拓扑关系的自动更新,否则可能造成请求路由失败或者路由位 置错误等,造成客户端访问报错。

例如,3分片Cluster集群实例扩容为6分片Cluster集群实例时,节点拓扑关系和Slot对 应信息变化如下图所示:

#### 图 **4-4** Cluster 集群实例扩容前

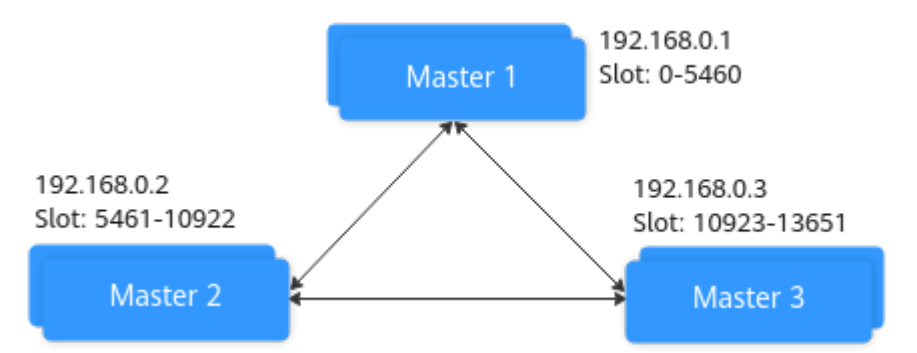

#### 图 **4-5** Cluster 集群实例扩容后

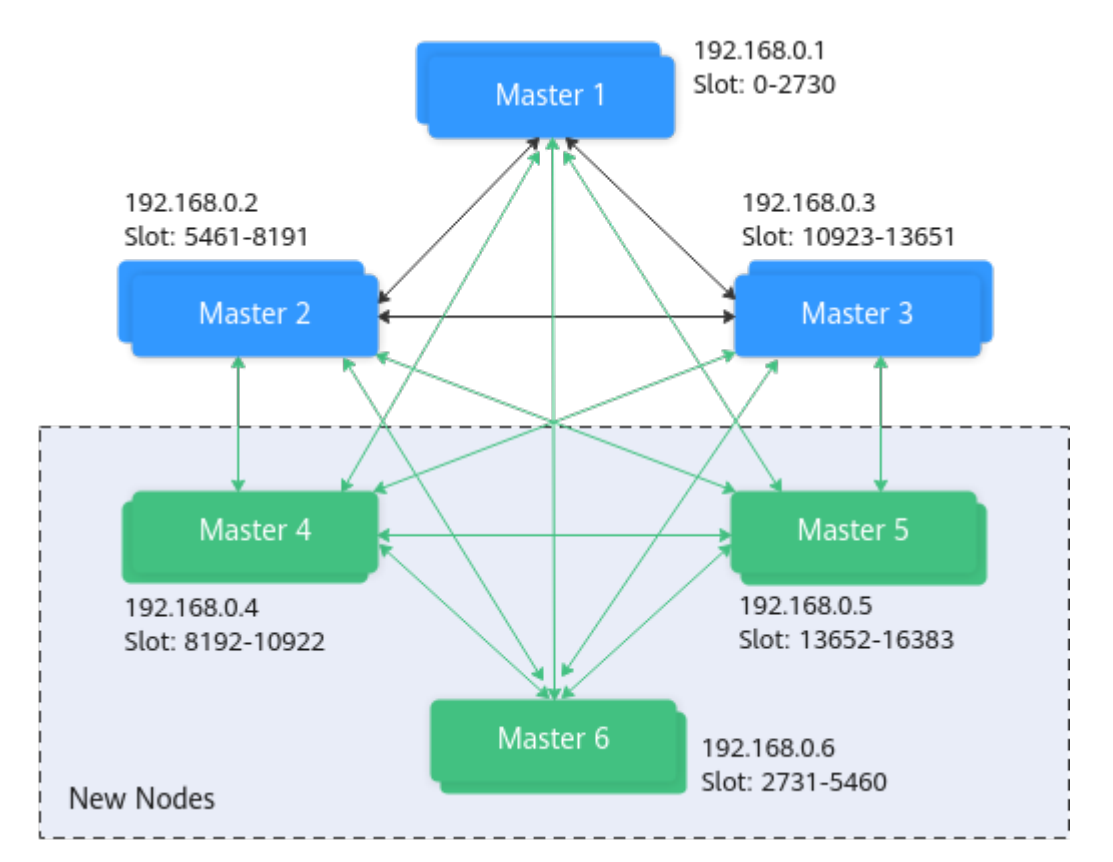

#### 解决方案

#### 方案一(推荐方案):

#### 开启Cluster集群自动刷新拓扑配置。

ClusterTopologyRefreshOptions topologyRefreshOptions = ClusterTopologyRefreshOptions.builder() // 每隔time毫秒周期性刷新 .enablePeriodicRefresh(Duration.ofMillis(time)) // MOVED重定向, ASK重定向, 重连, 未知节点(since 5.1), 槽位不在当前所有分片中(since 5.2),当出现这五 种情况时会触发自适应刷新 .enableAllAdaptiveRefreshTriggers() .build();

#### 具体实现请参考**Lettuce**[客户端连接](https://support.huaweicloud.com/usermanual-dcs/dcs-ug-211105002.html)**Cluster**集群实例。

#### 说明

Lettuce客户端连接Cluster集群实例,如果未开启拓扑刷新,规格变更后,需要重启客户端。

#### 方案二:

关闭"验证集群节点成员资格开关",关闭方式如下:

ClusterClientOptions clusterClientOptions = ClusterClientOptions.builder() .validateClusterNodeMembership(false) .build();

原理: 若validateClusterNodeMembership为true时, 连接前检查当前连接地址是否在 集群拓扑关系中(通过CLUSTER NODES获得),若不在则会出现上述异常问题。

#### 说明

关闭"验证集群节点成员资格开关"的影响:

- 缺少防止安全漏洞的检验;
- 若未开启集群自动刷新拓扑,当Cluster集群执行变更规格后,若分片数增加时,可能会产生 MOVED重定向请求,这个重定向过程会增加集群的网络负担和单次请求耗时;若分片数因 删除减少时,会出现无法连接已删除分片的异常情况。

## **4.11** 集群实例是否支持单分片扩容(垂直扩容)

Redis 3.0集群实例不支持垂直扩容,Redis 4.0及以上版本的集群实例如需垂直扩容实 例单分片容量,请联系技术支持添加垂直扩容特性的白名单。

垂直扩容的影响请参考[实例规格变更的影响](https://support.huaweicloud.com/usermanual-dcs/dcs-ug-0713006.html#section1)。

#### 操作步骤

- 步骤**1** 登录[分布式缓存服务管理控制台。](https://console.huaweicloud.com/dcs)
- 步**骤2** 在管理控制台左上角单击 © ,选择实例所在的区域。
- 步骤**3** 单击左侧菜单栏的"缓存管理"。
- 步骤4 在需要规格变更的实例右侧,单击"操作"栏下的"更多 > 变更规格",进入到变更 实例规格页面。
- 步骤**5** 选择"规格选择模式"为"自定义分片",并选择需要的"单分片容量"。 如果未开启该特性的白名单,默认仅支持选择不大于当前单分片容量的数值。

**----**结束

# **5** 数据备份**/**导出**/**迁移

# **5.1 DCS** 实例是否兼容低版本 **Redis** 迁移到高版本

支持,目前Redis高版本是支持兼容低版本的。

源端是DCS Redis, 自建Redis, 或者其他云厂商Redis的低版本或相同版本实例, 都可 以迁移到DCS的目标端实例。

## **5.2** 不同类型的操作系统间进行数据传递和操作,需要注意什 么?

建议将数据文件格式转换后再执行导入。

windows系统转换成类unix系统的文件格式:

**dos2unix {filename}**

类unix系统转换成windows系统的文件格式:

**unix2dos {filename}**

## **5.3** 源 **Redis** 使用了多 **DB**,能否迁移数据到集群实例?

DCS单机、读写分离和主备实例支持256个库,编号0-255。

- 如果目的实例为Cluster集群实例。Cluster集群实例只有1个库。 两个解决思路:
	- a. 源Redis的不同DB合到同一个数据库。
	- b. 申请多个DCS缓存实例。

迁移后实例连接地址和数据库编号有变化,业务注意改造和适配。

● 如果目的实例为Proxy集群。 Proxy集群默认不开启多DB,仅有一个DB0,请参[考开启多](https://support.huaweicloud.com/dcs_faq/dcs-faq-210804001.html#section0)**DB**操作开启Proxy集群 多DB设置。再进行迁移。

## **5.4** 源 **Redis** 迁移到集群实例中有哪些限制和注意事项?

● Proxy版集群实例

使用方式与单机、主备实例类似,但是默认只有1个DB,不支持select命令。数据 文件批量导入时,遇到select命令会返回错误提示并忽略,同时继续将剩余数据导 入。

举例:

源Redis在数据库编号0和2中有数据,生成的AOF或RDB文件包含了这两个库。 在导入到Proxy集群实例时会忽略"select 2"的命令,然后继续导入源数据库2中 的数据到DB0中。

用户需要注意以下:

- 源Redis中不同数据库包含了相同的key,则导入时,编号靠前的数据库的key 的value会被靠后的数据库中的key覆盖。
- 源Redis使用了多个数据库,数据迁移到DCS集群实例后,都存储在同一数据 库中,不支持select命令。业务需要做适配。
- Cluster版集群实例

Cluster版集群除了只有1个DB外,导入方式与其他类型的Redis实例也有差异。 Cluster集群的数据,必须由客户端分别连接各分片节点,将数据分别导入。各分 片节点的IP地址查询命令:

#### **redis-cli -h {Redis Cluster IP} -p 6379 -a {password} cluster nodes**

返回的节点地址清单中,标记为master的节点IP地址即为Cluster集群的分片节点 地址。

### **5.5** 在线迁移需要注意哪些?

网络

在线迁移首先需要打通网络,迁移任务必须和源Redis、DCS缓存实例二者网络互 通。

- 工具 在线迁移工具,推荐使用DCS控制台的在线迁移功能。
- 数据完整性 如果选择中断业务,则迁移完成后检查数据量和关键key。 如果选择不中断业务,则用户需要考虑增量数据的迁移。
- 迁移过程源端扩容影响迁移结果

在线迁移期间源端扩容操作会影响迁移,有可能导致迁移失败,也有可能会影响 客户的数据,客户如果在迁移期间源端实例的内存不够用需要扩容,建议先中断 迁移任务 ,然后再扩容。

- 迁移时间 迁移操作建议在业务低峰期进行。
- 版本限制

低版本可以到高版本,高版本也可以到低版本,不同版本,在迁移时需要分析业 务系统使用到的缓存命令在目的端实例是否兼容。

● 多db限制

如果目标端与源端均使用DCS的Proxy集群实例,请注意二者的multi-db参数需要 配置一致,否则会导致迁移失败。

## **5.6** 在线迁移能否做到完全不中断业务?

可以使用应用双写的方式,即在迁移过程中业务数据继续从源Redis中正常读取,同时 将数据的增删改操作在华为云DCS的Redis实例中执行一遍。

保持以上状态运行一段时间后(等待较多的旧数据过期删除),把系统的缓存数据库 正式切到华为云DCS。如涉及业务系统迁移云服务,需要在缓存数据库切换前完成业 务系统的部署。

不推荐使用这种方式。原因如下:

- 1. 网络无法保证稳定快速,如果源Redis实例不在DCS,则需要使用公网访问DCS, 效率不高。
- 2. 同时写2份数据,需要用户自行修改代码实现。
- 3. 源Redis实例的数据逐出策略各有差异,迁移耗时可能较长,数据完整性保障难度 大。

## **5.7** 在线迁移实例源端报"**Disconnecting timedout slave**"和"**overcoming of output buffer limits**"

当进行在线迁移时可能会出现如下报错:

**源端报"Disconnecting timedout slave", 如下图:** 

19361:M 30 Aug 18:01:16.567 # Connection with slave 10 and 50 article lost. 19361:M 30 Aug 18:01:39.354 \* Slave 1 12 Li 12: unknown-slave-port> asks for synchronization 19361:M 30 Aug 18:01:39.354 \* Full resync requested by slave  $\blacksquare$  = = = <unknown-slave-port> 19361:M 30 Aug 18:01:39.354 \* Starting BGSAVE for SYNC with target: disk 19361:M 30 Aug 18:01:39.686 \* Background saving started by pid 56274 56274:C 30 Aug 18:02:44.339 \* DB saved on disk 56274:C 30 Aug 18:02:44.611 \* RDB: 1477 MB of memory used by copy-on-write 19361:M 30 Aug 18:02:45.203 \* Background saving terminated with success 19361:M 30 Aug 18:02:58.117 \* Synchronization with slave and states and states and states port > succeeded 19361:M 30 Aug 18:04:59.281 # Disconnecting timedout slave: JUFE J. LHH. JLC: <unknown-slave-port> 19361:M 30 Aug 18:04:59.281 # Connection with slave Later Lines Lenknown-slave-port> lost. 19361:M 30 Aug 18:05:25.059 \* Slave 1.1 1.1 1.1 4.4 asks for synchronization 19361:M 30 Aug 18:05:25.059 \* Full resync requested by slave 1 19361:M 30 Aug 18:05:25.059 \* Starting BGSAVE for SYNC with target: disk 19361:M 30 Aug 18:05:25.395 \* Background saving started by pid 3256 3256:C 30 Aug 18:06:33.029 \* DB saved on disk

解决方法:建议将源端Redis实例的repl-timeout参数值配置为300秒。

源端报"overcoming of output buffer limits", 如下图:

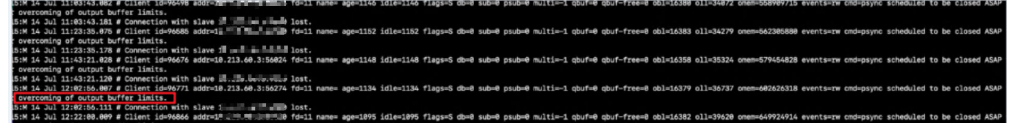

解决方法:建议将源端Redis实例的client-output-buffer-limit参数值配置为实例最大 内存的20%。如果源端Redis是DCS实例,请配置client-output-buffer-slave-hardlimit和client-output-buffer-slave-soft-limit参数值为实例最大内存的20%。

# **5.8** 如何导出 **Redis** 实例数据?

- 除单机实例外,DCS其他类型实例都支持通过管理控制台导出实例数据:
	- a. 进入DCS管理控制台"缓存管理"页面。
	- b. 单击需要导出数据的实例名称,进入该实例详情页面。
	- c. 单击"备份与恢复",查看该实例的备份记录。
	- d. 如没有备份记录,执行手动备份后,单击"下载",根据提示完成数据的下 载操作。

#### 说明

如果您的实例创建时间非常早,由于实例版本没有升级而无法兼容备份恢复功能,请联系 技术支持将缓存实例升级到最新版本,升级后就可以支持备份恢复功能。

- 单机实例不支持备份功能,用户可以通过Redis-cli客户端导出rdb文件,但是使用 Redis-cli导出rdb文件依赖SYNC命令。
	- 放通了SYNC命令的单机实例(例如Redis 3.0单机实例,未禁用SYNC命 令),可以通过执行以下命令,将单机实例上的数据导出:

**redis-cli -h {source\_redis\_address} -p 6379 [-a password] --rdb {output.rdb}**

– 禁用了SYNC命令的单机实例(例如Redis 4.0/5.0/6.0单机实例,禁用了SYNC 命令),建议将单机实例的数据迁移到主备实例,然后使用主备实例的控制 台备份恢复功能。

## **5.9** 使用 **Rump** 工具迁移数据,命令执行后无报错,但 **Redis** 容量无变化

Rump工具的具体使用,请参考使用**Rump**[在线迁移其他云厂商](https://support.huaweicloud.com/usermanual-dcs/dcs-migration-090626001.html)**Redis**。

可能原因:

- Rump工具不支持迁移到集群实例。
- Rump命令参数有误。

## **5.10** 是否支持控制台导出 **RDB** 格式的 **Redis** 备份文件?

● Redis 3.0实例

Redis 3.0是通过AOF文件持久化的,控制台仅支持备份和下载AOF格式的备份文 件。如果需要RDB格式的备份文件可以通过Redis-cli导出:

**redis-cli -h {redis\_address} -p 6379 [-a password] --rdb {output.rdb}**

- Redis 4.0及以上基础版实例 Redis 4.0及以上基础版实例支持在控制台备份和下载AOF或RDB格式的备份文 件。
- Redis 6.0企业版实例 企业版高性能型实例支持备份和下载AOF或RDB格式的备份文件。 企业版存储型实例仅支持备份和下载RDB格式的备份文件。

#### 说明

单机实例不支持通过控制台备份数据。

## **5.11** 缓存实例备份文件如何存放?备份文件的数量是否有限 制?

DCS缓存实例备份文件存储在对象存储服务(OBS)中。目前每个缓存实例最多支持存 储24个备份文件,当备份文件超过24个时,会自动删除最早的备份文件。

## **5.12 Redis** 在线数据迁移是迁移整个实例数据么?

如果是单机、主备、读写分离多DB的实例之间进行迁移,是迁移实例所有的数据,不 管存在哪个DB都会进行迁移,且数据所在的DB序号不会变。您也可以选择迁移单一 DB进行迁移。

如果是集群实例,由于集群实例默认只有一个DB0节点,会迁移DB0上所有槽内的数 据。

## **5.13 AOF** 文件在什么情况下会被重写

AOF文件重写涉及到以下概念。

- 重写时间窗:目前该时间窗为凌晨1:00 4:59。
- 磁盘阈值:即磁盘的使用率超过50%,即认为达到阈值。
- 数据集使用内存:实例的一个监控指标,用于统计Redis中数据集占用的内存。

AOF文件在以下三种情况下会被重写。

- 如果磁盘达到阈值,无论是否处于时间窗内:当AOF文件大小 > 数据集使用内存 时,实例AOF文件会被重写。
- 如果磁盘未达到阈值,处于重写时间窗内:当AOF文件大小 > 数据集使用内存的 1.5倍时,实例AOF文件会被重写。
- 如果磁盘未达到阈值,未处于重写时间窗内:当AOF文件大小 > 实例最大内存的 4.5倍时,实例AOF文件会被重写。

### **5.14 Redis** 迁移失败有哪些常见原因?

- 在进行数据迁移时,如果Redis实例发生了主备倒换,可能会导致迁移失败。可联 系技术支持,将主备倒换关闭,待迁移成功后,再开启主备倒换。
- 如果是在线迁移,请确认源Redis实例,是否禁用了SYNC和PSYNC命令,如果禁 用了,需要先开启,允许数据同步。
- 如果是单机/主备实例迁移到Proxy集群实例,Proxy集群默认不开启多DB,仅有一 个DB0,请先确保单机/主备实例DB0以外的DB是否有数据,如果有,请先参[考开](https://support.huaweicloud.com/dcs_faq/dcs-faq-210804001.html#section0) [启多](https://support.huaweicloud.com/dcs_faq/dcs-faq-210804001.html#section0)**DB**操作开启Proxy集群多DB设置。
- 如果是单机/主备实例迁移到Cluster集群实例,Cluster集群不支持多DB,仅有一 个DB0,请先确保单机/主备实例DB0以外的DB是否有数据,如果有,请将数据转

存到DB0,否则会出现迁移失败,将数据转存到DB0的操作请参考使用**[Rump](https://support.huaweicloud.com/usermanual-dcs/dcs-migration-090626001.html)**在线 [迁移。](https://support.huaweicloud.com/usermanual-dcs/dcs-migration-090626001.html)

## **5.15** 一个数据迁移能迁移到多个目标实例么?

不能,一个迁移任务只能迁移到一个目标实例。要迁移到多个目标实例需要创建多个 迁移任务。

## **5.16** 怎么放通 **SYNC** 和 **PSYNC** 命令?

- DCS云服务内部的Redis之间进行迁移:
	- 如果迁移任务和源端实例在相同账号下的相同Region,在配置在线迁移任务 时,源端实例通过选择DCS实例(云服务Redis)的方式进行配置,会自动放 通源端实例的SYNC和PSYNC命令。
	- 如果迁移任务和源端实例在不同账号或不同Region,在配置在线迁移任务 时,源端实例不能通过选择DCS实例(云服务Redis)的方式进行配置,不会 自动放通源端实例的SYNC和PSYNC命令,因此无法使用控制台的在线迁移。 推荐使用备份文件导入方式迁移。
	- 自建Redis迁移至DCS,默认没有禁用SYNC和PSYNC命令。
- 其他云厂商迁移到DCS云服务:
	- 一般云厂商都是禁用了SYNC和PSYNC命令,如果使用DCS控制台的在线迁移 功能,需要联系源端的云厂商运维人员放通此命令。离线迁移,推荐使用备 份文件导入方式。
	- 如果不需要增量迁移,可以参考使用**Redis-shake**[工具在线全量迁移其他云厂](https://support.huaweicloud.com/usermanual-dcs/dcs-migrate-0220411.html) 商**[Redis](https://support.huaweicloud.com/usermanual-dcs/dcs-migrate-0220411.html)**进行全量迁移,该方式不依赖于SYNC和PSYNC。

## **5.17** 迁移或导入备份数据时,相同的 **Key** 会被覆盖吗?

在迁移或导入备份数据时,源端与目标端重复的数据会被覆盖;源端没有,目标端有 的数据会保留。

因此,如果在迁移后目标端与源端数据不一致,可能是目标端在迁移前有未清除的数 据。

## **5.18 Cluster** 集群实例使用内置 **key** 且跨 **slot** 的 **Lua** 脚本时 迁移失败

当源实例是Cluster集群,且使用了内置key且跨slot的Lua脚本,迁移到DCS集群实例 失败时,可以将目标端改为主备或读写分离实例。

在Cluster集群扩缩容、slot迁移等slot分布会发生变化的场景,内置key且跨slot的Lua 脚本可能执行报错。因此,不建议**Cluster**集群实例使用内置**key**且跨**slot**的**Lua**脚本。

#### <span id="page-52-0"></span>说明

Cluster集群实例支持内置key且跨slot的Lua脚本:

- 内置key: 将Key写入lua脚本中, 不作为参数传入。
- 跨slot:Lua脚本中涉及的所有slot属于一个分片。

#### 问题现象

源实例是Cluster集群,且使用了内置key且跨slot的Lua脚本,迁移到DCS集群实例中 时,可能会导致在线/备份导入迁移失败。

#### 解决方案

迁移的目标端实例选择主备或读写分离实例。

#### 问题建议

不建议Cluster集群实例使用内置key且跨slot的Lua脚本。

#### 说明

- Cluster集群实例支持内置key且跨slot的Lua脚本:
	- 内置key:将Key写入lua脚本中,不作为参数传入。
	- 跨slot: Lua脚本中涉及的所有slot属于一个分片。
- 在Cluster集群扩缩容、slot迁移等slot分布会发生变化的场景,内置key且跨slot的Lua脚本可 能执行报错。

## **5.19** 迁移故障处理

本章节介绍了在迁移过程中不同迁移故障的处理建议。

#### 重新启动数据同步失败

重新启动数据同步失败的处理建议:

- 1. 分析源Redis[是否存在大](https://support.huaweicloud.com/usermanual-dcs/dcs-ug-190808001.html)Key,如果源Redis存在大key,建议将大key打散成多个小 key后再迁移。
- 2. 检查目标Redis的规格是否小于迁移数据大小、是否有其他任务在执行。
	- 如果目标Redis的实例规格小于迁移数据大小,迁移过程中,内存被占满,会 导致迁移失败。
	- 如果目标Redis存在正在执行的主备倒换,建议联系客服关闭主备倒换后,重 新执行数据迁移。待迁移完成后,重新开启主备倒换。
- 3. 提供错误信息,联系客服。

#### **Redis** 服务地址不通

Redis服务地址不通,建议从以下几个方面做排查 :

- **Redis**和**ECS**[之间的连接问题](https://support.huaweicloud.com/trouble-dcs/dcs-trouble-0715001.html#dcs-trouble-0715001__section1334143794418)
- [公网连接](https://support.huaweicloud.com/trouble-dcs/dcs-trouble-0715001.html#dcs-trouble-0715001__section699624715508)**Redis**
- [密码问题](https://support.huaweicloud.com/trouble-dcs/dcs-trouble-0715001.html#dcs-trouble-0715001__section37899963912)
- [实例配置问题](https://support.huaweicloud.com/trouble-dcs/dcs-trouble-0715001.html#dcs-trouble-0715001__section37691913237)
- [客户端连接问题](https://support.huaweicloud.com/trouble-dcs/dcs-trouble-0715001.html#dcs-trouble-0715001__section541942617434)
- [带宽超限导致连接问题](https://support.huaweicloud.com/trouble-dcs/dcs-trouble-0715001.html#dcs-trouble-0715001__section16381185735011)
- [性能问题导致连接超时](https://support.huaweicloud.com/trouble-dcs/dcs-trouble-0715001.html#dcs-trouble-0715001__section15743184115112)

#### **Redis** 认证鉴权失败

redis认证鉴权失败的处理建议:

确保源Redis和目标Redis密码输入正确,且迁移过程中密码未被修改。

如果忘记了密码,<mark>重置缓存实例密码</mark>后,需重新配置迁移任务。

#### 解析 **RDB** 失败

解析RDB失败的处理建议:

请检查源端Redis日志,通常是全量同步过久或者增量过大,导致output buffer打满。 通常解决办法有如下几种:

- 修改增大源端output buffer的大小,通过6bttput-buffer-limit参数,建议采 用这种方式。
- 增大shake全量同步的并发度,调高parallel。
- 在业务低峰期再进行同步。

#### 从断点恢复失败

从断点恢复失败,建议从以下几个方面做排查 :

- **Redis**和**ECS**[之间的连接问题](https://support.huaweicloud.com/trouble-dcs/dcs-trouble-0715001.html#dcs-trouble-0715001__section1334143794418)
- [公网连接](https://support.huaweicloud.com/trouble-dcs/dcs-trouble-0715001.html#dcs-trouble-0715001__section699624715508)**Redis**
- [密码问题](https://support.huaweicloud.com/trouble-dcs/dcs-trouble-0715001.html#dcs-trouble-0715001__section37899963912)
- [实例配置问题](https://support.huaweicloud.com/trouble-dcs/dcs-trouble-0715001.html#dcs-trouble-0715001__section37691913237)
- [客户端连接问题](https://support.huaweicloud.com/trouble-dcs/dcs-trouble-0715001.html#dcs-trouble-0715001__section541942617434)
- [带宽超限导致连接问题](https://support.huaweicloud.com/trouble-dcs/dcs-trouble-0715001.html#dcs-trouble-0715001__section16381185735011)
- [性能问题导致连接超时](https://support.huaweicloud.com/trouble-dcs/dcs-trouble-0715001.html#dcs-trouble-0715001__section15743184115112)

#### **Redis** 的 **IP** 和 **port** 参数非法

Redis的IP和port参数非法的处理建议:请提供错误信息,联系客服。

#### 任务失败

任务失败的处理建议: 提供错误信息, 联系客服。

#### 下载文件失败

下载文件失败的处理建议:

参见**下载对象失败**处理步骤。

#### 集群不支持 **AOF** 格式文件导入

集群不支持AOF格式文件导入的处理建议:

Cluster集群仅支持导入.rdb备份文件,不支持.aof备份文件。

#### 迁移 **AOF** 文件到目标 **Redis** 失败

迁移AOF文件到目标redis失败,建议从以下几个方面做排查 :

- **Redis**和**ECS**[之间的连接问题](https://support.huaweicloud.com/trouble-dcs/dcs-trouble-0715001.html#dcs-trouble-0715001__section1334143794418)
- [公网连接](https://support.huaweicloud.com/trouble-dcs/dcs-trouble-0715001.html#dcs-trouble-0715001__section699624715508)**Redis**
- [密码问题](https://support.huaweicloud.com/trouble-dcs/dcs-trouble-0715001.html#dcs-trouble-0715001__section37899963912)
- [实例配置问题](https://support.huaweicloud.com/trouble-dcs/dcs-trouble-0715001.html#dcs-trouble-0715001__section37691913237)
- [客户端连接问题](https://support.huaweicloud.com/trouble-dcs/dcs-trouble-0715001.html#dcs-trouble-0715001__section541942617434)
- [带宽超限导致连接问题](https://support.huaweicloud.com/trouble-dcs/dcs-trouble-0715001.html#dcs-trouble-0715001__section16381185735011)
- [性能问题导致连接超时](https://support.huaweicloud.com/trouble-dcs/dcs-trouble-0715001.html#dcs-trouble-0715001__section15743184115112)

#### 迁移 **RDB** 文件到目标 **Redis** 失败

迁移RDB文件到目标redis失败,建议从以下几个方面做排查 :

- **Redis**和**ECS**[之间的连接问题](https://support.huaweicloud.com/trouble-dcs/dcs-trouble-0715001.html#dcs-trouble-0715001__section1334143794418)
- [公网连接](https://support.huaweicloud.com/trouble-dcs/dcs-trouble-0715001.html#dcs-trouble-0715001__section699624715508)**Redis**
- [密码问题](https://support.huaweicloud.com/trouble-dcs/dcs-trouble-0715001.html#dcs-trouble-0715001__section37899963912)
- [实例配置问题](https://support.huaweicloud.com/trouble-dcs/dcs-trouble-0715001.html#dcs-trouble-0715001__section37691913237)
- [客户端连接问题](https://support.huaweicloud.com/trouble-dcs/dcs-trouble-0715001.html#dcs-trouble-0715001__section541942617434)
- [带宽超限导致连接问题](https://support.huaweicloud.com/trouble-dcs/dcs-trouble-0715001.html#dcs-trouble-0715001__section16381185735011)
- [性能问题导致连接超时](https://support.huaweicloud.com/trouble-dcs/dcs-trouble-0715001.html#dcs-trouble-0715001__section15743184115112)

#### 解压文件失败

解压文件失败的处理建议:

- 1. 确保文件未损坏,且文件格式正常。
- 2. 排查迁移机规格太小,磁盘是否已写满,此情况建议扩容迁移机规格。

#### 不支持该文件格式

不支持该文件格式的处理建议:

只支持.rdb、.aof、.zip、.tar.gz文件格式。

#### 迁移文件失败

迁移文件失败,建议从以下几个方面做排查 :

- **Redis**和**ECS**[之间的连接问题](https://support.huaweicloud.com/trouble-dcs/dcs-trouble-0715001.html#dcs-trouble-0715001__section1334143794418)
- [公网连接](https://support.huaweicloud.com/trouble-dcs/dcs-trouble-0715001.html#dcs-trouble-0715001__section699624715508)**Redis**
- [密码问题](https://support.huaweicloud.com/trouble-dcs/dcs-trouble-0715001.html#dcs-trouble-0715001__section37899963912)
- [实例配置问题](https://support.huaweicloud.com/trouble-dcs/dcs-trouble-0715001.html#dcs-trouble-0715001__section37691913237)
- [客户端连接问题](https://support.huaweicloud.com/trouble-dcs/dcs-trouble-0715001.html#dcs-trouble-0715001__section541942617434)
- [带宽超限导致连接问题](https://support.huaweicloud.com/trouble-dcs/dcs-trouble-0715001.html#dcs-trouble-0715001__section16381185735011)
- [性能问题导致连接超时](https://support.huaweicloud.com/trouble-dcs/dcs-trouble-0715001.html#dcs-trouble-0715001__section15743184115112)

#### 文件或目录不存在

文件或目录不存在的处理建议:

- 1. 排查迁移机规格太小,磁盘是否已写满,此情况建议扩容迁移机规格。
- 2. 提供错误信息,联系客服。

#### 无法连接到源 **Redis**

无法连接到源Redis的处理建议:

- 1. 参见**Redis**[连接失败问题排查和解决](https://support.huaweicloud.com/trouble-dcs/dcs-trouble-0715001.html)。
- 2. 排查源Redis规格和迁移机内存大小,迁移机的内存小,源Redis数据量过大,迁 移速度过慢使数据堆积在迁移机上时,也会导致该类问题,此情况建议扩容迁移 机规格。
- 3. 排查迁移机路由是否正常,迁移机上执行命令查看:**route n**
- 4. 提供错误信息,联系客服。

#### 从源节点导出备份文件失败

从源节点导出备份文件失败,建议从以下几个方面做排查 :

- **Redis**和**ECS**[之间的连接问题](https://support.huaweicloud.com/trouble-dcs/dcs-trouble-0715001.html#dcs-trouble-0715001__section1334143794418)
- [公网连接](https://support.huaweicloud.com/trouble-dcs/dcs-trouble-0715001.html#dcs-trouble-0715001__section699624715508)**Redis**
- [密码问题](https://support.huaweicloud.com/trouble-dcs/dcs-trouble-0715001.html#dcs-trouble-0715001__section37899963912)
- [实例配置问题](https://support.huaweicloud.com/trouble-dcs/dcs-trouble-0715001.html#dcs-trouble-0715001__section37691913237)
- [客户端连接问题](https://support.huaweicloud.com/trouble-dcs/dcs-trouble-0715001.html#dcs-trouble-0715001__section541942617434)
- [带宽超限导致连接问题](https://support.huaweicloud.com/trouble-dcs/dcs-trouble-0715001.html#dcs-trouble-0715001__section16381185735011)
- [性能问题导致连接超时](https://support.huaweicloud.com/trouble-dcs/dcs-trouble-0715001.html#dcs-trouble-0715001__section15743184115112)

#### 导入备份文件到目标 **Redis** 失败

导入备份文件到目标Redis失败,建议从以下几个方面做排查 :

- **Redis**和**ECS**[之间的连接问题](https://support.huaweicloud.com/trouble-dcs/dcs-trouble-0715001.html#dcs-trouble-0715001__section1334143794418)
- [公网连接](https://support.huaweicloud.com/trouble-dcs/dcs-trouble-0715001.html#dcs-trouble-0715001__section699624715508)**Redis**
- [密码问题](https://support.huaweicloud.com/trouble-dcs/dcs-trouble-0715001.html#dcs-trouble-0715001__section37899963912)
- [实例配置问题](https://support.huaweicloud.com/trouble-dcs/dcs-trouble-0715001.html#dcs-trouble-0715001__section37691913237)
- [客户端连接问题](https://support.huaweicloud.com/trouble-dcs/dcs-trouble-0715001.html#dcs-trouble-0715001__section541942617434)
- [带宽超限导致连接问题](https://support.huaweicloud.com/trouble-dcs/dcs-trouble-0715001.html#dcs-trouble-0715001__section16381185735011)

#### [性能问题导致连接超时](https://support.huaweicloud.com/trouble-dcs/dcs-trouble-0715001.html#dcs-trouble-0715001__section15743184115112)

#### 修改 **redis-shake-conf** 配置文件失败,参数错误

修改redis-shake-conf配置文件失败的处理建议:

- 1. 排查迁移机规格太小,磁盘是否已写满,此情况建议扩容迁移机规格。
- 2. 提供错误信息,联系客服。

#### 同步数据失败,源节点:**{0}**,目标节点:**{1}**

同步数据失败的处理建议:

- 1. 分析源Redis[是否存在大](https://support.huaweicloud.com/usermanual-dcs/dcs-ug-190808001.html)Key,如果源Redis存在大key,建议将大key打散成多个小 key后再迁移。
- 2. 确保目标Redis规格不小于源Redis。查看规格步骤参见[查看实例信息;](https://support.huaweicloud.com/usermanual-dcs/dcs-ug-0312016.html)
- 3. 参见**Redis**[连接失败问题排查和解决](https://support.huaweicloud.com/trouble-dcs/dcs-trouble-0715001.html)。
- 4. 排查源Redis规格和迁移机内存大小,迁移机的内存小,源redis数据量过大,迁移 速度过慢使数据堆积在迁移机上时,也会导致该类问题,此情况建议扩容迁移机 规格。

#### 部署 **migration** 工具失败

部署migration工具失败的处理建议:

- 1. 排查数据面到OBS服务网络是否正常。
- 2. 提供错误信息,联系客服。

#### 在线迁移失败

在线迁移失败的处理建议:提供错误信息,联系客服。

#### 绑定 **port** 到 **ECS** 虚拟机失败

绑定port到ECS虚拟机失败的处理建议:

迁移任务底层资源可能不足,需要联系客服处理。

#### 创建迁移 **ECS** 虚拟机失败

创建迁移ECS虚拟机失败的处理建议:提供错误信息,联系客服。

#### 文件操作异常

文件操作异常的处理建议:

- 1. 排查源Redis规格和迁移机内存大小,迁移机的内存小,源Redis数据量过大,迁 移速度过慢使数据堆积在迁移机上时,也会导致该类问题,此情况建议扩容迁移 机规格。
- 2. 提供错误信息,联系客服。

#### 执行命令异常

执行命令异常的处理建议:

错误信息中包含"listening-port"和"REPLCONF"相关,请检查源Redis是否放 通SYNC和PSYNC命令,迁移任务底层资源与源Redis、目标Redis网络是否连通。

在线迁移,必须满足源Redis和目标Redis的网络相通、源Redis已放通SYNC和 PSYNC命令这两个前提,否则,会迁移失败。

– 网络

检查源Redis、目标Redis、迁移任务所需虚拟机是否在同一个VPC,如果是同 一个VPC, 则检查安全组 ( Redis 3.0实例 ) 或白名单 ( Redis 4.0/5.0实例 ) 是 否放通端口和IP,确保网络是连通的;如果不在同一个VPC,则需要[建立](https://support.huaweicloud.com/usermanual-vpc/vpc_peering_0000.html)**VPC [对等连接](https://support.huaweicloud.com/usermanual-vpc/vpc_peering_0000.html)**, 打通网络。

源Redis和目标Redis必须允许迁移任务底层虚拟机访问。实例安全组或白名 单配置,请参考[配置安全组](https://support.huaweicloud.com/dcs_faq/dcs-faq-0713002.html)、[配置白名单](https://support.huaweicloud.com/usermanual-dcs/dcs-ug-190812001.html)。

源Redis和目标Redis属于不同的云厂商,请参[考云专线打](https://support.huaweicloud.com/productdesc-dc/zh-cn_topic_0032053183.html)通网络。

– 命令

默认情况下,一般云厂商都是禁用了SYNC和PSYNC命令,如果要放通,需要 联系云厂商运维人员放通命令。

- 华为云内部讲行讦移:
	- 自建Redis迁移至DCS,默认没有禁用SYNC和PSYNC命令;
	- 华为云DCS服务之间进行迁移,如果是同一账号相同Region进行在 线迁移,在执行迁移时,会自动放通SYNC和PSYNC命令;
	- 如果是不同Region或相同Region不同账号进行在线迁移,不会自动 放通SYNC和PSYNC命令,无法使用在线迁移。推荐使用备份文件导 入方式迁移。
- 其他云厂商迁移到华为云:

一般云厂商都是禁用了SYNC和PSYNC命令,如果使用在线迁移功能,需 要联系源端的云厂商运维人员放通此命令,离线迁移,推荐使用备份文 件导入方式。

- 错误信息包含"read error", 且为全量迁移过程中失败, 数据量过大的情况下, 建议开始迁移时不要选择"自动重连"模式,等到进入"增量迁移"后,再选择 "自动重连"模式,且调大**[repl-timeout](https://support.huaweicloud.com/dcs_faq/dcs-migration-211125001.html)**的时间值;同时建议调整源端output buffer参数, buffer参数的大小需要根据源端内存大小来定, 比如源端24G的内存 大小,可以调整为2G的buffer,命令: **client-output-buffer-limit slave 2gb 2gb 600** 。
- 错误信息中包含"write: connection reset by peer",可能原因目标Redis内存规 格太小导致内存写满,无法同步数据,建[议扩大目标](https://support.huaweicloud.com/usermanual-dcs/dcs-ug-0713006.html)**Redis**实例规格,至少与源端 实例规格持平。
- 错误信息中包含"read: connection reset by peer",源Redis为主备,且迁移过 程中,频繁发生主备倒换,请分析源**Redis**[是否存在大](https://support.huaweicloud.com/usermanual-dcs/dcs-ug-190808001.html)**Key**,如果源Redis存在大 key,建议将大key打散成多个小key后再迁移。也可强行关闭主备倒换,等数据迁 移完毕后再开启主备倒换,命令:**config set slave-priority 0**。如果目标Redis为 proxy集群,请排查pipeline阈值大小,建议调整proxy节点pipeline阈值为5W,命 令: **proxy.config set client-max-pipeline 50000**。
- 提供错误信息,联系客服。

#### 解码或解析失败

解码或解析失败的处理建议:

- 1. 排查迁移机规格太小,磁盘是否已写满,此情况建议扩容迁移机规格。
- 2. 提供错误信息,联系客服。

#### 未知或未支持的命令

未知或未支持的命令的处理建议:

检查源Redis有没有放通相关命令,如SYNC和PSYNC,需要联系客服放通命令。

在线迁移,必须满足源Redis和目标Redis的网络相通、源Redis已放通SYNC和PSYNC命 令这两个前提,否则,会迁移失败。

● 网络

检查源Redis、目标Redis、迁移任务所需虚拟机是否在同一个VPC,如果是同一个 VPC,则检查安全组(Redis 3.0实例)或白名单(Redis 4.0/5.0实例)是否放通端 口和IP,确保网络是连通的;如果不在同一个VPC,则需要建立**VPC**[对等连接,](https://support.huaweicloud.com/usermanual-vpc/vpc_peering_0000.html)打 通网络。

源Redis和目标Redis必须允许迁移任务底层虚拟机访问。实例安全组或白名单配 置, 请参考**配置安全组、配置白名单**。

源Redis和目标Redis属于不同的云厂商, 请参考<mark>云专线</mark>打通网络。

● 命令

默认情况下,一般云厂商都是禁用了SYNC和PSYNC命令,如果要放通,需要联系 云厂商运维人员放通命令。

- 华为云内部进行迁移:
	- 自建Redis迁移至DCS,默认没有禁用SYNC和PSYNC命令;
	- 华为云DCS服务之间讲行讦移,如果是同一账号相同Region讲行在线讦 移,在执行迁移时,会自动放通SYNC和PSYNC命令;
	- 如果是不同Region或相同Region不同账号进行在线迁移,不会自动放通 SYNC和PSYNC命令,无法使用在线迁移。推荐使用备份文件导入方式迁 移。
- 其他云厂商迁移到华为云:

一般云厂商都是禁用了SYNC和PSYNC命令,如果使用在线迁移功能,需要联 系源端的云厂商运维人员放通此命令,离线迁移,推荐使用备份文件导入方 式。

#### 同步数据失败

同步数据失败的处理建议:

- 1. 错误信息包含"key name is busy", 目标Redis对应的key已经存在, 删除目标 Redis报错的key。
- 2. 错误信息包含"not in the same slot", 建议进行业务改造, 不要在多key命令里 面用跨slot的key;也可以把目标Redis用主备实例代替proxy集群实例。
- 3. 错误信息中包含"read: connection reset by peer",源Redis为主备,且迁移过 程中,频繁发生主备倒换,请分析源**Redis**[是否存在大](https://support.huaweicloud.com/usermanual-dcs/dcs-ug-190808001.html)**Key**,如果源Redis存在大

key,建议将大key打散成多个小key后再迁移;也可强行关闭主备倒换,等数据迁 移完毕后再开启主备倒换,命令:**config set slave-priority 0**。如果目标Redis为 proxy集群,请排查pipeline阈值大小,建议调整proxy节点pipeline阈值为5W,命 令: **proxy.config set client-max-pipeline 50000**。

#### 导入备份文件失败

导入备份文件失败的处理建议:提供错误信息,联系客服。

## **5.20** 数据迁移失败问题排查

在使用控制台进行数据迁移时,如果出现迁移方案选择错误、在线迁移源Redis没有放 通SYNC和PSYNC命令、源Redis和目标Redis网络不连通等问题,都会导致迁移失败。

本章节主要介绍使用DCS控制台进行数据迁移时迁移失败的问题排查和解决。

#### 排查步骤

步骤**1** 单击已创建的迁移任务名称,进入迁移任务页面。

**步骤2** 查看迁移日志。参照**迁移故障处理**,根据对应的错误日志信息,做对应排查。

#### 图 **5-1** 查看迁移日志

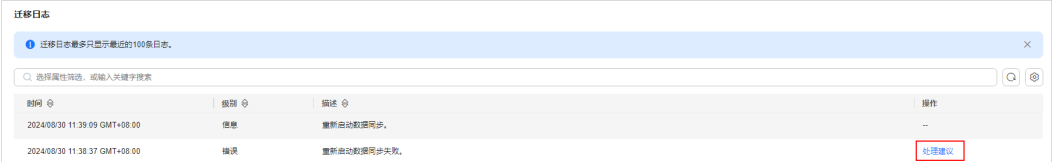

#### 步骤**3** 检查迁移方案是否选择正确。

根据自建Redis迁移至DCS、DCS实例间迁移、其他云厂商Redis服务迁移至DCS的不同 场景,选择合适的迁移方案,例如,DCS实例间迁移,高版本不支持迁移到低版本。

迁移方案选择不正确,会导致迁移失败,具体迁移方案,请查看<mark>迁移方案介绍</mark>。

步骤**4** 检查源Redis是否放通SYNC和PSYNC命令,迁移任务底层资源与源Redis、目标Redis网 络是否连通。

如果是在线迁移,才涉及该操作。

在线迁移,必须满足源Redis和目标Redis的网络相通、源Redis已放通SYNC和PSYNC命 令这两个前提,否则,会迁移失败。

● 网络

检查源Redis、目标Redis、迁移任务所需虚拟机是否在同一个VPC,如果是同一个 VPC,则检查安全组(Redis 3.0/Redis 6.0企业版实例)或白名单(Redis 4.0及以 上基础版实例)是否放通端口和IP,确保网络是连通的;如果不在同一个VPC,则 需要建立**VPC**[对等连接](https://support.huaweicloud.com/usermanual-vpc/vpc_peering_0000.html),打通网络。

源Redis和目标Redis必须允许迁移任务底层虚拟机访问。实例安全组或白名单配 置, 请参考**配置安全组、配置白名单**。

迁移任务的安全组"出方向规则"需放通端口和IP,确保迁移任务底层虚拟机可 以访问源Redis和目标Redis,请参考[配置安全组](https://support.huaweicloud.com/dcs_faq/dcs-faq-0713002.html)。

源Redis和目标Redis属于不同的云厂商,请参考**云专线**打通网络。

#### 说明

Redis 4.0及以上版本的基础版实例需要放通白名单的目的,是允许迁移任务底层虚拟机可 以访问源Redis和目标Redis(迁移任务底层虚拟机会占用一个IP)。同样,如果是Redis 3.0/Redis 6.0企业版实例,需要配置实例安全组的入方向规则对迁移任务底层虚拟机放 通。

● 命令

默认情况下,一般云厂商都是禁用了SYNC和PSYNC命令,如果要放通,需要联系 云厂商运维人员放通命令。

- 华为云内部进行迁移:
	- 自建Redis迁移至DCS, 默认没有禁用SYNC和PSYNC命令;
	- 华为云DCS服务之间进行迁移,如果是同一账号相同Region进行在线迁 移,在执行迁移时,会自动放通SYNC和PSYNC命令;
	- 如果是不同Region或相同Region不同账号进行在线迁移,不会自动放通 SYNC和PSYNC命令,无法使用在线迁移。推荐使用备份文件导入方式迁 移。
- 其他云厂商迁移到华为云:

一般云厂商都是禁用了SYNC和PSYNC命令,如果使用在线迁移功能,需要联 系源端的云厂商运维人员放通此命令,离线迁移,推荐使用备份文件导入方 式。

步骤**5** 检查源Redis是否存在大Key。操作请参见分析源**Redis**[是否存在大](https://support.huaweicloud.com/usermanual-dcs/dcs-ug-190808001.html)**Key**。

如果源Redis存在大key,建议将大key打散成多个小key后再迁移。

步骤**6** 检查目标Redis的规格是否大于迁移数据大小、是否有其他任务在执行。

如果目标Redis的实例规格小于迁移数据大小,迁移过程中,内存被占满,会导致迁移 失败。

如果目标Redis存在正在执行的主备倒换,建议联系客服关闭主备倒换后,重新执行数 据迁移。待迁移完成后,重新开启主备倒换。

- 步骤**7** 如果是单机/主备实例迁移到集群实例,请检查:
	- 如果是单机/主备实例迁移到Proxy集群实例,Proxy集群默认不开启多DB,仅有一 个DB0,请先确保单机/主备实例DB0以外的DB是否有数据,如果有,请先参[考开](https://support.huaweicloud.com/dcs_faq/dcs-faq-210804001.html#section0) [启多](https://support.huaweicloud.com/dcs_faq/dcs-faq-210804001.html#section0)**DB**操作开启Proxy集群多DB设置。
	- 如果是单机/主备实例迁移到Cluster集群实例, Cluster集群不支持多DB, 仅有一 个DB0,请先确保单机/主备实例DB0以外的DB是否有数据,如果有,请将数据转 存到DB0,否则会出现迁移失败,将数据转存到DB0的操作请参考使用**[Rump](https://support.huaweicloud.com/usermanual-dcs/dcs-migration-090626001.html)**在线 [迁移。](https://support.huaweicloud.com/usermanual-dcs/dcs-migration-090626001.html)
- 步骤**8** 检查迁移操作是否正确。

检查填写的IP地址、实例密码是否正确。

- 步骤**9** 排查白名单。
- 步骤**10** 如果无法解决,请联系客服。

**----**结束

# **5.21 Memcached** 如何迁移?

由于Memcached本身没有命令可遍历查询所有数据,因此无法从正在使用的 Memcached中直接导出数据、并迁移到云缓存Memcached实例。

建议通过应用程序写日志的方式记录缓存key、同时提取key-value,写入云缓存 **Memcached, 以逐步完成数据的迁移。** 

#### 说明

部分开源工具能够利用Memcached的stats cachedump命令结合get操作查询出Memcached中 的部分key-value,但由于stats cachedump命令限制最多只能查出不超过2MB的key(查询出的 key总长度和不超过2MB,且该长度限制包含每个key 20余字节的辅助信息),因此也不能通过 此类工具或类似方法执行数据迁移。

## **5.22** 是否支持 **Memcached** 和 **Redis** 之间实例数据的迁移?

不支持, Memcached和Redis属于不同的缓存数据库, 不支持互相迁移数据。

# **6** <sup>大</sup> **Key/**<sup>热</sup> **Key** 分析**/**过期 **Key** 扫描

# **6.1** 什么是大 **Key/**热 **Key?**

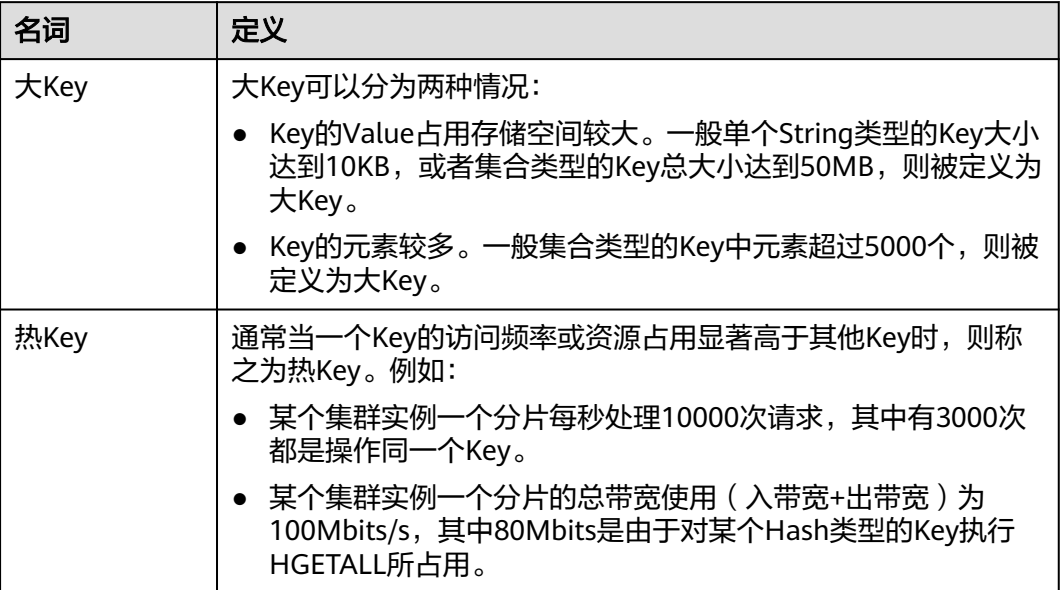

# **6.2** 存在大 **Key/**热 **Key**,有什么影响?

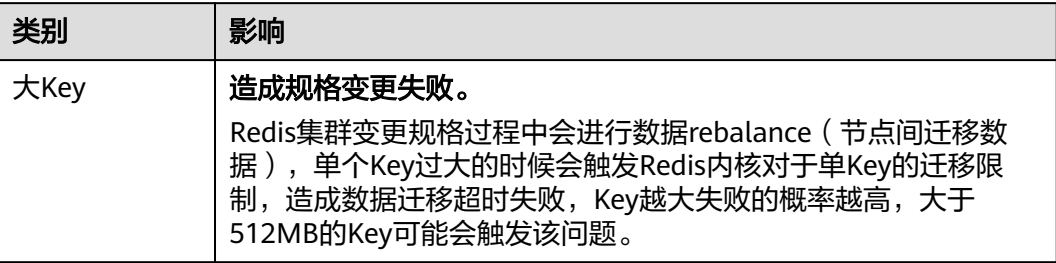

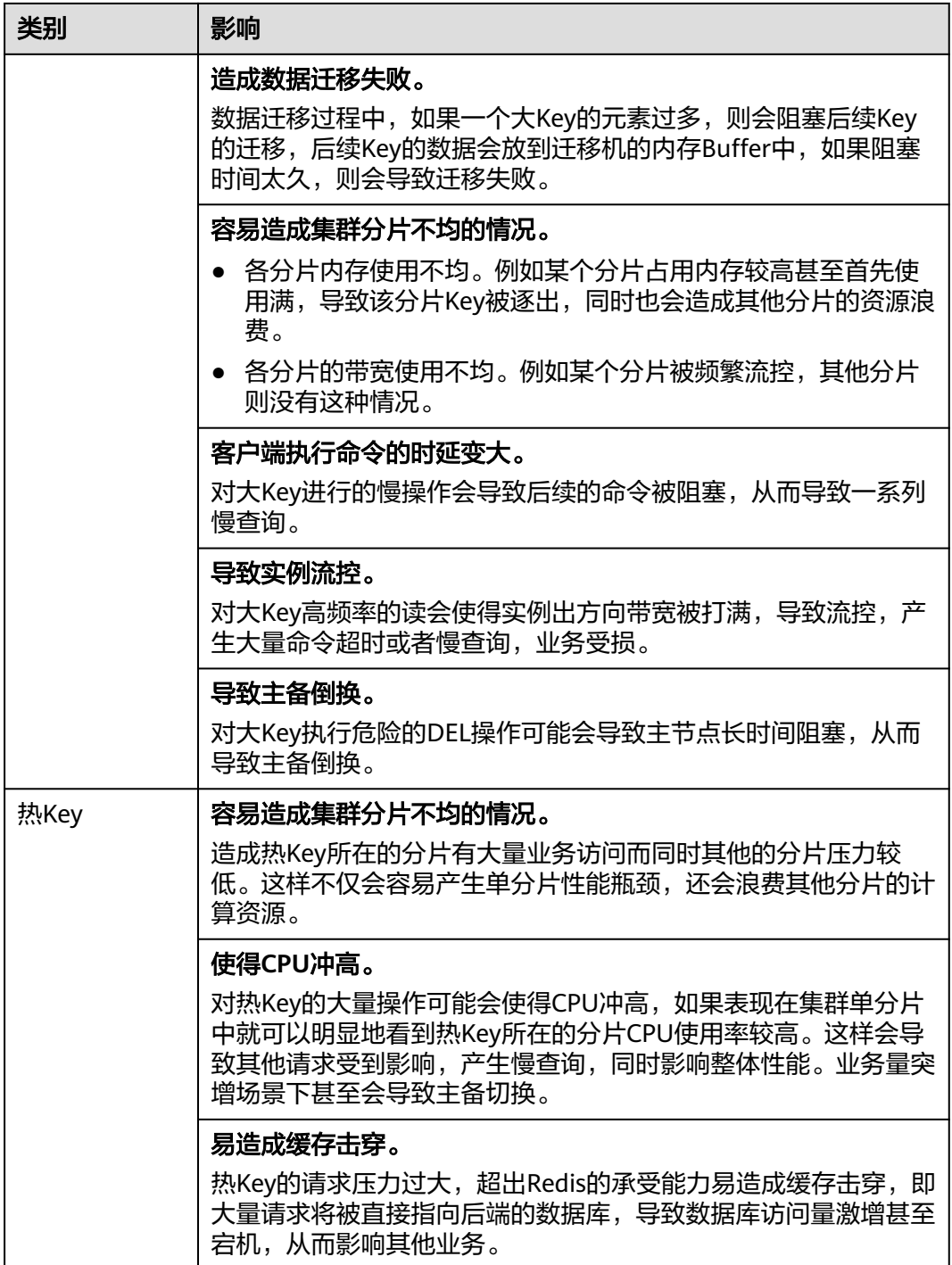

# **6.3** 为了减少大 **Key** 和热 **Key** 过大,有什么使用建议?

- **string**类型控制在**10KB**以内,hash、list、set、zset元素尽量不超过**5000**个。
- Key的命名前缀为业务缩写,禁止包含特殊字符(比如空格、换行、单双引号以及 其他转义字符)。
- Redis事务功能较弱,不建议过多使用。
- 短连接性能差,推荐使用带有连接池的客户端。
- 如果只是用于数据缓存,容忍数据丢失,建议关闭持久化。
- 大Key/热Key的优化方法,请参考下表。

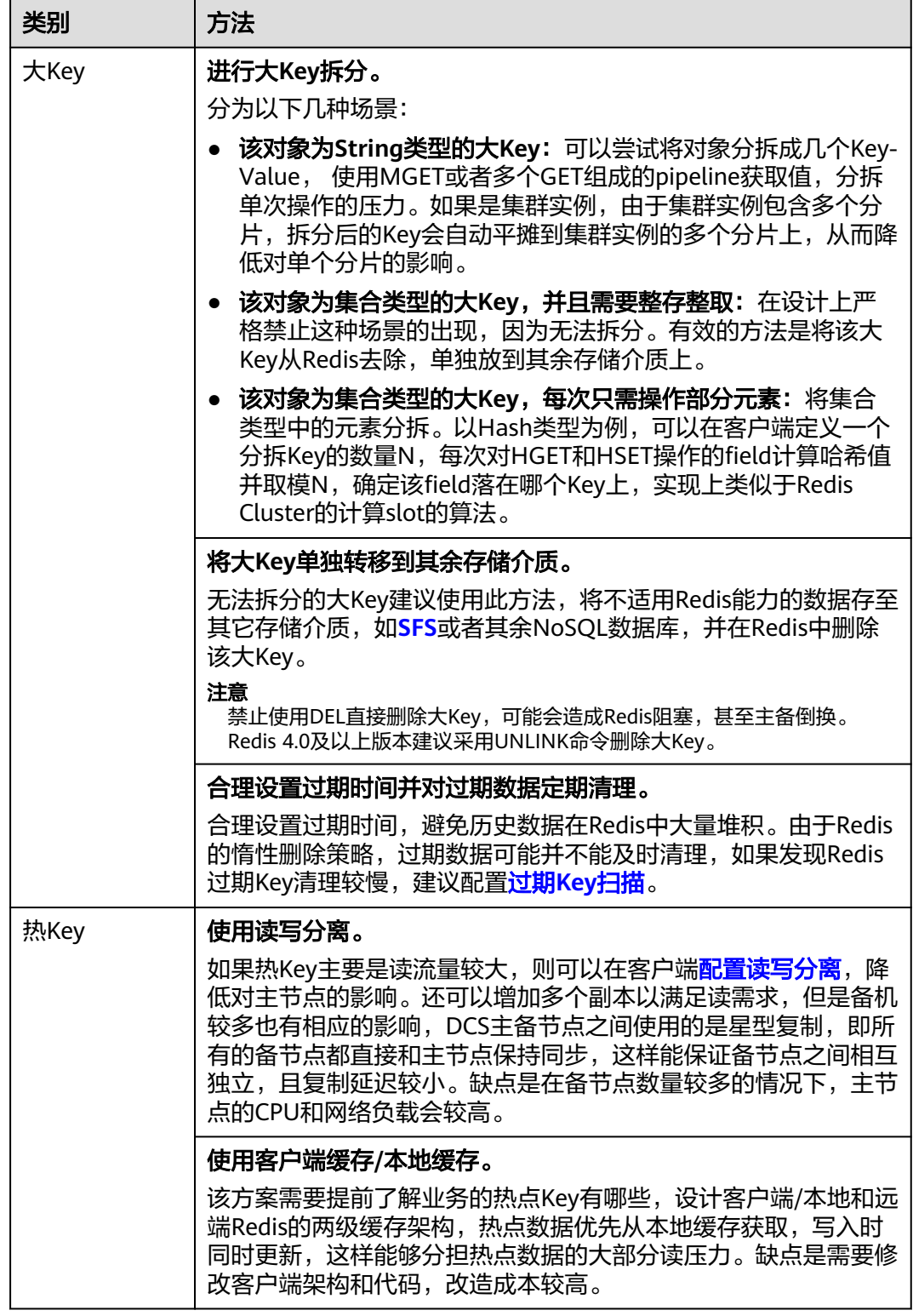

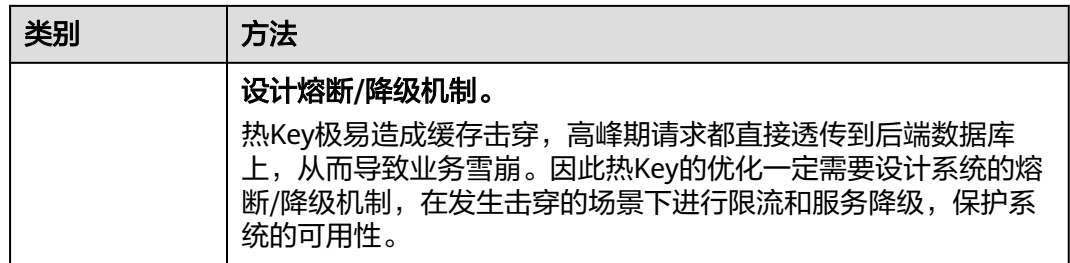

## **6.4** 如何分析 **Redis 3.0** 实例的热 **Key**?

由于Redis 3.0本身不提供热Key能力,您可以参考以下方法进行分析。

- 方法1: 进行业务结构和业务实现分析, 找到可能的热Key。 例如,某商品在秒杀,或者用户登录,对业务代码分析,很容易找到热Key。 优点:简单易行。 缺点:需要对业务代码比较了解,另外对于一些复杂的业务场景,不太容易分
- 方法2: 在客户端代码中, 调用Redis的函数中, 进行访问Key的记录, 进而统计出 热Key。

缺点:需要代码进行侵入式修改。

方法3:抓包分析。 优点:简单易行。

析。

## **6.5** 如何提前发现大 **Key** 和热 **Key**?

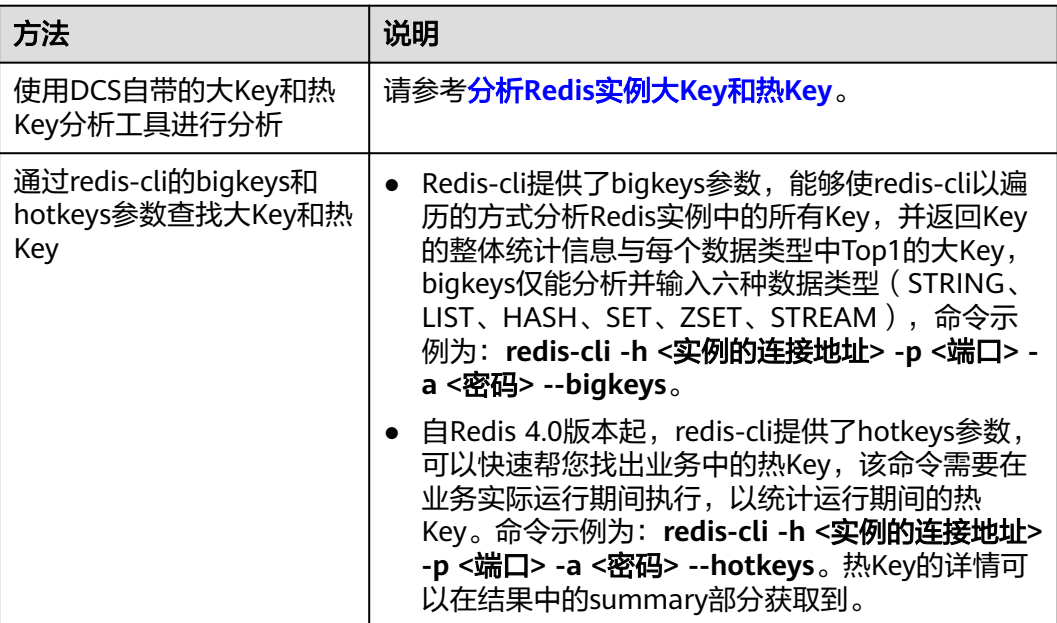

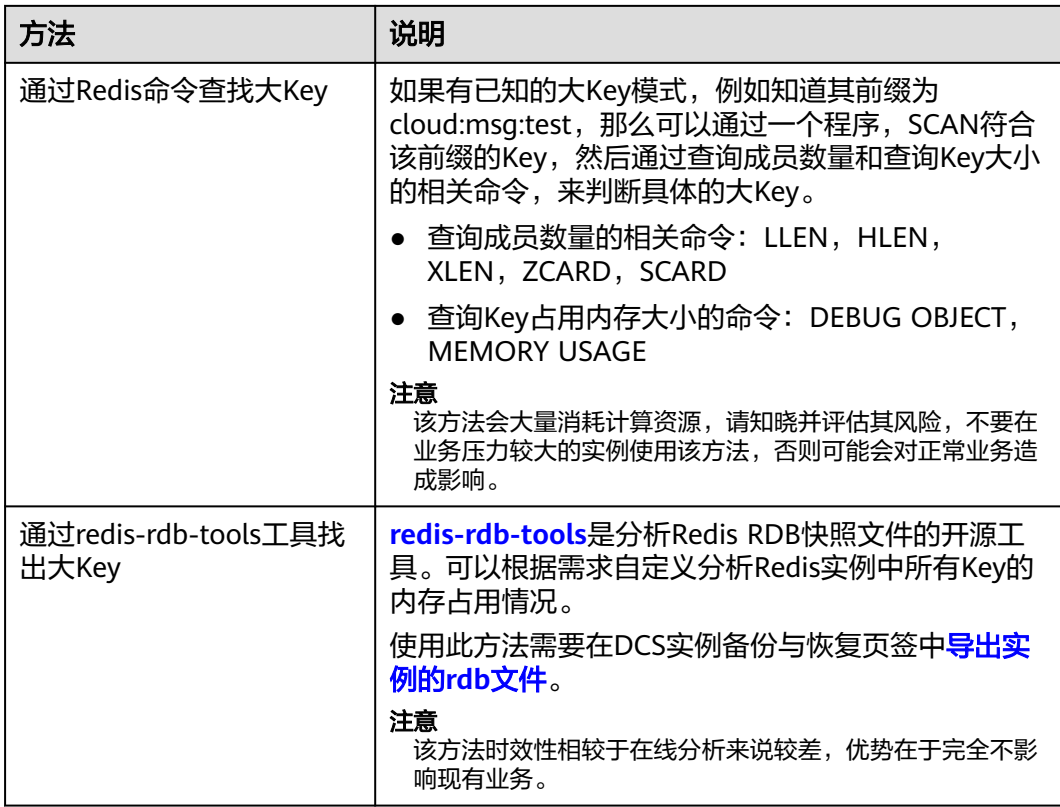

对于Redis 3.0实例,由于Redis 3.0本身不支持热Key分析,推荐可以使用[配置告警的](https://support.huaweicloud.com/usermanual-dcs/dcs-ug-190905001.html#section4)方 法,帮助您发现热Key。

- 配置节点级别的内存利用率监控指标的告警。 如果某个节点存在大key,这个节点比其他节点内存使用率高很多,会触发告警, 便于用户发现潜在的大key。
- 配置节点级别的入网最大带宽、出网最大带宽、**CPU**利用率监控指标的告警。 如果某个节点存在热key,这个节点的带宽占用、CPU利用率都比其他节点高,该 节点会容易触发告警,便于用户发现潜在热key。

## **6.6 DCS** 删除过期 **key**

#### 问题现象

分布式缓存服务每天定时清理一次过期key是根据什么规则清理的?清理规则可以自己 调整么?

#### 过期 **key** 删除机制

- 惰性删除:Redis的删除策略由主循环中的判断逻辑进行控制,所有Key读写命令 执行之前都会调用函数对其进行检查,如果过期,则删除该键,然后返回Key不存 在的结果;未过期则不做操作,继续执行原有的命令。
- 定期删除:由Redis的定时任务函数实现,该函数以一定的频率运行,每次运行 时,都从键空间中取出一定数量的随机Key进行检查,并删除其中的过期键。

#### 说明

不是每次定时任务都会检查所有的Key,而是随机检查一定数量的Key,该机制旨在防止阻 塞Redis主进程太久而造成业务阻塞,所以会造成已过期的Key释放内存速度较慢。

#### 解决方案

- 配置一个定时的热key扫描,具体操作可参考热**key**[扫描](https://support.huaweicloud.com/usermanual-dcs/dcs-ug-190808001.html)或写一个用scan命令扫描 全局key的定时任务把key全部遍历一遍,触发已过期的key从内存中删除。
- 通过自行配置定时任务,在任务执行期间,会对所有缓存实例的主节点进行扫描 操作,扫描操作会遍历整个实例的键空间,触发Redis引擎中对Key过期的判断, 从而释放已过期的Key,具体操作可参[考过期](https://support.huaweicloud.com/usermanual-dcs/dcs-ug-210330002.html)**Key**扫描。

#### 如何查询删除了哪些过期 **Key**?

暂不支持查询删除的过期Key记录。

## **6.7 Key** 的保存时间是多久?如何设置 **Key** 的过期时间?

- Key的保存时间是多久?
	- 如果没有设置过期Key,数据会一直存在。
	- 如果设置了过期Key,过期Key的删除机制请参[考过期](https://support.huaweicloud.com/usermanual-dcs/dcs-ug-210330002.html)**Key**扫描。
	- 如果已经设置了过期Key,希望移除设定的过期时间,可使用Redis **PERSIST** 命令。
- 如何设置过期Key?

可使用**expire**或**pexpire**命令设置某个key过期时间,例如执行**expire key1 100**命 令后,则key1在100秒后将过期;执行**pexpire key2 1800**后,则key2在1800毫 秒后将过期。

**expire**是以秒作为key过期时间,**pexpire**是以毫秒作为key过期时间。

## **6.8 Redis** 执行大 **Key** 分析后内存使用率降低的原因

Redis执行大Key分析,只会查询占用空间过大的Key,并不会删除Key。如果Redis执行 大Key分析后内存使用率降低,可能是因为原Redis中存在较多过期Key,因为过期Key 的惰性删除机制,Key过期后如果未被访问和识别到,不会立即被删除从而积压,在实 例进行大Key分析过程中,会遍历Redis实例中的所有Key,使实例中的过期Key被识别 到过期,因而被删除。

过期Key的删除机制,以及如何手动执行过期Key或设置自动过期Key扫描的操作,请 参考过期**Key**[扫描。](https://support.huaweicloud.com/usermanual-dcs/dcs-ug-210330002.html)

# **7 Redis** 命令

# **7.1 Redis** 命令是否支持审计?

Redis是高性能读写,如果命令支持审计,性能会受到影响。目前仅Redis 4.0及以上版 本的Proxy集群实例支持在部分区域支持命令审计日志,参考查看**Redis**[实例的命令审](https://support.huaweicloud.com/usermanual-dcs/dcs-ug-221101.html) [计日志](https://support.huaweicloud.com/usermanual-dcs/dcs-ug-221101.html)。其他实例类型和区域暂不支持命令审计。

# **7.2** 如何清空 **Redis** 数据?

#### 注意数据清空功能为高危操作,请谨慎执行。

Redis 3.0实例

Redis 3.0实例不支持在DCS控制台上执行"数据清空"功能。需要使用Redis-cli客 户端连接实例,执行**flushdb**或者**flushall**命令进行清空。

flushall:清空整个实例的数据。

flushdb:清空当前DB中的数据。

Redis 4.0及以上版本的实例

Redis 4.0及以上版本的实例数据清空,可以使用Redis-cli客户端或通过管理控制 台的Web CLI功能连接实例,执行**flushdb**或者**flushall**命令清空数据,或使用 DCS控制台上的"更多>数据清空"功能一次全量清空Redis数据。

如果是集群实例,集群实例默认不支持多DB,由分片组成,如果使用命令清空, 需要对集群每个分片都执行**flushdb**或者**flushall**命令,否则容易出现数据清空不 彻底的问题。

#### 说明

- 目前只有Redis 4.0及以上版本的实例支持在DCS控制台上执行"数据清空"功能及通过 管理控制台的Web CLI功能连接Redis实例。
- 在Web CLI界面使用flushdb命令,一次只会清理一个分片,如果有多个分片,需要用 命令行连接到每个分片的主节点上,分别执行flushdb。
- Web CLI方式不支持清空Cluster集群的数据。

# **7.3** 如何在 **Redis** 中查找匹配的 **Key** 和遍历所有 **Key**?

#### 查找匹配 **Key**

在大Key和热Key分析中,不支持按照指定格式分析,如果需要查找指定前缀或者后缀 格式的Key,您可以使用scan命令,根据指定格式进行匹配查找。

例如,需要查找Redis实例中包含a关键字的Key,可以使用Redis-cli工具,执行以下命 令:

**./redis-cli -h {redis\_address} -p {port} [-a password] --scan --pattern '\*a\*'**

#### 遍历所有 **Key**

由于keys命令复杂度高,容易导致Redis无响应,所以禁止使用keys命令遍历实例所有 的Key。如果需要在Redis实例中遍历所有的Key,可以使用Redis-cli工具,执行以下命 令可以遍历Redis实例的所有key。

**./redis-cli -h {redis\_address} -p {port} [-a password] --scan --pattern '\*'**

scan命令的使用方法,可以参考**Redis**[官方网站。](https://redis.io/commands/scan)

## **7.4 Redis** 命令执行失败的可能原因

Redis命令执行失败,一般有以下可能原因:

命令拼写不正确

如下图所示,命令拼写有误,Redis实例返回"ERR unknown command",删除 key的正确命令为**del**。

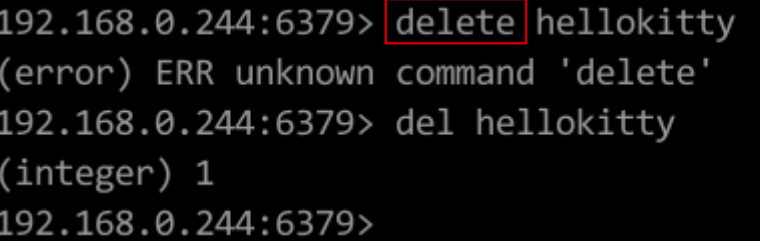

● 在低版本Redis实例运行高版本命令 如下图所示,在Redis 3.0版本运行Redis 5.0新增的Stream相关命令,Redis实例返 回命令出错信息。

```
192.168.0.244:6379> xadd stream01 * field01 teststring
(error) ERR unknown command 'xadd'
192.168.0.244:6379> info server
‡ Server
edis version: 3.0.7.9
redis_git_sha1:10fba618
```
● DCS Redis不支持的部分命令。

出于安全原因,DCS禁用了部分命令,具体参考**Redis**[命令的兼容性,](https://support.huaweicloud.com/productdesc-dcs/dcs-pd-200312003.html)查看禁用命 令与受限使用命令。

● 在控制台提供的Web CLI界面执行命令失败。

Web CLI工具除了同样不支持上述列出的禁用命令与受限命令,对keys命令也有一 定的使用限制。

● 执行lua脚本失败。

例如报错: ERR unknown command 'EVAL', 说明您的Redis实例属早期创建的 低版本Redis实例,不支持lua脚本,这种情况请提工单联系技术支持,升级您的 Redis实例。

● 执行setname和getname失败。

说明您的Redis实例属早期创建的低版本Redis实例,不支持这两个命令,这种情 况请提工单联系技术支持,升级您的Redis实例。

2018年7月10日前创建的Redis**集群**实例,以下命令被禁用,客户端执行时也会收 到命令出错信息。如果需要支持,请提工单联系技术支持,升级集群实例。 SINTER、SDIFF、SUNION、PFCOUNT、PFMERGE、SINTERSTORE、 SUNIONSTORE、SDIFFSTORE、SMOVE、BLPOP、BRPOP、BRPOPLPUSH、 ZUNIONSTORE,、ZINTERSTORE、EVAL、EVALSHA、BITOP、RENAME、 RENAMENX、RPOPLPUSH、MSETNX、SCRIPT LOAD、SCRIPT KILL、SCRIPT EXISTS、SCRIPT FLUSH。

# **7.5** 在 **Web Cli** 执行 **keys** 命令报错"**permission denied**"

Web Cli已禁用**keys**命令,请使用**Redis-cli**执行。

## **7.6** 高危命令如何重命名?

当前支持重命名的高危命令为command、keys、flushdb、flushall、hgetall、scan、 hscan、sscan、和zscan, Proxy集群实例还支持dbsize和dbstats命令重命名, 其他命 令暂不支持重命名。高危命令重命名的操作方式,请参考**命令重命名**。

#### 说明

- 目前Redis不支持直接禁用命令,涉及到以上高危命令,可以使用命令重命名。关于DCS实例 支持和禁用的命令请参考<mark>开源命令兼容性</mark>。
- 提交命令重命名操作后,系统会自动重启该实例,重命名操作完成后立即生效。因为涉及安 全性,页面不支持查询重命名后的命令。
- 同一个命令支持多次重命名,每次新的重命名操作会覆盖之前的重命名命令。
- Redis 4.0及以上版本的实例支持命令重命名,Redis 3.0不支持。

# **7.7** 是否支持 **pipeline** 命令?

支持。

注意: Redis Cluster集群实例使用pipeline时,要确保管道中的命令都能在同一分片执 行。

# **7.8 Redis** 是否支持 **INCR/EXPIRE** 等命令?

支持。

命令兼容性相关说明请参考产品简介的"**[命令兼容性说明](https://support.huaweicloud.com/productdesc-dcs/dcs-pd-200312003.html)**"章节。

## **7.9 Redis** 命令执行不生效

如果客户端代码业务异常,怀疑是Redis命令不生效,可以通过**Redis-cli**执行命令和查 看数据,判断Redis命令执行是否异常。

以下列举两个场景:

场景一: 通过设置key值和查看key值, 即可判断该命令是否生效。 Redis通过set命令写String类型数据,但是数据未变化,则可以使用Redis-cli命令 访问Redis实例,执行如下命令:

192.168.2.2:6379> set key name key value OK 192.168.2.2:6379> get key name "key value" 192.168.2.2:6379>

● 场景二:通过expire命令设置过期事件,但是怀疑过期时间不对,则可以执行如下 操作:

设置10秒过期时间,然后执行ttl命令查看过期时间,如下图表示,执行ttl命令 时,过期时间剩下7秒。

```
192.168.2.2:6379> expire key_name 10
(integer) 1
192.168.2.2:6379> ttl key name
(integer) 7
192.168.2.2:6379>
```
#### 说明

Redis客户端和服务端通过二进制协议进行通信,使用Redis-cli、Jedis、Python客户端并没有差 异。

因此如果怀疑Redis有问题,但是使用Redis-cli排查没问题,那就很可能是业务代码存在问题, 如果日志没有明显错误信息,则建议在代码添加日志支撑进一步分析。

# **7.10 Redis** 命令执行是否有超时时间?超时了会出现什么结 果?

Redis超时分为客户端超时和服务端超时。

- 客户端命令超时时间一般由客户端代码自行控制,业务侧需要根据自己的业务特 点选择合适的超时时间(例如Java的Lettuce客户端,该参数名为timeout)。 客户端如果发生命令执行超时,根据不同客户端的逻辑控制,可能会发生超时报 错、命令堵塞、客户端连接重试等情况。
- Redis服务端Timeout默认配置为0,不会主动断开连接,如果需要修改配置,可以 参考[修改实例配置参数。](https://support.huaweicloud.com/usermanual-dcs/dcs-ug-0312024.html)
如果实例配置了该Timeout参数值(不为0),当客户端与服务端空闲连接超过该 参数值时,连接会断开。

## **7.11 Redis** 的 **Key** 是否能设置为大小写不敏感?

DCS Redis和开源Redis保持一致, key对大小写敏感, 且不支持设置大小写不敏感功 能。

# **7.12 WebCli** 的常见报错

- 1. ERR Wrong number of arguments for 'xxx' command 该报错代表执行的Redis命令存在参数错误(语法错误),可以参考开源Redis命 令协议介绍进行命令构造。
- 2. ERR unknown command 'xxx' 该报错代表此命令为未知命令或者非redis协议定义的合法命令,可以参考开源 Redis命令协议介绍进行命令构造。
- 3. ERR Unsupported command: 'xxx' 该报错代表命令在DCS的Redis实例场景下禁用,可以参[考支持和禁用的](https://support.huaweicloud.com/productdesc-dcs/dcs-pd-190826001.html)**Web CLI** [命令。](https://support.huaweicloud.com/productdesc-dcs/dcs-pd-190826001.html)

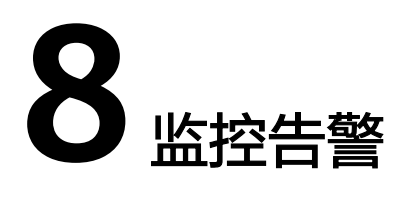

## **8.1 Redis** 实例 **CPU** 使用率达到 **100%**的原因

#### 问题现象

Redis实例CPU使用率短时间内冲高。CPU过高可能会导致连接超时,影响业务。CPU 过高也可能触发主备倒换。

#### 可能原因

- 1. 客户的业务负载过重,qps过高,导致CPU被用满,排查方法请参考排查**QPS**是否 过高。
- 2. 使用了keys等消耗资源的命令,排查及处理措施请参考**查找并禁用高消耗命令**。
- 3. 发生Redis的持久化重写操作,排查及处理措施请参考是否存在**Redis**[的持久化重](#page-74-0) [写操作](#page-74-0)。

#### 排查 **QPS** 是否过高

在分布式缓存服务控制台的缓存管理页面,单击实例进入实例详情界面,单击左侧的 性能监控,进入性能监控页面,查询实例级别的每秒并发操作数(QPS)。

如果QPS过高,建议优化客户业务或者<mark>变更实例规格</mark>。不同实例规格支持的QPS请参考 [实例规格。](https://support.huaweicloud.com/productdesc-dcs/dcs-pd-200713003.html)

#### 查找并禁用高消耗命令

使用了keys等消耗资源的命令,高消耗资源的命令即时间复杂度为O(N)或更高的命 令,通常情况下,命令时间复杂度越高,在执行时消耗的资源越高,这会导致CPU使 用率超高,容易触发主备倒换。关于各命令对应的时间复杂度信息请参见**[Redis](https://redis.io/commands/)**官网。 例如,使用了keys等消耗资源的命令,导致CPU超高,建议客户改成scan命令或者禁 用keys命令。

步骤**1** 通过性能监控功能,确认CPU使用率高的具体时间段。

<span id="page-74-0"></span>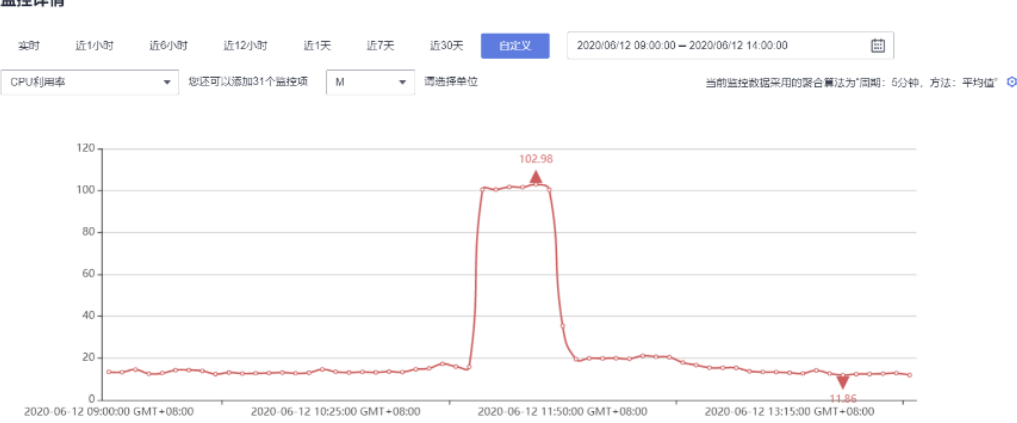

#### 步骤**2** 通过下述方法,找出高消耗的命令。

- 慢查询功能会记录执行超过指定时间阈值的命令,通过分析慢查询的语句和执行 时长可帮助您找出高消耗命令,具体操参见<mark>慢查询</mark>。
- 通过实例诊断功能,选择CPU冲高的时间点进行诊断后,可以看到报告中的对应 时间段命令的执行情况以及CPU耗时百分比,具体操作参见<mark>实例诊断</mark>。

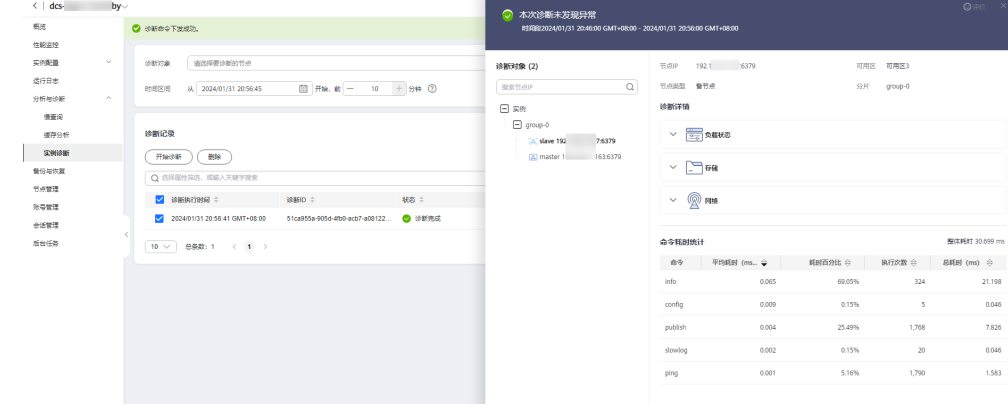

#### 步骤**3** 处理措施。

- 评估并禁用高风险命令和高消耗命令,例如**FLUSHALL**、**KEYS**、**HGETALL**等。
- 优化业务,例如避免频繁执行数据排序操作。
- 可选:根据业务情况,选择下述方法对实例进行调整:
	- 调整实例为读写分离实例,对高消耗命令或应用进行分流。
	- 扩容实例增强实例处理能力。

#### **----**结束

#### 是否存在 **Redis** 的持久化重写操作

除单机及单副本Cluster集群实例外,华为云其他Redis实例默认开启AOF数据落盘,实 例开启了AOF持久化功能后,会定期进行AofRewrite的磁盘整理,AOF磁盘持久化整 理一般在以下2种场景执行:

- 数据量写入不大,AOF文件不大时,固定在每天的凌晨1-4点进行AOF持久化重 写。所以容易出现这个时间点实例CPU使用率超高的现象。
- 数据量写入过大,AOF文件大小超过阈值(缓存实例容量的3-5倍)时,不论当前 的所处的时间,会自动触发后台AOF持久化重写。

Redis的持久化重写操作 (Bgsave或Bgrewriteaof)比较消耗CPU资源 (请参考[为什么](https://github.com/redis/redis/issues/6722) 使用**Fork**执行**Bgsave**和**[Bgrewriteaof](https://github.com/redis/redis/issues/6722)**),Bgsave和Bgrewriteaof会调用系统的Fork机 制,造成CPU短暂时间冲高。

如果客户没有需要用到持久化功能,建议将该功能关闭(请根据实际业务慎重操作, 关闭持久化功能会导致极端故障场景下恢复时,由于没有落盘造成的数据丢失)。关 闭操作:在实例详情页面,选择"配置参数"页签,将"appendonly"修改为 " no" $\sim$ 

#### **8.2** 如何查看 **Redis** 实例的实时并发连接数和最大连接数

#### 查看 **Redis** 实例实时并发连接数

当您需要查看DCS实例收到的实时连接数时,在控制台缓存管理页面,单击需要查看 的实例右侧的"查看监控",进入云监控页面。

#### 图 **8-1** 查看监控

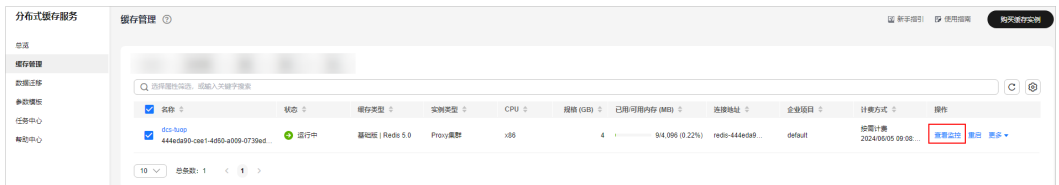

进入监控页面后,找到"**活跃的客户端数量**"监控项。您可以单击该监控项的右上角

的查看按钮\_\_\_\_,使用大图模式查看。

在弹出的"活跃的客户端数量"页面,根据需要选择查看的时间段,例如,需要查看 10分钟内的连接数,您可以将时间自定义为10分钟。由于监控数据采集的是周期内增 加的连接数,您可以通过监控图表,查看这个时间段的连接数的走势,并统计10分钟 内的连接总数。

#### 说明

监控指标"活跃的客户端数量"用于统计已连接的客户端数量,包括系统监控、配置同步和业务 相关的连接数,不包括来自从节点的连接。

您还可以通过控制台**会话管理**,查看连接实例的客户端会话信息。

#### 查看或修改实例最大连接数

您可以在控制台实例创建页面或通过<mark>实例规格</mark>查看实例默认及最大可配的最大连接 数。

创建实例后,您可以通过DCS控制台实例详情页"实例配置>参数配置"页面,查看或 修改**maxclients**参数值,即最大连接数。(读写分离实例暂不支持该参数)

如果连接数达到上限,超出的请求会被拒绝,连接超时。

## **8.3 Redis** 监控数据异常处理方法

当对Redis监控数据存在疑问或异议时,可以使用Redis-cli访问Redis实例,执行**info all**命令,查看进程记录的指标。info all输出详解可参考:**[https://redis.io/docs/](https://redis.io/docs/latest/commands/info/) [latest/commands/info/](https://redis.io/docs/latest/commands/info/)**。

## **8.4** 监控数据出现实例已使用内存略大于实例可使用内存是什 么原因?

DCS单机和主备实例已使用内存为redis-server进程统计的已使用内存。集群是基于分 片机制实现的,集群的已使用内存为各个分片redis-server的已使用内存的总和。

由于开源redis-server内部机制的原因,有时会出现DCS缓存实例已使用内存略大于可 使用内存的情况,此为正常现象。

Redis通过zmalloc来分配内存,不会在每一次分配内存时都检查是否会超过 max memory,而是在周期任务以及命令处理的开头处等地方, 判断一次当前的 used\_memory是否超过max\_memory,如果超过就触发逐出操作。所以,对于 max\_memory策略的限制实施并不是实时、刚性的,会出现某个时间used\_memory大 于max\_memory的情形。

## **8.5** 为什么带宽使用率指标会超过 **100%**

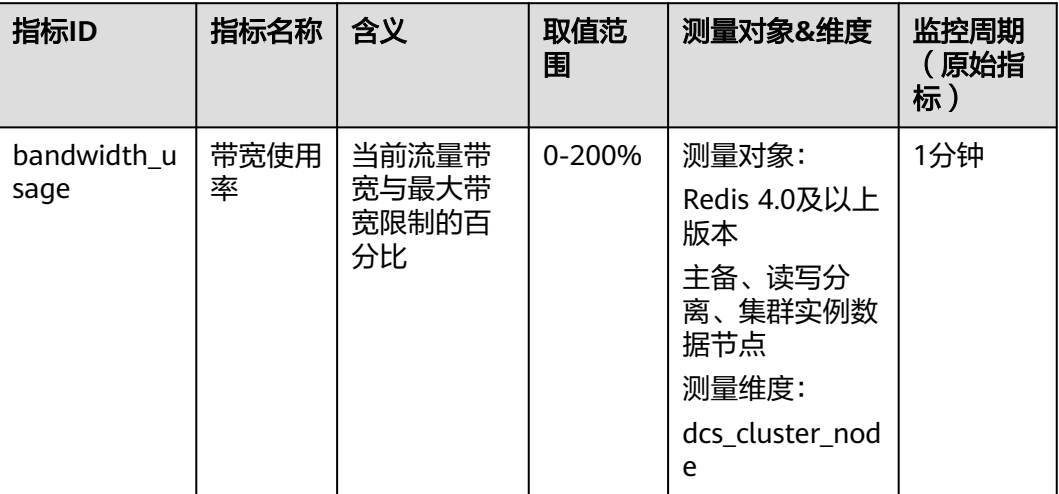

带宽使用率基本信息如下:

其中,带宽使用率的计算公式为:带宽使用率=(网络瞬时输入流量+网络瞬时输出流 量)/(2\*最大带宽限制)\* 100%。

该公式中同时计算了网络瞬时输入流量和网络瞬时输出流量,这两个指标值是有统计 主从同步的流量的。所以统计的总流量使用量会比正常的业务流量大一些,会发生带 宽使用率指标超过100%的情况。

判断当前是否被限流,请使用**流控次数**这个指标,这个指标值大于0时,表示当前已使 用的带宽超过最大带宽限制,产生流控。

限流时,流控次数指标是不统计主从同步流量的,所以有时候会出现带宽使用率指标 超过100%,但流控次数为0的情况。

## **8.6** 监控指标中存在已拒绝的连接数是什么原因?

当监控指标中出现"已拒绝的连接数"时,请确认客户端连接数是否已经超过实例的 最大连接数限制。

#### 说明

Redis 4.0/5.0/6.0版本的实例,仅在主备、集群和读写分离实例的数据节点中支持查看"已拒绝 的连接数"。

- 查看最大连接数:单击实例名称,进入实例详情页面,选择"配置参数"页签, 查看maxclients参数的值(读写分离实例暂不支持该参数,可通过**DCS**[实例规格查](https://support.huaweicloud.com/productdesc-dcs/dcs-pd-200713003.html) 询实例最大连接数)。
- 查看实际连接数:单击实例名称,进入实例详情页面,选择"性能监控"页签, 找到"活跃的客户端数量"监控项查看。

如果客户端连接数已到达连接上限,可以根据需要调整maxclients参数,如果 maxclients参数已经是最大可配连接数,仍不满足需求,则需要升级规格。

## **8.7** 触发限流(流控)的原因和处理建议

Redis产生流控,说明redis在周期内的使用流量超过该实例规格的最大带宽。流控会导 致连接被丢弃,从业务角度可能会造成业务的延迟增大,客户端连接异常等问题。

#### 说明

实例规格对应的最大带宽,可以查看<mark>实例规格</mark>中对应实例类型的"基准/最大带宽"。

带宽使用率不高时,也有可能有限流,因为带宽使用率是上报周期实时值,一个上报 周期检查一次。而流控检查是秒级的,有可能存在上报周期间隔期间,流量有秒级冲 高,然后回落,待上报带宽使用率指标时已恢复正常。

对于主备实例:

- 如果实例一直有流控但是带宽使用率不高,这说明可能存在业务微突发问题,或 者大Key热Key问题,建议对实例进行自动诊断分析,优先排除大Key热Key问题。
- 如果带宽使用率居高不下,说明带宽可能存在超限风险,需要扩容处理。

对于集群实例:

- 仅有单个或少量几个分片出现流控,则多数为该分片存在大Key热Key问题。
- 所有或大多数分片同时出现流控或者带宽使用率高的问题,这说明实例的带宽达 到了瓶颈,建议扩容实例。

#### 说明

- DCS控制台提供了大Key和热Key的分析功能,请参考分析**Redis**[实例大](https://support.huaweicloud.com/usermanual-dcs/dcs-ug-190808001.html)**Key**和热**Key**减少大 key和热key。
- 如果用户执行了keys等消耗资源的命令,也可能会导致CPU和带宽使用率增加,从而出现流 控。
- 通过控制台对Redis实例进行调整**DCS**[实例带宽](https://support.huaweicloud.com/usermanual-dcs/dcs_03_0002.html),可解决带宽超限的问题。

# **9** 主备倒换

# **9.1** 发生主备倒换的原因有哪些?

主备倒换有以下几种可能的场景:

- 用户自行从DCS控制台界面发起"主备倒换"操作,切换主实例。
- DCS检测到主备实例的主节点存在故障后,触发实例"主备倒换"操作。 例如,使用了keys等消耗资源的命令、日志老化批量删除日志,导致CPU超高, 都会触发主备倒换。
- 用户在DCS界面上执行重启操作,可能触发备节点升主节点,即主备倒换。
- Redis实例在扩容过程中,可能会发生主备倒换。 扩容过程中,实例会创建新规格的节点作为备节点,主节点数据全量+增量同步到 备节点后进行主备切换并删除原节点,完成扩容。

如果您需要对实例主备倒换进行监控,可以在云监控服务中创建事件监控,具体操作 请参考<mark>创建事件监控的告警通知</mark>。创建事件监控告警后,如果发生主备倒换,系统会 上报主备倒换事件,收到该事件通知后,请查看客户端业务是否存在异常。如果业务 不正常,则需要确认客户端连接是否正常,是否支持在主备倒换后进行客户端重连恢 复业务,如果不支持客户端重连,则需要重启客户端。

## **9.2** 主备倒换的业务影响

DCS主备、读写分离、或者集群实例发生异常时,会触发内部主备倒换,并自动恢 复,在异常检测和恢复期间,可能会影响业务,时间在半分钟内。

## **9.3** 主备实例发生主备倒换后是否需要客户端切换 **IP**?

不需要。当主备倒换或主节点故障后,IP地址会自动绑定到正常的备节点,绑定后, 原备节点升级为主节点。

## **9.4 Redis** 主备节点的数据如何同步?

一般情况下,Redis主节点数据更新后会自动复制到关联的备节点。但由于Redis异步复 制的技术,特殊情况下,备节点更新可能会落后于主节点。例如,当主节点的I/O写入

速度超过了备节点的同步速度,或者因异常原因导致主节点和备节点数据同步网络延 迟,使得备节点与主节点存在滞后或者部分数据不一致,若此时进行主备切换,未及 时完成同步的少量数据可能会丢失。

# **10** 创建实例和权限

## **10.1 Redis** 实例创建失败的可能原因

● 子网IP不足

分析:单机实例需要绑定1个子网IP地址,主备实例需要绑定2个子网IP地址,集 群实例有多个节点,需要绑定多个IP地址。 解决方案:如果所选子网IP资源不足,可以更换子网创建实例或者释放当前子网 下其他IP地址。

● IAM用户(子用户)没有创建权限 分析: 用户所属组需要拥有"DCS FullAccess"策略或"DCS Administrator"角 色或者拥有创建DCS实例的权限。 解决方案:使用管理员用户创建DCS实例。

## **10.2** 创建 **DCS** 实例时页面无法自动获取子网和安全组等信息

创建DCS缓存实例时,如果无法查看虚拟私有云、子网、安全组、弹性IP,可能原因是 该用户无Server Administrator和VPC Administrator权限,增加权限的详细步骤请参考 [如何修改用户权限。](https://support.huaweicloud.com/usermanual-iam/iam_03_0003.html)

## **10.3** 创建 **DCS** 时选择不到需要的企业项目

#### 现象

创建DCS时,选择不到需要的企业项目。

#### 原因

选择不到需要的企业项目的原因是企业项目下没有添加DCS的权限。

#### 解决方案

1. 登录分布式缓存服务控制台。

- 2. 单击"企业 > 项目管理"中,单击企业项目名称后操作列的"查看资源"进入该 企业项目的详细信息页面。
- 3. 单击"权限管理 > 用户组授权"进入选择用户页面。

#### 说明

选择"用户组授权",给用户所在的用户组统一添加授权,如果选择"用户授权",也可 以给单用户添加授权。

- 4. 单击需要赋权的用户/用户组后的"授权"进入授权页面。
- 5. 查询并选中"DCS FullAccess"策略名称,单击"下一步"添加DCS的项目权限 后,单击"确定",完成DCS项目权限的添加。 如需了解更多DCS权限策略,请参考<mark>权限策略</mark>。

#### 说明

如果您同时配置了DCS UserAccess和DCS FullAccess这两个系统策略,由于DCS UserAccess策略存在Deny,根据Deny优先原则,您无法执行实例创建、修改、删除、扩容 和缩容操作。所以,如需使用DCS FullAccess策略,需要删除DCS UserAccess策略。

#### **10.4 IAM** 子用户无法看到新买的 **Redis**

#### 问题现象

子账户看不到新创建的Redis资源。

#### 问题原因

新购Redis所在的企业项目没给这个iam子用户添加权限。

#### 解决方案

- 1. 登录分布式缓存服务控制台。
- 2. 单击"企业 > 项目管理"中,单击企业项目名称后操作列的"查看资源"进入该 企业项目的详细信息页面。
- 3. 单击"权限管理 > 用户组 > 添加授权"进入选择用户组页面。
- 4. 选择需要赋权的用户组,单击"下一步"进入设置策略页面。
- 5. 选中"DCS UserAccess"策略名称,单击"确定"添加DCS的权限完成。

# **11 Memcached** 使用

# **11.1 Memcached** 实例的数据能否 **dump** 出来分析?

不支持将数据导出分析。

## **11.2 DCS** 的 **Memcached** 兼容的版本号是多少?

DCS的Memcached是基于Redis 3.0版本引擎实现的,兼容memcache1.5.1版本。

## **11.3 DCS** 的 **Memcached** 支持哪些数据结构?

DCS的Memcached目前仅支持Key-Value的数据结构,暂不支持List等数据结构。

## **11.4 Memcached** 实例支持公网访问么?

Memcached实例暂不支持公网访问。

未开启公网访问的DCS缓存实例,本地环境不能直接连接DCS缓存实例。DCS采用虚拟 私有云(VPC)管理各服务的网络安全,用户创建的DCS缓存实例,必须通过与DCS缓 存实例相同虚拟私有云(VPC)的弹性云服务器(ECS)来访问。

如果您在应用开发调试阶段,可以通过网络代理转发的方式,用一台能与DCS缓存实 例网络互通的弹性云服务器(ECS)做中转,实现本地环境连接DCS缓存实例。具体操 作参考使用**SSH**[隧道代理机制实现公网访问](https://support.huaweicloud.com/bestpractice-dcs/dcs-bp-210510001.html)**DCS**实例。

## **11.5 Memcached** 实例是否支持修改配置参数?

处于"运行中"状态的Memcached实例支持修改配置参数。

具体修改操作,请参考[配置运行参数。](https://support.huaweicloud.com/usermanual-dcs/dcs-ug-0312024.html)

# **11.6 DCS** 的 **Memcached** 与自建 **Memcached** 的区别是什 么?

DCS的Memcached与本地自建Memcached的区别如下表**11-1**所示。

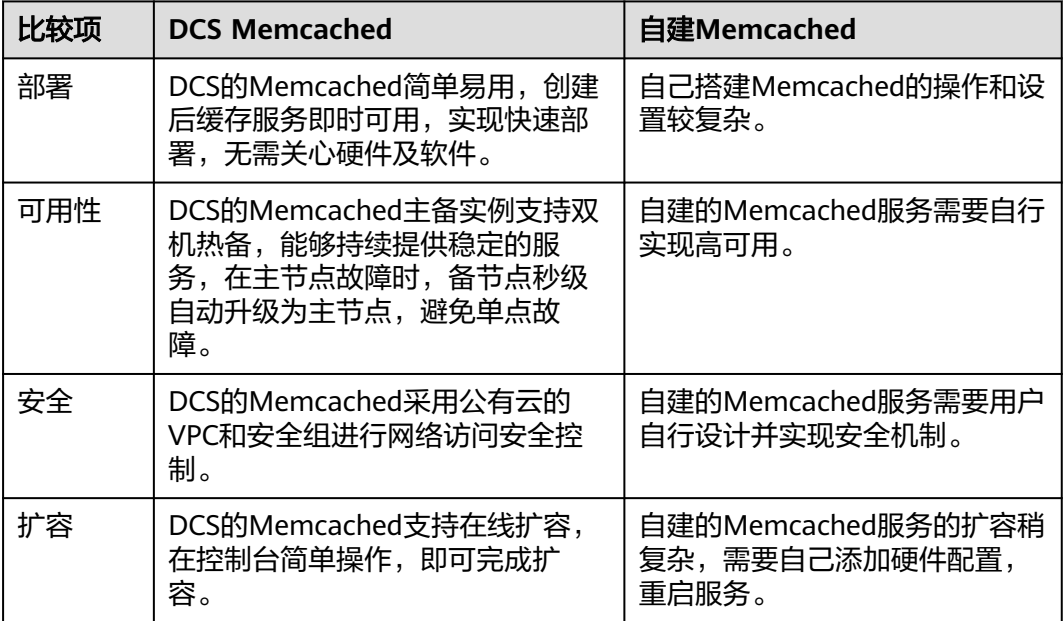

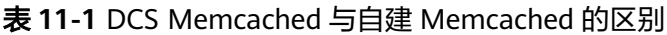

# **11.7 DCS** 的 **Memcached** 过期数据清除策略是什么?

DCS的Memcached作为缓存产品是允许用户根据业务需求设置在其中存放数据的过期 时间的。例如在执行**add**操作的时候可以设置**expire**过期时间。

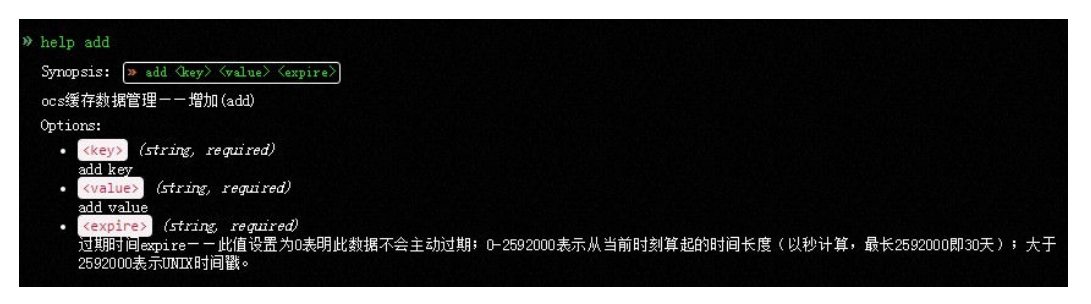

DCS的Memcached默认策略为不逐出(noeviction)。支持通过修改Memcached实例 配置参数(maxmemory-policy)修改实例的数据逐出策略。

Memcached实例支持的数据逐出策略和配置参数的方式,请参考修改**DCS**[实例配置参](https://support.huaweicloud.com/usermanual-dcs/dcs-ug-0312024.html) [数](https://support.huaweicloud.com/usermanual-dcs/dcs-ug-0312024.html)。

## **11.8** 创建 **Memcached** 实例时如何选择可用区?

简单来说,只要是在同一区域(Region)内,选择任意一个可用区内DCS的 Memcached都没有功能上的本质区别。

一般来讲,同一可用区比跨可用区的网络时延更有优势,但是跨可用区从容灾的角度 比同可用区更有优势。当应用内部需要更低的网络时延,可以将应用实例组部署在同 一个可用区中。

DCS的Memcached目前已支持跨可用区部署,在管理控制台创建DCS的Memcached时 进行配置。只要与您的ECS在同一个区域(Region)内,无论选择创建哪个可用区的 Memcached都可以实现与ECS正常的连通使用。若您希望获得更低的网络时延,请根 据您ECS的可用区选择创建对应可用区的Memcached。

例如,您有一台华南**-**广州的ECS,其属于华南**-**广州可用区B,那么当您在创建DCS的 Memcached时,选择华南**-**广州任何一个可用区的实例都是可以正常使用的。您选择 华南**-**广州可用区B的实例可以获得与这台ECS更低的网络时延。

注意:由于资源库存因素,可能出现您在创建DCS的Memcached时仅有一个可用区资 源供选择的情况,这不会影响您的正常使用。